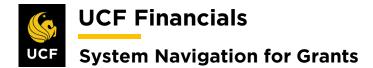

# TABLE OF CONTENTS

| Table of Contents                             | i  |
|-----------------------------------------------|----|
| Course 7. Research Foundation Processing      |    |
| I. Set Up a Non-grants Project                | 1  |
| II. RFD Pre-bill                              |    |
| III. Enter Deposit                            |    |
| IV. Apply Payment to Item                     | 22 |
| V. AR Direct Journal                          |    |
| VI. Generate Journals for AR Payments         |    |
| VII. Residual Revenue.                        |    |
| VIII. Tech Transfer Billing                   | 53 |
| IX. Copy a Bill                               | 54 |
| X. GL Allocation – Double Budgets             | 59 |
| XI. GL Allocation – Other Transactions        | 60 |
| XII. GL Allocation – Payroll UCF to RF        |    |
| XIII. Manual Conversion Residual Revenue      |    |
| XIV. Generate Journals for AR Direct Payments | 70 |

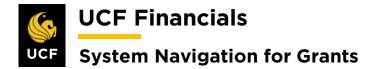

# **COURSE 7. RESEARCH FOUNDATION PROCESSING**

#### I. SET UP A NON-GRANTS PROJECT

The Research Foundation will set up a project after receiving a non-grants award for which billing is not necessary. This includes funding from the Donations Trust Fund (TF) UCF Foundation, other donations, rent, licensing agreements, residual royalties, residual revenue, and RFD Overhead Research Admin funds. Follow these steps to set up a non-grants project so that transactions can be made against the project.

| Step | Action                                                                                                    |    |
|------|----------------------------------------------------------------------------------------------------|----|
| 1.   | Navigate to Main Menu > Grants > Awards > UCF GM Process > Create No<br>Integrated Project.                                                                                                    | n- |
|      | So UCF Financials                                                                                                    |    |
|      | Search Menu:     Image: Create Non-Integrated Project       Top Menu Feature     Image: Create Non-Integrated Project                                                                                                    |    |
|      | The menu is no<br>Main Menu to g 🖨 Supplier Contracts                                                                                                    |    |
|      | Highlights     Departmental Authorization     Project Budget Inquiry       Recently Used<br>appear under ti<br>menu, located     Customer Sontracts     Customer Contracts       0 Order Management     Process Retroactive F&A       1 Items     Create Continuation |    |
|      | Breadcrumbs<br>your navigation<br>you access to t<br>subfolders.                                                                                                    |    |
|      | Menu Search, the Main Menu type ahead       Froposal Management       Avards         Minding pages       Billing       Institutions         Accounts Receivable       Sponsored Projects Offices         Accounts Payable       Departments                           |    |

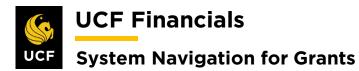

| Step | Action                                                                                                    |
|------|----------------------------------------------------------------------------------------------------|
| 2.   | Enter the following:                                                                                                    |
|      | <ul> <li>a) PC Business Unit</li> <li>b) Project ID (Manually enter the first five digits of the new project. The system will automatically next number the project.)</li> <li>c) Create [Blank Project (default value)]</li> </ul>                                                                                                    |
|      | Create Non-Integrated Project                                                                                                    |
|      | Enter the PC Business Unit and the first five digits of the new Project you would like to create.<br>Click the 'Generate' button to create a new Project ID and be transfered to the Project's 'General Information' page                                                                                                    |
|      | *PC Business Unit: Q<br>*Project ID (First Five Digits):<br>Create Blank Project<br>Create New Project                                                                                                    |
| 3.   | Click Create New Project button.                                                                                                    |
|      | Create New Project                                                                                                    |
| 4.   | Enter values in the following fields:                                                                                                    |
|      | <ul> <li>a) Description (Add the prefix to the title using the standard naming convention from Finance – List of Departments/Projects with Attributes. For example, all projects for the College of Optics and Photonics begin with CREOL and the project title.)</li> <li>b) Integration [RFD01]</li> <li>c) Project Type</li> <li>d) Start Date</li> <li>e) End Date</li> </ul>                                                                                                    |
|      | WCF Financials         Navigator - Search         Image: Advanced Search         myUCF         Home         Worklist         Performance Track           Favorites -         Main Menu         ->         Grants ->         Advanced Search         myUCF         Home         Worklist         Performance Track                                                                                                    |
|      | General Information         Project Department         Project Costing Definition         Primavera         Manager         Location         Phases         Approval         Justification         User Fields         Rate                                                                                                    |
|      | Project 01018U08 Add to My Projects Processing Status Active Program Processing Status Active                                                                                                    |
|      | *Integration     UCF01     Q     University of Central Florida       Project Type     Q       Percent Complete     0.00     As Of       Project Health     X As Of                                                                                                    |
|      | Project Schedule ② *End Date 10/23/2019 [i] Additional Dates                                                                                                    |
|      | Description Find   View All First (1 of 1 () Last<br>Date/Time Stamp 10/23/19 4:51:42PM User ID addyg                                                                                                    |
|      | and the second state of the second state of th |

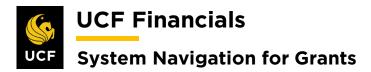

| Step | Action                                                                                                    |
|------|----------------------------------------------------------------------------------------------------|
| 5.   | Select the <b>Project Department</b> tab.                                                                                                    |
|      | Favorites •       Main Menu       •       >       Grants •       >       UCF GM Process •       >       Create Non-Integrated Project       >       Project                                                                            |
|      | General Information         Project Department         Project Costing Definition         Primavera         Manager         Location         Phases         Approval         Justification         User Fields         Rates         D |
| 6.   | Enter values in the following fields:                                                                                                    |
| 0.   | a) Institution ID                                                                                                    |
|      | b) Subdivision*                                                                                                    |
|      | c) Department                                                                                                    |
|      | d) Department**                                                                                                    |
|      | e) Percent Pledged [100.00]                                                                                                    |
|      | General Information Project Department Project Costing Definition Primavera Manager Location Phases Approval                                                                                                    |
|      | Business Unit RFD01 Project 01018U08 CTR HIGH ED-RF:OVERHEAD ACCOUN                                                                                                    |
|      | ✓ F&A Requested                                                                                                    |
|      | Primary Department Info                                                                                                    |
|      | Subdivision                                                                                                    |
|      | Contact ID Q Contact Details                                                                                                    |
|      | Contact ID Q Contact Details Q Primary Department History                                                                                                    |
|      | Department Info Find   View All First () 1 of 1 () Last                                                                                                    |
|      | Effective Date 10/23/2019                                                                                                    |
|      | Department Info     Personalize   Find   [2]   []     First () 1 of 1 () Last       *Department     Subdivision     Description                                                                                                    |
|      |                                                                                                    |
|      | Save as Template Copy Project                                                                                                    |
|      | 🔝 Save 🔯 Return to Search 🖸 Refresh                                                                                                    |
|      |                                                                                                    |
|      | <b>*Subdivision</b> will default if the <b>Department</b> is a budgetary department; otherwise, it should be the same <b>Department</b> value.                                                                                         |
|      | *                                                                                                    |
|      | ** The <b>Subdivision</b> and <b>Department</b> under the <b>Primary Department Info</b> heading and the <b>Department</b> under <b>Department Info</b> should be the same number.                                                     |
|      | the Department and er Department Hijo should be the same humber.                                                                                                    |
| 7.   | Click Save. (See image in previous step.)                                                                                                    |
| 8.   | Select the <b>Project Costing Definition</b> tab.                                                                                                    |
|      | Favorites •       Main Menu •       >       Grants •       >       UCF GM Process •       >       Create Non-Integrated Project       >       Project                                                                                  |
|      | General Information Project Department Project Costing Definition Primavera Manager Location Phases Approval                                                                                                    |
|      |                                                                                                    |

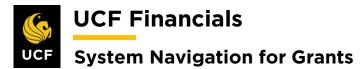

| Step | Action                                                                                                    |
|------|----------------------------------------------------------------------------------------------------|
| 9.   | Update the following fields:                                                                                                    |
|      | System Fields                                                                                                    |
|      | <ul> <li>a) FS_08 SetID [UCF01] (This value will always be UCF01 regardless of what Business Unit the project is in.)</li> <li>b) System Source [PGM]</li> </ul>                                                                                                    |
|      | Options                                                                                                    |
|      | a) Standard Activities [Check]                                                                                                    |
|      | Analysis Group Options                                                                                                    |
|      | a) Cost Budget [GBUD]                                                                                                    |
|      | <i>Grants</i><br>a) <b>Grants Project [Blank]</b>                                                                                                    |
|      | b) Project Primary Flag [Uncheck]          General Information       Project Costing Definition       Primayera       Manager       Location       Phases       Approval       Justification       User Fields       Rates       Description         Project 01018U08       Description       CTH HIGH ED-RF:OVERHEAD ACCOUN                                                                                                    |
|      | System Fields     Project Currency @     O sions @ <sup>1</sup> FS_08 SettD_UCF01       Q       System Source FGM       Q       Effective Date Default Accounting Date •     O sions @                                                                                                    |
|      | Enforce Team ?       Analysis Group Options ?       Percent Complete ?                                                                                                    |
|      | Projects Utilities         Forecast Revenue FREV         Q           Project Tree         Project Tree         Project Tree         Project Tree                                                                                                    |
|      | Profitability Analysis Groups ②       Grants         Actual Margin =       Actual Revenue PSREV Q - Actual Cost PSCST Q       Grants Project T         Forecast Margin =       Forecast Revenue FREV Q - Forecast Cost EAC Q       Project Primary Flag                                                                                                    |
|      | Save as Template     Copy Project       My Projects     Project Valuation       Project Team     Project Activities       Go To     More                                                                                                    |
| 10.  |                                                                                                    |
|      | Favorites •       Main Menu •       > Grants •       > Wards •       > UCF GM Process •       > Create Non-Integrated Project       > Project         Main Menu •       > Grants •       > Awards •       > UCF GM Process •       > Create Non-Integrated Project       > Project         Main Menu •       > Grants •       > Awards •       > UCF GM Process •       > Create Non-Integrated Project       > Project         Main Menu •       > Grants •       > Marager |

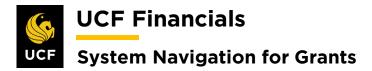

| Step | Action                                                                                                    |
|------|----------------------------------------------------------------------------------------------------|
| 11.  | Enter the Location Code [811800501].                                                                                                    |
|      | General Information Project Department Project Costing Definition Primavera Manager Location                                                                                                    |
|      | Project 01018U08 Description CTR HIGH ED-RF:OVERHEAD                                                                                                    |
|      | Find   View All     *Effective Date 10/23/2019 (ii) Sequence 1                                                                                                    |
|      | Location Code Q Description                                                                                                    |
| 12.  | Click Save. (See image in the next step.)                                                                                                    |
| 14.  | chek Save. (See image in die next step.)                                                                                                    |
| 13.  | Click the <b>Project Team</b> link.                                                                                                    |
|      | My Projects Project Valuation Project Team Project Activities                                                                                                    |
|      | Save Structure to Search Contraction Refresh                                                                                                    |
|      |                                                                                                    |
| 14.  | Click the <b>plus sign</b> (+) on the project <b>Team Member</b> line.                                                                                                    |
|      | Project Team Members     Personalize   Find   View All   [2]   ]     First ① 1 of 1 ② Last       EmplID     Name     Project Role     Project Email Notify Start Date     End Date                                                                                                    |
|      | EmpliD     Name     Project Role     Frager Manager Manager     Email Notify     Start Date     End Date       Team Member     Image: A start Date     Image: A start Date     Image: A start Date     Image: A start Date                                                                                                    |
|      |                                                                                                    |
| 15.  | Enter values in the following fields:                                                                                                    |
|      | a) Employee ID                                                                                                    |
|      | <ul><li>b) Project Role [PI]</li><li>c) Project Manager [Check]</li></ul>                                                                                                    |
|      | Team Team Detail                                                                                                    |
|      | Team Member Find   View All First & 2 of 2 & Last                                                                                                    |
|      | Project 01018U08 Description CTR HIGH ED-RF:OVERHEAD ACCOUN                                                                                                    |
|      | Start Date     06/01/2019     End Date     05/01/2060     Processing Status     Active       *Employee ID     Q     Name                                                                                                    |
|      | Email ID Email Notify for Status Change                                                                                                    |
|      | Description                                                                                                    |
|      |                                                                                                    |
|      | Availability dates     Personalize   Find   View All   [2]   First (1) of 1 (2) Last                                                                                                    |
|      | Schedule     *Project Role     Project Manager     *Start Date       1     Image: Constraint of the start of the start of the |
|      | Activity Team Personalize   Find   View All   20   III First (1 of 1 (2) Last                                                                                                    |
|      |                                                                                                    |

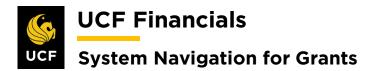

| Step | Action                                                        |
|------|---------------------------------------------------------------|
| 16.  | Click Save.                                                   |
|      | Activity Team                                                 |
|      | Activity Description                                          |
|      |                                                               |
|      | Add Member to Activity Team                                   |
|      | Return to Project Team Summary                                |
|      | Refresh                                                       |
|      |                                                               |
| 17.  | Select the <b>Team</b> tab.                                   |
|      | Favorites - Main N                                            |
|      | Team Team Detail                                              |
|      | Team Member                                                   |
|      |                                                               |
| 18.  | Click the <b>Return to Project General</b> link.              |
|      | Go To: Team Rates                                             |
|      | Return to Project General                                     |
|      | Save Return to Search C Refresh                               |
| 10   | Click the Developt A stimiting link                           |
| 19.  | Click the <b>Project Activities</b> link.                     |
|      | My Projects Project Valuation Project Team Project Activities |
|      | Refresh                                                       |
|      |                                                               |

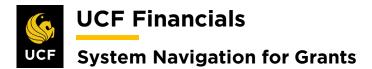

| Step | Action                                                                                                    |
|------|----------------------------------------------------------------------------------------------------|
| 20.  | Enter the Activity [GRANT].*                                                                                                    |
|      | Project Activities       P         Schedule       More Dates       Details       User Fields         Select       WBS ID       *Activity Name       *Activity         I       I       I       I         Save as Template       Image: Save General       Image: Save General       Image: Save General         Image: Save Image: Save |
|      | *If the project is associated revenue, refer to the "System Navigation for Grants"<br>manual, "Course 7. Research Foundation Processing," section "VII. Residual<br>Revenue" to set up the budget.                                                                                                    |
| 21.  | Click Save. (See image in the previous step.)                                                                                                    |
| 22.  | Click the Return to Project General link. (See image in step 20.)                                                                                                    |
| 23.  | In the Go To [More] dropdown menu, select Project Budgeting.                                                                                                    |
|      | Save as Template     Copy Project       My Projects     Project Valuation       Project Valuation     Project Team       Project Activities     Go To       More     Integrate with MSProject       More     Project Budgeting       Project Budgeting       Project Status                                                                                                    |
| 24.  | Select the Add a New Value tab.                                                                                                    |
|      | Budget Plan         Enter any information you have and click Search. Leave fields blank for a list of all values.         Find an Existing Value       Add a New Value         Search Criteria                                                                                                    |

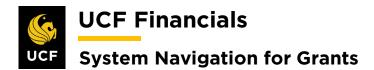

| Step | Action                                                                                                    |
|------|----------------------------------------------------------------------------------------------------|
| 25.  | Click Add.                                                                                                    |
|      | Budget Plan                                                                                                    |
|      | Eind an Existing Value Add a New Value                                                                                                    |
|      | Business Unit RFD01 Q<br>Project 01018U08 Q                                                                                                    |
|      | Add                                                                                                    |
| 26.  | Under the General tab in the Project Budget Plans section, enter the following:                                                                                                    |
|      | <ul><li>a) Description [Grants Budget]</li><li>b) Budget Type [Cost Budget]</li></ul>                                                                                                    |
|      | Budget Plan Project 01018U08 Description CTR HIGH ED-RF-OVERHEAD ACCOUN                                                                                                    |
|      | Processing Status Active         Process Monitor           Project Budget Plans         Personalize   Find   View All   [2]   [2]         First 4 1 of 1 (): Last                                                            |
|      | General     Qalendar     Commitment Control     Finalize       *Plan ID     Description     *Status     Total Distributed<br>Budget     *Currency     *Budget Type     *Analysis Type     Max Budget<br>Items to<br>Retrieve |
|      | 1 Grants Budget Active V 0.00 USD Q Cost Budget V BUD Q E                                                                                                    |
| 27.  | Select the Calendar tab.                                                                                                    |
|      | Budget Plan                                                                                                    |
|      | Project 01018U08 Descriptio                                                                                                    |
|      | Processing Status Active Project Budget Plans                                                                                                    |
|      | General         Commitment Control         Finalize                                                                                                    |

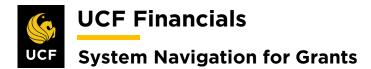

| Step | Action                                                                                                    |
|------|----------------------------------------------------------------------------------------------------|
| 28.  | Enter values in the following fields:                                                                                                    |
|      | <ul><li>a) Calendar ID [BP]</li><li>b) Number of Periods [Manually change to 1]</li></ul>                                                                                                    |
|      | Budget Plan         Project 01018U08       Description CTR HIGH ED-RF:OVERHEAD ACCOUN         Processing Status       Active       Process Monitor         Project Budget Plans       Personalize   Find   View All   [2]   [2]       First ④ 1 of 1 ⑥ Last                                                                                                    |
|      | General Calendar Commitment Control Einalize                                                                                                    |
|      | Priarito Description - Status Budget Catendarito - Statu Date - Autoritorio Periods                                                                                                    |
|      | 1       Grants Budget       Active       0.00       BP       06/01/2019       1       +       -         Save as Template       Return to Project General       -       -       -       -       -       -       -       -       -       -       -       -       -       -       -       -       -       -       -       -       -       -       -       -       -       -       -       -       -       -       -       -       -       -       -       -       -       -       -       -       -       -       -       -       -       -       -       -       -       -       -       -       -       -       -       -       -       -       -       -       -       -       -       -       -       -       -       -       -       -       -       -       -       -       -       -       -       -       -       -       -       -       -       -       -       -       -       -       -       -       -       -       -       -       -       -       -       -       -       -       -       -       - |
|      | Save 🖸 Notify 🖉 Refresh                                                                                                    |
| 29.  | Click Save. (See image in the previous step.)                                                                                                    |
| 30.  | Select the General tab.                                                                                                    |
|      | Budget Plan         Project 01018U08       Descriptio         Processing Status Active         Project Budget Plans         General       Calendar         Commitment Control       Finalize                                                                                                    |
| 31.  | Click the <b>yellow paper icon</b> .                                                                                                    |
|      | Budget Plan  Project 01018U08 Description CTR HIGH ED-RF:OVERHEAD ACCOUN Processing Status Active Project Budget Plans Personalize   Find   View All   [2]   [2] First (1 of 1 (2) Last General Calendar Commitment Control   Finalize   [77])                                                                                                    |
|      | General     Qalendar     Commitment Control     Einalize     Treme       Plan ID     Description     *Status     Total Distributed<br>Budget     *Currency     *Budget Type     *Analysis Type     Max Budget<br>Items to Retrieve                                                                                                    |
|      | 1 Grants Budget Active V 0.00 USD Q Cost Budget V BUD Q                                                                                                    |

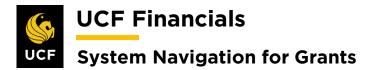

| Step | Action                                                                                                    |
|------|----------------------------------------------------------------------------------------------------|
| 32.  | Under <b>Budget Items</b> click the <b>yellow paper icon</b> . The <b>Project Budget Items</b> dialog box will display.                                                                                                    |
|      | Project Budget Details                                                                                                    |
|      | Budget Periods Project Detail General Ledger Detail Commitment C                                                                                                    |
|      | Status WBS ID Activity Name/Budget Item Budget Items                                                                                                    |
|      | Grants Budget                                                                                                    |
|      | 1 Grant Budget                                                                                                    |
|      |                                                                                                    |
| 33.  | Under the <b>Budget Items</b> tab in the <b>Project Budget Items</b> field, add all necessary <b>Budget Items</b> .                                                                                                    |
|      |                                                                                                    |
|      | Activity GRANT Description Grant Budget                                                                                                    |
|      | Budget Adjustment     0.00     Currency Code     USD       Distributed Budget     0.00                                                                                                    |
|      | Target Budget 0.00                                                                                                    |
|      | Undistributed Adjustment 0.00                                                                                                    |
|      | Distribute Budget Spread Option Select Spread                                                                                                    |
|      | Budget Item Distribution Personalize   Find   🖉   🔡 First 🕢 1 of 1 🕢 Last                                                                                                    |
|      | Budget Items         Project Detail         Gommitment Control Detail         Image: Commitment Control Detail         Image: Commitment Control Detail           Project Budget Item         Seq #         Percentage         Budget Adjustment         Distributed Budget         Target Budget         Undistributed         Adjustment         Adjustment |
|      |                                                                                                    |
|      |                                                                                                    |
| 34.  | Select the General Ledger Detail tab.                                                                                                    |
|      | Budget Item Distribution Perso                                                                                                    |
|      | Budget Items         Project Detail         General Ledger Detail         Commitment Control Detail         IIII                                                                                                    |
|      |                                                                                                    |

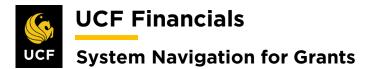

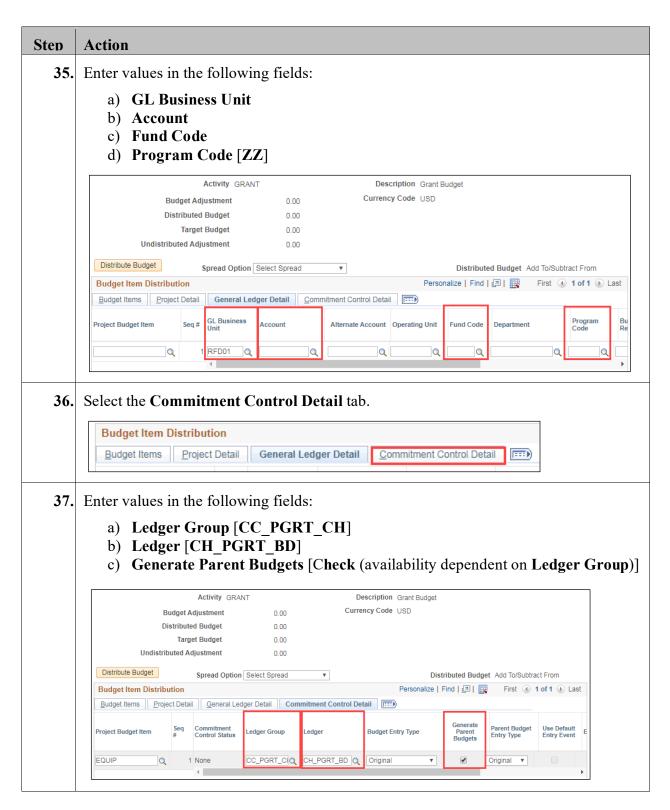

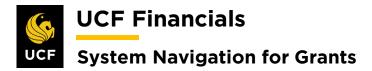

| Step       | Action                                                                                                    |
|------------|----------------------------------------------------------------------------------------------------|
| 38.        | Update the Spread Option to Adjust by Amount.                                                                     |
|            |                                                                                                    |
|            | Activity GRANT                                                                                                    |
|            | Budget Adjustment 0.00                                                                                            |
|            | Distributed Budget 0.00                                                                                           |
|            | Target Budget 0.00                                                                                                |
|            | Undistributed Adjustment 0.00                                                                                     |
|            | Distribute Budget Spread Option Select Spread                                                                     |
|            | Budget Item Distribution Adjust by Amount                                                                         |
|            | Budget Items Project Detail General Led Adjust by Percentage                                                      |
|            | Clear Values<br>Even Spread                                                                                       |
|            | Project Budget Item Seq Commitment Percentage Spread                                                              |
|            | # Control Status Select Spread                                                                                    |
|            |                                                                                                    |
| 39.        | Select the <b>Budget Items</b> tab.                                                                               |
|            |                                                                                                    |
|            | Budget Item Distribution                                                                                          |
|            | Budget Items Project Detail General Ledger Detail Commitment Control Detail                                       |
|            |                                                                                                    |
|            |                                                                                                    |
| 40.        | Enter the Amount for each budget line in the Budget Adjustment.                                                   |
|            |                                                                                                    |
|            | Activity GRANT Description Grant Budget                                                                           |
|            | Budget Adjustment 0.00 Currency Code USD                                                                          |
|            | Distributed Budget 0.00                                                                                           |
|            | Target Budget 0.00                                                                                                |
|            | Undistributed Adjustment 0.00                                                                                     |
|            | Distribute Budget Spread Option Adjust by Amount                                                                  |
|            | Budget Item Distribution Personalize   Find   🔄   🏢 First 🕢 1 of 1 🕢 Last                                         |
|            | Budget Items         Project Detail         General Ledger Detail         Commitment Control Detail         ITTEL |
|            | Project Budget Item Seq # Percentage Budget Adjustment Distributed Budget Target Budget Undistributed Adjustment  |
|            | OTHER Q 1 5,000.00 0.00 + -                                                                                       |
|            | Distribute Budget                                                                                                 |
|            |                                                                                                    |
|            | OK Cancel                                                                                                    |
| <i>/</i> 1 | Click one of the <b>Distribute Budget</b> buttons. (See image in the previous step.)                              |
| 41.        | ener one of the <b>Distribute Dudget</b> outlons. (See image in the previous step.)                               |

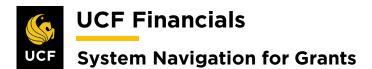

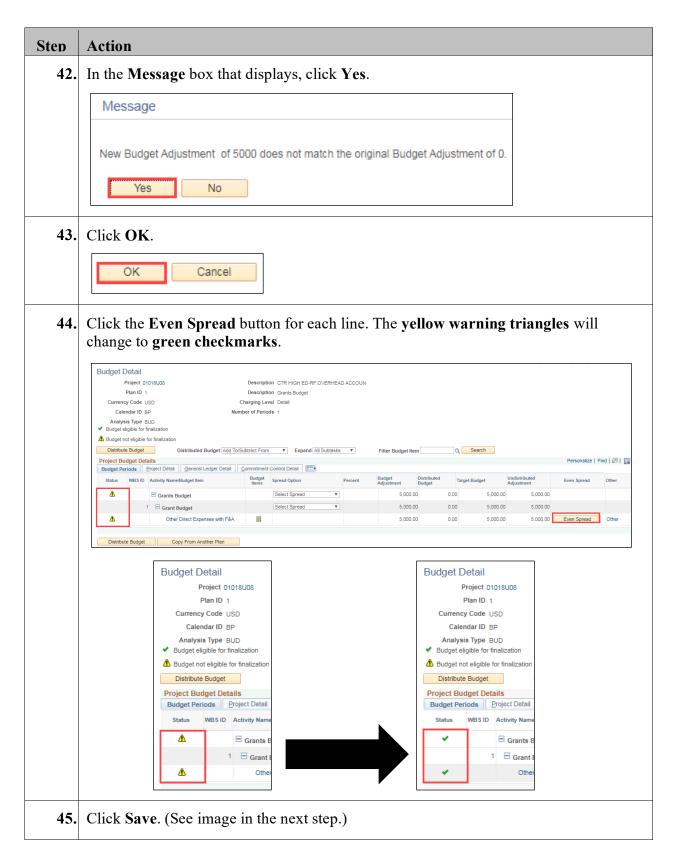

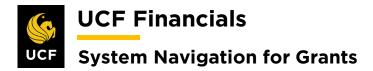

| Step | Action                                                                                                    |
|------|----------------------------------------------------------------------------------------------------|
| 46.  | Click the <b>Budget Plan</b> link.                                                                                                    |
|      | Distribute Budget Copy From Another Plan                                                                                                    |
|      | Go To: Budget Plan Budget Items Budget vs. Actual                                                                                                    |
|      | Return to Budget Plan                                                                                                    |
|      |                                                                                                    |
| 47.  | Select the <b>Finalize</b> tab.                                                                                                    |
|      | Budget Plan                                                                                                    |
|      | Project 01018U08 Description Processing Status Active                                                                                                    |
|      | Project Budget Plans       General     Calendar     Commitment Control     Finalize                                                                                                    |
|      |                                                                                                    |
| 48.  | Click the Finalize button.                                                                                                    |
|      | Budget Plan                                                                                                    |
|      | Project         01018U08         Description         CTR HIGH ED-RF:OVERHEAD ACCOUN           Processing Status         Active         Process Monitor                                                                                                    |
|      | Project Budget Plans       Personalize       Find       View All       Image: The state of the state of the |
|      | Plan ID Description *Status Total Distributed Budget Finalized Amount Last Finalized                                                                                                    |
|      | 1 Grants Budget Active T 5,000.00 0.00 Finalize                                                                                                    |
| 49.  | If a Message box displays, click OK.                                                                                                    |
|      | Message                                                                                                    |
|      | Budget Plan Finalization has been processed. (13100,697)                                                                                                    |
|      | Click on the Process Monitor hyperlink to view run status.                                                                                                    |
|      | OK                                                                                                    |
|      |                                                                                                    |
| 50.  | Click the <b>Process Monitor</b> link.                                                                                                    |
|      | Budget Plan Project 01018U08 Description CTR HIGH ED-RF:OVERHEAD ACCOUN                                                                                                    |
|      | Processing Status Active     Process Monitor       Project Budget Plans     Personalize   Find   View All   [2]   [2] First (3) 1 of 1 (2) Last                                                                                                    |
|      |                                                                                                    |

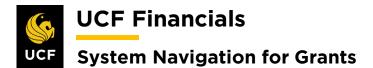

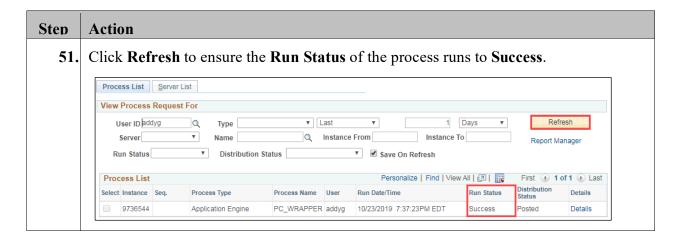

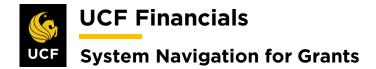

### II. RFD PRE-BILL

To process billing at month end for an AS\_INCURRED contract or weekly for a FIXED\_AMOUNT contract, follow these steps:

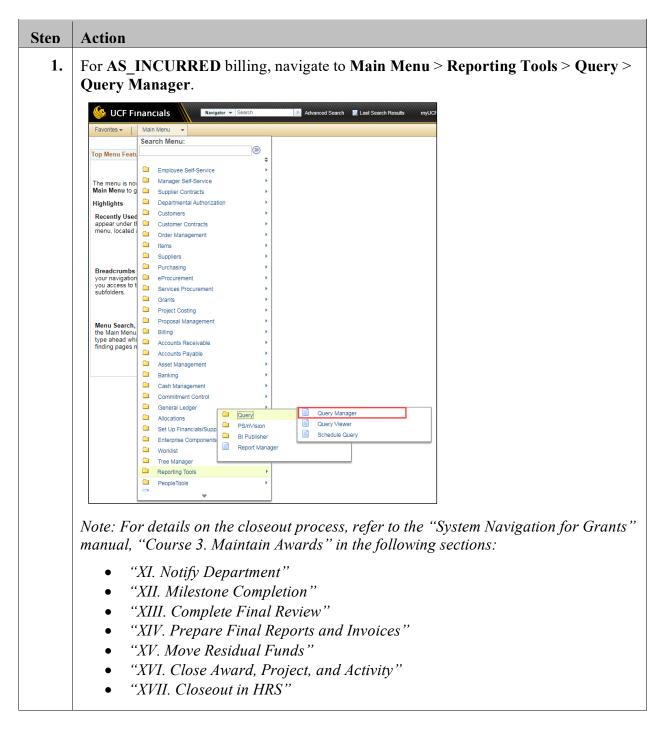

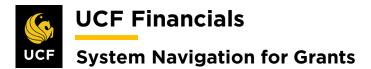

| Step | Action                                                                                                    |                                   |                  |                |        |                |                 |               |                      |                         |
|------|----------------------------------------------------------------------------------------------------|-----------------------------------|------------------|----------------|--------|----------------|-----------------|---------------|----------------------|-------------------------|
| 2.   | Enter the Query Name                                                                                                    | of <b>FXCA_BI</b>                 | LLIN             | IG_PH          | ROJ    | _RI            | E <b>S</b> ir   | n the         | e begi               | ns with field.          |
|      | Query Manager                                                                                                    |                                   |                  |                |        |                |                 |               |                      |                         |
|      | Enter any information you have and click<br>Find an Existing Query   Cre                                                                              |                                   | ank for a li     | st of all valu | les.   |                |                 |               |                      |                         |
|      | *Search By Query Name                                                                                                    | ▼ begin                           | s with           | FXCA           | BILLI  | NG_PR          | OJ_RE           | S             |                      |                         |
|      | Search Advanced Search                                                                                                    |                                   |                  |                |        |                |                 |               |                      |                         |
| 3.   | Click Search. (See imag                                                                                                    | te in previous                    | stan             | )              |        |                |                 |               |                      |                         |
| 5.   | Chek Search. (See hinag                                                                                                    | ge in previous                    | sup.             | )              |        |                |                 |               |                      |                         |
| 4.   | In the Search Results, g                                                                                                    | go to the <b>Run</b>              | to Ex            | kcel co        | lum    | n an           | ld cl           | ick           | the Ex               | cel link of the         |
|      | query.                                                                                                    |                                   |                  |                |        |                |                 |               |                      | ]                       |
|      | Search Results                                                                                                    | *Folder View                      | - All Fold       | 979            | Ŧ      |                |                 |               |                      |                         |
|      | Check All Uncheck All                                                                                                    |                                   | n - Choose       |                | •      | Go             |                 |               |                      |                         |
|      | Query                                                                                                    |                                   |                  |                | Person | alize   Fi     |                 |               | Fi                   | irst 🕚 1-7 of 7 🕑 Last  |
|      | Select Query Name                                                                                                    | Descr                             | Owner            | Folder         | Edit   | Run to<br>HTML | Run to<br>Excel | Run to<br>XML | Schedule             | Definitional References |
|      | FXCA_BILLING_PROJ_RES                                                                                                    | Contracts bills w proj res        | Public           |                | Edit   | HTML           | Excel           | XML           | Schedule             | Lookup References       |
|      | FXCA_BILLING_PROJ_RES_4999_EQ                                                                                                    | Equip Accts now Direct<br>Expense | Public           |                | Edit   | HTML           | Excel           | XML           | Schedule             | Lookup References       |
|      | FXCA_BILLING_PROJ_RES_BI_DISTW                                                                                                    |                                   | Public           |                | Edit   | HTML           | Excel           | XML           | Schedule             | Lookup References       |
|      | FXCA_BILLING_PROJ_RES_CONTR                                                                                                    | Contracts bills w proj res        | Public           |                | Edit   |                | Excel           | XML           | Schedule             | Lookup References       |
|      | FXCA_BILLING_PROJ_RES_NEW                                                                                                    | Contracts bills w proj res        | Public           |                | Edit   | HTML           | Excel           | XML           | Schedule             | Lookup References       |
|      | FXCA_BILLING_PROJ_RES_NOLINES                                                                                                    |                                   | Public<br>Public |                |        | HTML           | Excel           | XML           | Schedule<br>Schedule | Lookup References       |
| 5.   | Repeat steps 1-4 to run                                                                                                    | the <b>Ouerv</b> Na               | <b>me</b> o      | f FXA          | R      | OPE            | N I             | TE            | MS R                 | RFD01.                  |
|      | 1 I                                                                                                    |                                   |                  |                |        |                | _               |               |                      |                         |
| 6.   | Prior to billing, compare<br>on the <b>FXAR OPEN I</b>                                                                                                |                                   |                  |                | l pla  | n an           | d to            | any           | v unap               | plied payment           |
|      |                                                                                                    |                                   |                  | 2011.          |        |                |                 |               |                      |                         |
| 7.   | Review the <b>Budget Pos</b>                                                                                                    | ition, Payme                      | nts R            | eceive         | d, P   | roje           | ect S           | stati         | ıs, and              | d Variance.             |
| 8.   | For FIXED_AMOUNT                                                                                                    | f billing, ensu                   | re Ev            | ents a         | re se  | et to          | Rea             | dy.           |                      |                         |
| 9.   | Repeat steps 1-4 to run                                                                                                    | the Query Na                      | ame o            | f FXC          | 'A_l   | EVE            | NT              | S_T           | O_BI                 | LL.                     |
| 10.  | Prior to billing, compare the items on the fixed bill query to the bill plan in ARGIS and to any unapplied payments on <b>FXAR_OPEN_ITEMS_RFD01</b> . |                                   |                  |                |        |                |                 |               |                      |                         |
| 11.  | Review the <b>Budget Pos</b>                                                                                                    | ition, Payme                      | nts R            | eceive         | d, P   | roje           | ect S           | Statu         | ıs, Va               | riance, etc.            |

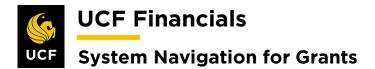

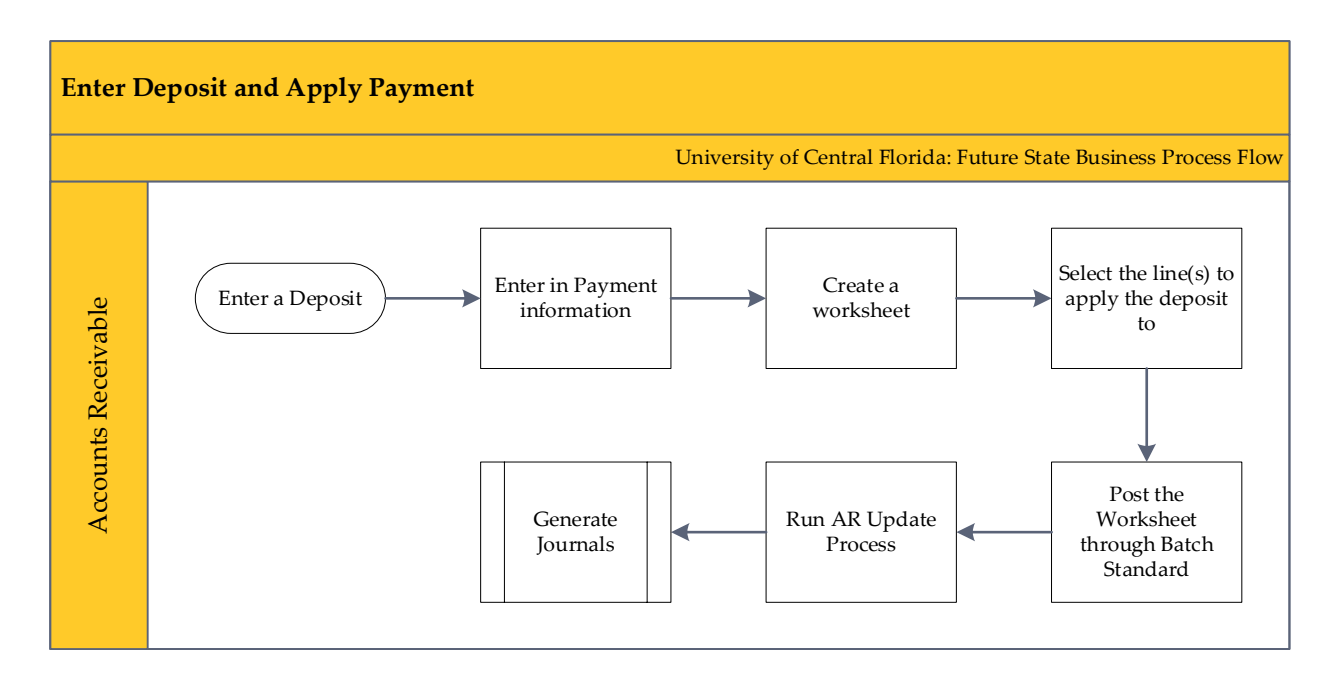

## **III. ENTER DEPOSIT**

When money is received, the deposit should be entered into UCF Financials and applied to the correct open item or put on the appropriate account. To enter a deposit, follow these steps:

| Step | Action                                                                                                    |
|------|----------------------------------------------------------------------------------------------------|
| 1.   | Navigate to <b>Main Menu &gt; Accounts Receivable &gt; Payments &gt; Online Payments &gt;</b><br><b>Regular Deposit</b> .                                                                                                    |
|      | VCF Financials Navigator - Search Advanced Search Last Search Results myUCF   Home   Worklist   P                                                                                                    |
|      | Top Menu Featu                                                                                                    |
|      | The menu is no     Manager Self-Service       Main Menu to g     Supplier Contracts                                                                                                    |
|      | Highlights Cab Departmental Authorization                                                                                                    |
|      | Recently Used<br>appear under ti<br>menu, located       Customer Contracts<br>Order Management <ul> <li>Pending Items</li> <li>Order Management</li> <li>Regular Deposit</li> </ul>                                                                                                    |
|      | Breadcrumbs<br>your asvigation     Partnems     Customer Accounts     Customer Accounts     Payments     Regular Deposit Balancing       breadcrumbs<br>your asvigation     Purchasing     Customer Accounts     Customer Interactions     Electronic Payments     Express Deposit       breadcrumbs<br>your asvigation     eProcurement     Receivables Maintenan     Direct Journal Payment     Express Deposit Balancing       breadcrumbs     services Procurement     Receivables Analysis     Cash Control Entries     Image: Cash Control Entries       breadcrumbs     Grants     Receivables Update     Renorts     Image: Cash Control Entries |
|      | Menu Search,<br>the Main Menu<br>type ahead whi<br>finding pages n     Project Costing     Collections Workdering     Proposition       2     Proposal Management     Billing     Receivables WorkCenter       3     Accounts Receivable     Imagement       4     Accounts Payable     Imagement       4     Asset Management     Imagement                                                                                                    |

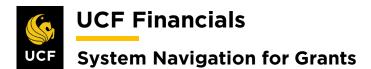

| Step | Action                                                                                                    |
|------|----------------------------------------------------------------------------------------------------|
| 2.   | Select Add New Value tab.                                                                                                    |
|      | Regular Deposit         Enter any information you have and click Search. Leave fields black for a list of all values.         Find an Existing Value         Add a New Value                                                                                                    |
| 3.   | Enter the values in the following fields:                                                                                                    |
|      | a) Business Unit<br>b) Deposit ID [NEXT]<br>Regular Deposit<br>Eind an Existing Value Add a New Value<br>Deposit Unit UCF01<br>Deposit ID NEXT                                                                                                    |
|      |                                                                                                    |
| 4.   | Click Add. (See image in previous step.)                                                                                                    |
| 5.   | <ul> <li>Enter values in the following fields:</li> <li>a) Bank Code [BOA1]</li> <li>b) Bank Account [ACH]</li> <li>c) Deposit Type [C - Customer Receipts]</li> <li>d) Format Currency</li> <li>e) Control Total Amount (total amount of the deposit)</li> <li>f) Count</li> <li>g) Date Received</li> <li>h) Date Entered</li> </ul>                                                                                                    |
|      | Totals     Payments       Unit     UCF01       Deposit ID     5639   Delete Deposit                                                                                                    |
|      | *Accounting Date [10/23/2019] [ij]<br>*Bank Code<br>Bank Account<br>Deposit Type<br>Control Totals<br>Control Total Amount<br>Control Total Amount<br>Control Control Total Amount<br>Control Total Amount<br>Control Total Amount<br>Control Control Cont |
|      | Entered Total Amount     0.00     Count     1     "Entered T0/23/2019       Difference Amount     0.00     Count     -1     Posted                                                                                                    |
|      | Posted Total Amount     0.00     Count     0     Assigned addyg       Journalled Total Amount     0.00     Count     0     User addyg                                                                                                    |
|      |                                                                                                    |

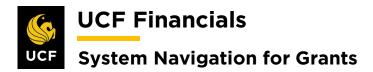

| <ul> <li>6. Select the Payments tab.</li> <li>Favorites  Main Menu Totals Payment ID b) Accounting Date (date payment was received) c) Amount d) Currency c) Payment Method [Check or Electronic Funds Transfer or Giro - EFT] f) Customer ID g) Business Unit h) Qual Code [I] i) Reference (invoice number, if known) </li> <li>Favorites  Weine Voltage Base Base Base Base Base Base Base Bas</li></ul>                                                                                                    | Step | Action                                                                                      |
|----------------------------------------------------------------------------------------------------|------|---------------------------------------------------------------------------------------------|
| <ul> <li>Totals expression</li> <li>Fenter values in the following fields:         <ul> <li>Payment ID</li> <li>Accounting Date (date payment was received)</li> <li>Amount</li> <li>Currency</li> <li>Payment Method [Check or Electronic Funds Transfer or Giro - EFT]</li> <li>Customer ID</li> <li>Business Unit</li> <li>Qual Code [I]</li> <li>Reference (invoice number, if known)</li> </ul> </li> </ul>                                                                                                    | 6.   | Select the <b>Payments</b> tab.                                                             |
| <ul> <li>7. Enter values in the following fields: <ul> <li>a) Payment ID</li> <li>b) Accounting Date (date payment was received)</li> <li>c) Amount</li> <li>d) Currency</li> <li>e) Payment Method [Check or Electronic Funds Transfer or Giro - EFT]</li> <li>f) Customer ID</li> <li>g) Business Unit</li> <li>h) Qual Code [I]</li> <li>i) Reference (invoice number, if known)</li> </ul> </li> <li> Prevent State Type: <ul> <li>Payment Method [Check or Electronic Funds Transfer or Giro - EFT]</li> <li>f) Customer ID</li> <li>g) Business Unit</li> <li>h) Qual Code [I]</li> <li>i) Reference (invoice number, if known)</li> </ul> </li> <li> Prevent State Type: <ul> <li>Payment Information</li> <li>Rest State</li> <li>Coposts</li> <li>State Type:</li> <li>Coposts</li> <li>State Type:</li> <li>Coposts</li> <li>Coposts</li> <li>State Type:</li> <li>Coposts</li> <li>Coposts</li> <li>State Type:</li> <li>Coposts</li> <li>Coposts</li> <li>State Type:</li> <li>Coposts</li> <li>Coposts</li> <li>Co</li></ul></li></ul>                   |      | Favorites - Main Menu                                                                       |
| <ul> <li>7. Enter values in the following fields: <ul> <li>a) Payment ID</li> <li>b) Accounting Date (date payment was received)</li> <li>c) Amount</li> <li>d) Currency</li> <li>e) Payment Method [Check or Electronic Funds Transfer or Giro - EFT]</li> <li>f) Customer ID</li> <li>g) Business Unit</li> <li>h) Qual Code [I]</li> <li>i) Reference (invoice number, if known)</li> </ul> </li> <li> Prevent State Type: <ul> <li>Payment Method [Check or Electronic Funds Transfer or Giro - EFT]</li> <li>f) Customer ID</li> <li>g) Business Unit</li> <li>h) Qual Code [I]</li> <li>i) Reference (invoice number, if known)</li> </ul> </li> <li> Prevent State Type: <ul> <li>Payment Information</li> <li>Rest State</li> <li>Coposts</li> <li>State Type:</li> <li>Coposts</li> <li>State Type:</li> <li>Coposts</li> <li>Coposts</li> <li>State Type:</li> <li>Coposts</li> <li>Coposts</li> <li>State Type:</li> <li>Coposts</li> <li>Coposts</li> <li>State Type:</li> <li>Coposts</li> <li>Coposts</li> <li>Co</li></ul></li></ul>                   |      |                                                                                             |
| <ul> <li>a) Payment ID</li> <li>b) Accounting Date (date payment was received)</li> <li>c) Amount</li> <li>d) Currency</li> <li>e) Payment Method [Check or Electronic Funds Transfer or Giro - EFT]</li> <li>f) Customer ID</li> <li>g) Business Unit</li> <li>h) Qual Code [I]</li> <li>i) Reference (invoice number, if known)</li> </ul> Prevents the provide the payment of the transfer or determined to the transfer or determined to the transfer or determin                            |      | Totals Payments                                                                             |
| <ul> <li>a) Payment ID</li> <li>b) Accounting Date (date payment was received)</li> <li>c) Amount</li> <li>d) Currency</li> <li>e) Payment Method [Check or Electronic Funds Transfer or Giro - EFT]</li> <li>f) Customer ID</li> <li>g) Business Unit</li> <li>h) Qual Code [I]</li> <li>i) Reference (invoice number, if known)</li> </ul> Prevents the provide the payment of the transfer or determined to the transfer or determined to the transfer or determin                            |      |                                                                                             |
| <ul> <li>b) Accounting Date (date payment was received)</li> <li>c) Amount</li> <li>d) Currency</li> <li>e) Payment Method [Check or Electronic Funds Transfer or Giro - EFT]</li> <li>f) Customer ID</li> <li>g) Business Unit</li> <li>h) Qual Code [I]</li> <li>i) Reference (invoice number, if known)</li> </ul>                                                                                                    | 7.   |                                                                                             |
| <ul> <li>c) Amount</li> <li>d) Currency</li> <li>e) Payment Method [Check or Electronic Funds Transfer or Giro - EFT]</li> <li>f) Customer ID</li> <li>g) Business Unit</li> <li>h) Qual Code [I]</li> <li>i) Reference (invoice number, if known)</li> </ul> The Provide Distribution Distribution Distribut                            |      |                                                                                             |
| <ul> <li>d) Currency</li> <li>e) Payment Method [Check or Electronic Funds Transfer or Giro - EFT]</li> <li>f) Customer ID</li> <li>g) Business Unit</li> <li>h) Qual Code [I]</li> <li>i) Reference (invoice number, if known)</li> </ul> The provide the formation from the formation from the format                            |      |                                                                                             |
| <ul> <li>e) Payment Method [Check or Electronic Funds Transfer or Giro - EFT]         <ol> <li>Customer ID             </li> <li>Business Unit             </li> <li>Qual Code [I]             </li> <li>Reference (invoice number, if known)             </li> </ol> </li> <li>Payment Information         Performation Interformation Prod Verv AI [0] Fred 1011 Lat         Performatice Find Verv AI [0] Fred 1011 Lat          Reference Information          Reference Information          Reference Information          Performation          Performation          Reference Information          Performation          Performation</li></ul>                                                                                                    | l    |                                                                                             |
| <ul> <li>f) Customer ID</li> <li>g) Business Unit</li> <li>h) Qual Code [I]</li> <li>i) Reference (invoice number, if known)</li> </ul> The Payment Information heading, use the plus sign (+) to add additional payments. (See image in the previous step.)                                                                                                    | l    |                                                                                             |
| <ul> <li>g) Business Unit</li> <li>h) Qual Code [I]</li> <li>i) Reference (invoice number, if known)</li> </ul> Under Payments Payment Metronice Payment Metronice Reference Note: Internation Reference Information Remit From Remit SetD Name Corporate SetD Subcust: Internation Subcust: Internation Reference Information heading, use the plus sign (+) to add additional payments. (See image in the previous step.)                                                                                                    |      |                                                                                             |
| <ul> <li>i) Qual Code [I]</li> <li>i) Reference (invoice number, if known)</li> </ul>                                                                                                    |      |                                                                                             |
| <ul> <li>i) Reference (invoice number, if known)</li> <li>iii Reference (invoice number, if known)</li> </ul>                                                                                                    |      |                                                                                             |
| Image: Set in the set in the set in                                                        |      |                                                                                             |
| Image: Set in the set in the set in                                                        |      |                                                                                             |
| 8. Under the Payment Information heading, use the plus sign (+) to add additional payments. (See image in the previous step.)                                                                                                    |      |                                                                                             |
| 8.       Under the Payment Information heading, use the plus sign (+) to add additional payments. (See image in the previous step.)                                                                                                    |      |                                                                                             |
| Rate Type       Exchange Rate         Payment Predictor       Journal Directly         Range of References         Attachments (0)         Customer Information         Remit SettD         Name         Corporate         Corporate         SubCust2         MICR ID         Detail References         Reference         Image of References         Personalize         First         Output         Reference         Image of References         Personalize         Personalize         First         Image of References         Personalize         Personalize         First         Image of Reference         Image of Reference         Image of Reference         Image of Reference         Image of Reference         Image of Reference         Image of Reference         Image of Reference         Image of Reference         Image of Reference         Image of Reference         Image of Reference         Image of Reference         Image of Reference         Image                                                                                                    |      |                                                                                             |
| 8. Under the Payment Information heading, use the plus sign (+) to add additional payments. (See image in the previous step.)                                                                                                    |      |                                                                                             |
| <ul> <li>Find First @ 1 of 1 @ Last</li> <li>Customer Information</li> <li>Remit From</li> <li>Remit SettD</li> <li>SubCust2</li> <li>SubCust2</li> <li>Link MICR</li> <li>Detail References</li> <li>Reference Information</li> <li>Reference</li> <li>To Reference</li> <li>To Reference<th></th><th></th></li></ul> |      |                                                                                             |
| <ul> <li>8. Under the Payment Information heading, use the plus sign (+) to add additional payments. (See image in the previous step.)</li> </ul>                                                                                                    |      |                                                                                             |
| Name       Corporate SetID         SubCust1       SubCust2         MICR ID       Link MICR         Detail References       Personalize   Find   View All                                                                                                    |      |                                                                                             |
| 8.       Under the Payment Information heading, use the plus sign (+) to add additional payments. (See image in the previous step.)                                                                                                    |      |                                                                                             |
| MICR ID       Link MICR         Detail References       Personalize   Find   View All [2]   First @ 1 of 1 @ Last         Quad Code       Reference         1       Reference         1       Reference                                                                                                    |      |                                                                                             |
| <ul> <li>8. Under the Payment Information heading, use the plus sign (+) to add additional payments. (See image in the previous step.)</li> </ul>                                                                                                    |      |                                                                                             |
| <ul> <li>Reference Information Personalize   Find   View All   D   Reference</li> <li>Reference Information Reference</li> <li>Reference Reference</li> <li>Reference</li> <li>Reference</li></ul>               |      |                                                                                             |
| 8.       Under the Payment Information heading, use the plus sign (+) to add additional payments. (See image in the previous step.)                                                                                                    |      |                                                                                             |
| <ul> <li>8. Under the Payment Information heading, use the plus sign (+) to add additional payments. (See image in the previous step.)</li> </ul>                                                                                                    |      | Qual Code         Reference         To Reference                                            |
| <ul> <li>8. Under the Payment Information heading, use the plus sign (+) to add additional payments. (See image in the previous step.)</li> </ul>                                                                                                    |      |                                                                                             |
| payments. (See image in the previous step.)                                                                                                    |      | Save Notify 🔅 Refresh                                                                       |
| payments. (See image in the previous step.)                                                                                                    | 8    | Under the <b>Payment Information</b> heading use the <b>plus sign</b> (+) to add additional |
|                                                                                                    | 0.   |                                                                                             |
| Q Click Save (See image in step 7)                                                                                                    |      | Led mende mende mende mende seek.)                                                          |
| 7. CHER Bave. (See Image in step 7.)                                                                                                    | 9.   | Click Save. (See image in step 7.)                                                          |

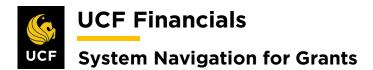

| Step | Action                                                                      |
|------|-----------------------------------------------------------------------------|
| 10.  | Select the <b>Totals</b> tab.                                               |
|      | Favorites - Main Menu                                                       |
|      |                                                                             |
|      | Totals Payments                                                             |
| 11.  | Ensure the <b>Difference Amount</b> and <b>Count</b> are both zero (0).     |
|      | Totals Payments                                                             |
|      | Unit UCF01 Deposit ID 5639 Delete Deposit                                   |
|      | View Audit Logs                                                             |
|      | *Accounting Date 10/24/2019 3 Control Currency Q<br>*Bank Code BOA1 BOA-ACH |
|      | *Bank Account ACH Q 005562579634                                            |
|      | *Deposit Type C Q Cust Recpt Exchange Rate                                  |
|      | Control Totals Control Data                                                 |
|      | Control Total Amount 236,800.00 *Count 1 *Received 10/24/2019               |
|      | Entered Total Amount 236,800.00 Count 1 *Entered 10/24/2019                 |
|      | Difference Amount 0.00 Count 0 Posted                                       |
|      | Posted Total Amount 0.00 Count 0 Assigned addyg Q                           |
|      | Journalled Total Amount 0.00 Count 0 User addyg                             |
|      | 🔚 Save 🗈 Notify 🔅 Refresh                                                   |
|      | Totals   Payments                                                           |
|      |                                                                             |
| 12.  | Click Save. (See image in the previous step.)                               |
| 14.  | chek bave. (See image in the previous step.)                                |

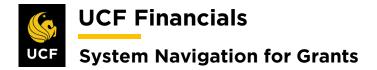

### IV. APPLY PAYMENT TO ITEM

If a chartstring is known or it is known that the payment should be placed on account and a deposit is entered, a payment can be applied to an item. Afterward, Receivables Update can be run. To apply payment to an item, follow these steps:

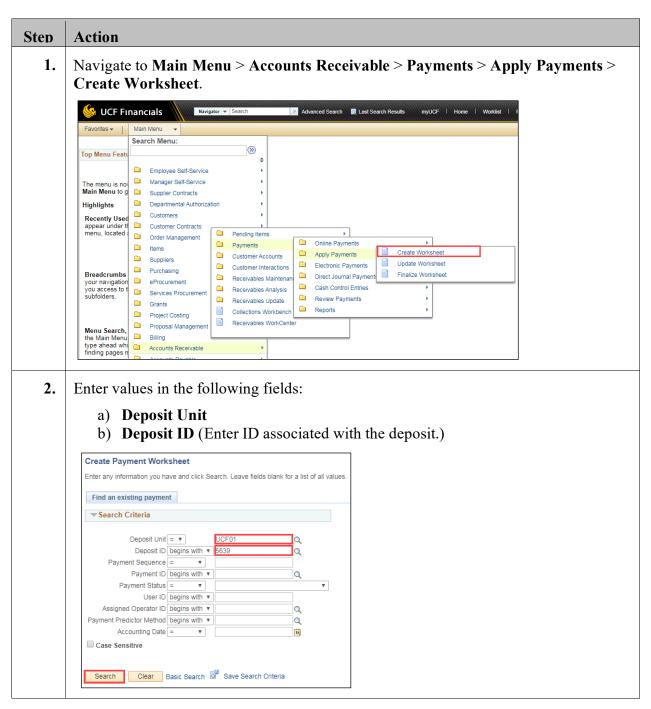

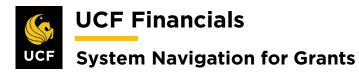

| Step | Action                                                                                                    |
|------|----------------------------------------------------------------------------------------------------|
| 3.   | Click Search. (See image in previous step.)                                                                                                    |
| 4.   | On the <b>Payment Worksheet Selection</b> page, enter or verify the following information:<br>a) <b>Customer ID</b>                                                                                                    |
|      | <ul> <li>a) Customer ID</li> <li>b) Business Unit</li> <li>c) Qual Code [I]</li> <li>d) Reference (Enter invoice number.)</li> </ul>                                                                                                    |
|      | Payment Worksheet Selection         Deposit Unit UCF01       Payment ID 1593       Payment Predictor         Deposit ID       5639       Payment Amount 236,800.00 USD       Deposit Status None Applied       Payment Status Identified                                                                                                    |
|      | Customer Criteria         Customer Criteria       Customer Reference       Find   View All       First ()       1 of 1 ()       Last         Customer Items       Customer ID CNG50053       Q       Business Unit UCF01 Q       Image: Customer Items         Name       Applicate Associates       Remit SetID       UCF01       Remit From ID       CNG50053         Corporate SetID       UCF01       Corporate ID       CNG50053       Corporate ID       CNG50053                                                                                                    |
|      | MICR ID A Link MICR                                                                                                    |
|      | Reference Criteria       Item Reference       Personalize       First       1 of 1       Last         Specific Value       Image: Construction of the construction of the const |
|      | Item Inclusion Options <ul> <li>All Items</li> <li>Deduction Items Only</li> <li>Items in Dispute Only</li> <li>Advanced Inclusion Options</li> <li>Exclude Collection Items</li> <li>Exclude Deduction Items</li> </ul> Worksheet Action                                                                                                    |
|      | Build Clear Created at Items 0                                                                                                    |
| 5.   | Click <b>Build</b> . (See image in the previous step.)                                                                                                    |
| 6.   | Place a check beside the line items to apply the payment to.<br>Payment Worksheet Application<br>Deposit Unit UCF01 Deposit ID 5639 Payment ID 1593 Payment Sequence 1 Payment Currency USD<br>Payment Accounting Date 10/24/2019<br>Tem Action Reason Choice Select Range of Items Range Go<br>Item Display Control<br>Display An Item Currency Soft All By Item Go<br>Sort All By Item Go<br>Type Reason Disc Amt Service Par<br>Type Reason Disc Amt Service Par<br>Letter of Credit ID<br>Letter of Credit ID                                                                                                    |

# UCF Financials UCF System Navigation for Grants

| Step | Action                                                                                                    |
|------|----------------------------------------------------------------------------------------------------|
| 7.   | Verify the Type [PY]. (See image in previous step.)                                                                                                    |
| 8.   | Click Save.                                                                                                    |
|      | Add with Detail Letter of Credit ID                                                                                                    |
|      | Balance                                                                                                    |
|      | Amount         236,800.00         Remaining         236,800.00         Unearned         0.00           Selected         0.00         Discount         0.00         Earned         0.00           Adjusted         0.00         Write Off         0.00         Earned         0.00 |
|      | Worksheet Selection         Worksheet Application         Worksheet Action         Attachments (0)         View Audit Logs                                                                                                    |
|      | Return to Search 2 Refresh                                                                                                    |
|      | Note: If the deposit is not equal to the worksheet total, complete steps 9-12; otherwise,                                                                                                    |
|      | skip to step 13.                                                                                                    |
| 9.   | If the deposit is less than the worksheet total, on the line item where the money is to be                                                                                                    |
|      | applied, change the payment amount (Pay Amt) to the amount of the deposit.                                                                                                    |
|      | Item List                                                                                                    |
|      | Detail 1         Detail 2         Detail 3         Detail 4         I                                                                                                    |
|      | View Detail Remit Seq Sel Pay Amt                                                                                                    |
|      |                                                                                                    |
|      |                                                                                                    |
|      | Add with Detail                                                                                                    |
| 10.  | Click Save. Another line item in the remaining amount will be system generated.                                                                                                    |
|      | Add with Detail                                                                                                    |
|      |                                                                                                    |
|      | Balance                                                                                                    |
|      | Amount 236,800.00 Remaining<br>Selected 0.00 Discount                                                                                                    |
|      | Adjusted 0.00 Write Off                                                                                                    |
|      | Worksheet Selection Worksheet Application Worksheet Action                                                                                                    |
|      | Save 🔯 Return to Search 📿 Refresh                                                                                                    |
|      |                                                                                                    |
| 11.  | If the deposit is greater than the line item, determine why the item was received and                                                                                                    |
|      | take appropriate action, which may include either issuing a refund or placing the money on the account.                                                                                                    |
|      |                                                                                                    |
| 12.  | Click the Worksheet Action link. (See image in step 10.)                                                                                                    |
|      |                                                                                                    |

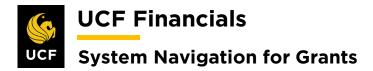

| Step | Action                                                                                                    |
|------|----------------------------------------------------------------------------------------------------|
| 13.  | Verify the Posting Action [Batch Standard].                                                                                                    |
|      | Payment Worksheet Action                                                                                                    |
|      | Deposit Unit UCF01 Deposit ID 5659 Payment ID 100                                                                                                    |
|      | Entered Date         10/22/2019         Status         Do Not Post           Worksheet Action         Posting Action         Accounting Entry Action                          |
|      | Delete Worksheet         Action:         Batch Standard         V         Create/Review Entries                                                                               |
|      | Delete Payment Group                                                                                                    |
|      | Worksheet Selection     Worksheet Application     Worksheet Action       Image: Save Internet Selection     Image: Save Internet Selection     Image: Save Internet Selection |
|      | Save Return to Search E Notify                                                                                                    |
| 14.  | Click OK.          Deposit ID 5659         Status Do Not Post         Posting Action         Action:         Batch Standard                                                   |
|      |                                                                                                    |
| 15.  | Click Save.                                                                                                    |
|      | Worksheet Selection                                                                                                    |
|      | Save Crearch Notify                                                                                                    |

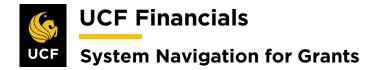

## V. AR DIRECT JOURNAL

AR Direct journals eliminate the need to create a bill for a project. These projects are thus set up as a NOBILL contract type. When a chartstring is known, the deposit denotes it should be journaled directly, and a deposit has been entered, a direct journal should be set up. This make it possible to run a Receivables Update and Journal Generate. Follow these steps to create an AR direct journal:

| Step | Action                                                                                                    |
|------|----------------------------------------------------------------------------------------------------|
| 1.   | Refer to the "System Navigation for Grants" manual, "Course 7. Research Foundation," section "III. Enter Deposit."                                                                                                    |
| 2.   | Navigate to Main Menu > Accounts Receivable > Payments > Online Payments > Regular Deposit.                                                                                                    |
|      | Weight CF Francials       Navigator       Search       Advanced Search       Result       myUCF       Home       Workdat       P         Favorites -       Main Menu       -       -       -       -       -       -       -       -       -       -       -       -       -       -       -       -       -       -       -       -       -       -       -       -       -       -       -       -       -       -       -       -       -       -       -       -       -       -       -       -       -       -       -       -       -       -       -       -       -       -       -       -       -       -       -       -       -       -       -       -       -       -       -       -       -       -       -       -       -       -       -       -       -       -       -       -       -       -       -       -       -       -       -       -       -       -       -       -       -       -       -       -       -       -       -       -       -       -       -       -       -       - |
| 3.   | Select the <b>Payments</b> tab.     Favorites -   Main Menu     Totals   Payments                                                                                                    |

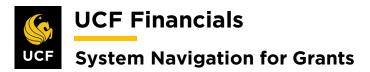

| Action                           |                                                                                                    |                                       |                                                                                                    |                                               |                           |
|----------------------------------|----------------------------------------------------------------------------------------------------|---------------------------------------|----------------------------------------------------------------------------------------------------|-----------------------------------------------|---------------------------|
| Check <b>J</b> (                 | ournal Directl                                                                                                    | V.                                    |                                                                                                    |                                               |                           |
|                                  |                                                                                                    | J                                     |                                                                                                    |                                               |                           |
| Totals Paym                      |                                                                                                    |                                       |                                                                                                    |                                               |                           |
|                                  | Unit UCF J De                                                                                                    | bosit ID 5639                         | Date 10/24/2019                                                                                                    | Balance Balanced                              |                           |
| Payment Inform                   | nation                                                                                                    |                                       |                                                                                                    | Find View All                                 | First 🕢 1 of 1 🕟 Last     |
| Pay                              | ment Seq 1                                                                                                    |                                       | *Payment ID 1593                                                                                                    | *Accounting Date 10/24/2019                   | =                         |
|                                  | Amount 236,800.00                                                                                                    |                                       | Currency USD                                                                                                    |                                               |                           |
|                                  | Rate Type CRRNT                                                                                                    |                                       | Exchange Rate 1.00000000                                                                                                    |                                               |                           |
| Dayma                            | Payment Predictor                                                                                                    |                                       | Attachments (0)                                                                                                    |                                               | f References              |
|                                  |                                                                                                    |                                       | View Audit Logs                                                                                                    |                                               |                           |
| Customer Info                    | stomer ID CNG50053                                                                                                    | Q                                     | Business Unit UCF01                                                                                                    | Find                                          | First (1) 1 of 1 (1) Last |
|                                  | emit From CNG50053                                                                                                    | ~                                     | Remit SetID UCF01                                                                                                    |                                               |                           |
|                                  | Name Applicote Associates                                                                                                    |                                       |                                                                                                    |                                               |                           |
|                                  | Corporate CNG50053                                                                                                    |                                       | Corporate SetID UCF01                                                                                                    |                                               |                           |
|                                  | MICR ID                                                                                                    | Q                                     | Link MICR                                                                                                    |                                               |                           |
|                                  | Detail References                                                                                                    |                                       | Add Conversation                                                                                                    |                                               | Conversations             |
| Reference In<br>Qual Code        | formation<br>Reference                                                                                                    |                                       | To Deferment                                                                                                    | Personalize   Find   View All   🕗   📑         | First (1) 1 of 1 (1) Last |
|                                  |                                                                                                    |                                       | To Reference                                                                                                    |                                               |                           |
| 1                                | CNGC00104                                                                                                    |                                       |                                                                                                    |                                               |                           |
| 🔚 Save 🔯                         | Return to Search 🔄 Notify                                                                                                    | 2 Refresh                             |                                                                                                    | <b>E</b> •                                    | Add 🖉 Update/Display      |
|                                  | ve. (See image                                                                                                    |                                       |                                                                                                    |                                               |                           |
| Click Sav                        | · · · ·                                                                                                    | u > Acco                              | ounts Receivable                                                                                                    | e > Payments > D                              | irect Journal             |
| Click Sav<br>Navigate<br>Payment | to Main Men<br>s > Create A                                                                                                    | u > Acco<br>ccounting                 | ounts Receivable<br>g Entries                                                                                                    |                                               |                           |
| Click Sav<br>Navigate<br>Payment | to Main Men<br>ss > Create Ac<br>nancials                                                                                                    | u > Acco                              | ounts Receivable<br>g Entries                                                                                                    | $\mathbf{e} > \mathbf{Payments} > \mathbf{D}$ |                           |
| Click Sav<br>Navigate<br>Payment | to Main Men<br>ss > Create Ac<br>nancials                                                                                                    | u > Acco<br>ccounting                 | ounts Receivable<br>g Entries                                                                                                    |                                               |                           |
| Click Sav<br>Navigate<br>Payment | to Main Men<br>ss > Create Ac<br>nancials                                                                                                    | u > Acco<br>ccounting                 | ounts Receivable<br>g Entries                                                                                                    |                                               |                           |
| Click Sav<br>Navigate<br>Payment | to Main Men<br>s > Create A<br>nancials                                                                                                    | u > Acco<br>ccounting                 | ounts Receivable<br>g Entries                                                                                                    |                                               |                           |
| Click Sav<br>Navigate<br>Payment | to Main Men<br>s > Create A<br>nancials                                                                                                    | u > Acco<br>ccounting<br>ter - Search | ounts Receivable<br>g Entries                                                                                                    |                                               |                           |
| Click Sav<br>Navigate<br>Payment | to Main Men<br>ss > Create Ac<br>nancials<br>Main Menu<br>Search Menu:<br>Employee Self-Service<br>Manager Self-Service<br>Supplier Contracts                                                                                                    | u > Acco<br>ccounting                 | ounts Receivable<br>g Entries                                                                                                    |                                               |                           |
| Click Sav<br>Navigate<br>Payment | to Main Men<br>s > Create Ac<br>nancials<br>Main Menu<br>Search Menu:<br>Employee Self-Service<br>Manager Self-Service<br>Supplier Contracts<br>Departmental Authorizati<br>Contracts                                                                                                    | u > Acco<br>ccounting<br>ter • Search | ounts Receivable<br>g Entries                                                                                                    |                                               |                           |
| Click Sav<br>Navigate<br>Payment | to Main Men<br>s > Create Ac<br>nancials<br>Main Menu<br>Search Menu:<br>Employee Self-Service<br>Supplier Contracts<br>Departmental Authorizati<br>Customers<br>Customer Contracts                                                                                                    | u > Acco<br>ccounting                 | ounts Receivable<br>g Entries                                                                                                    |                                               |                           |
| Click Sav<br>Navigate<br>Payment | to Main Men<br>s > Create Ac<br>nancials<br>Main Menu<br>Search Menu:<br>Employee Self-Service<br>Supplier Contracts<br>Departmental Authorizati<br>Customers<br>Customer Contracts<br>Order Management                                                                                                    | u > Acco<br>ccounting<br>tor V Search | ounts Receivable<br>g Entries                                                                                                    |                                               |                           |
| Click Sav<br>Navigate<br>Payment | to Main Men<br>s > Create Ac<br>nancials<br>Main Menu<br>Search Menu:<br>Employee Self-Service<br>Manager Self-Service<br>Supplier Contracts<br>Departmental Authorizati<br>Customers<br>Customers<br>Customer Contracts<br>Order Management<br>ttems                                                                                                    | u > Acco<br>ccounting                 | Advanced Search Last                                                                                                    | Search Results myUCF   Home                   |                           |
| Click Sav<br>Navigate<br>Payment | to Main Men<br>s > Create A<br>nancials<br>Main Menu<br>Search Menu:<br>Employee Self-Service<br>Manager Self-Service<br>Supplier Contracts<br>Departmental Authorizat<br>Customers<br>Customers<br>Order Management                                                                                                    | u > Acco<br>ccounting                 | Advanced Search Last                                                                                                    | Search Results myUCF   Home                   |                           |
| Click Sav<br>Navigate<br>Payment | to Main Men<br>s > Create Au<br>nancials<br>Main Menu<br>Search Menu:<br>Employee Self-Service<br>Manager Self-Service<br>Manager Self-Service<br>Supplier Contracts<br>Customer Contracts<br>Customers<br>Customers<br>Customers<br>Customers<br>Customers<br>Customers<br>Performanagement<br>Suppliers<br>Purchasing<br>Purchasing<br>Procurement                                                                                                    | u > Acco<br>ccounting                 | Advanced Search Last                                                                                                    | Search Results myUCF   Home                   |                           |
| Click Sav<br>Navigate<br>Payment | to Main Men<br>s > Create Au<br>nancials<br>Main Menu •<br>Search Menu:<br>Employee Self-Service<br>Manager Self-Service<br>Manager Self-Service<br>Supplier Contracts<br>Departmental Authorizat<br>Customers<br>Customers<br>Customers<br>Customers<br>Customers<br>Customers<br>Customers<br>Customers<br>Customers<br>Customers<br>Customers<br>Customers<br>Customers<br>Customers<br>Customers<br>Customers<br>Customers<br>Customers<br>Customers<br>Customers<br>Customers<br>Customers<br>Customers<br>Suppliers<br>Purchasing<br>eProcurement<br>Services Procurement | u > Acco<br>ccounting                 | ounts Receivable<br>g Entries                                                                                                    | Search Results myUCF   Home                   |                           |
| Click Sav<br>Navigate<br>Payment | to Main Men<br>s > Create Au<br>nancials<br>Main Menu<br>Search Menu:<br>Employee Self-Service<br>Manager Self-Service<br>Manager Self-Service<br>Supplier Contracts<br>Customer Contracts<br>Customers<br>Customers<br>Customers<br>Customers<br>Customers<br>Customers<br>Performanagement<br>Suppliers<br>Purchasing<br>Purchasing<br>Procurement                                                                                                    | u > Acco<br>ccounting                 | Advanced Search @ Last<br>Advanced Search @ Last<br>Advanced Search @ Last<br>Contine Payments<br>Cash Control Entries<br>Direct Journal Payments<br>Cash Control Entries<br>Cash Control Entries<br>Review Payments<br>Cash Control Entries<br>Review Payments<br>Cash Control Entries<br>Review Payments<br>Cash Control Entries<br>Review Payments<br>Cash Control Entries<br>Review Payments<br>Cash Control Entries<br>Review Payments<br>Cash Control Entries<br>Review Payments<br>Cash Control Entries<br>Review Payments<br>Cash Control Entries | Search Results myUCF   Home                   |                           |
| Click Sav<br>Navigate<br>Payment | to Main Men<br>s > Create Ac<br>nancials<br>Main Menu<br>Search Menu:<br>Employee Self-Service<br>Manager Self-Service<br>Supplier Contracts<br>Departmental Authorizati<br>Customers<br>Customers<br>Customers<br>Customers<br>Customers<br>Purchasing<br>eProcurement<br>Services Procurement<br>Grants<br>Project Costing<br>Proposal Management                                                                                                    | u > Acco<br>ccounting                 | Advanced Search @ Last<br>Advanced Search @ Last<br>Advanced Search @ Last<br>Contine Payments<br>Cash Control Entries<br>Direct Journal Payments<br>Cash Control Entries<br>Cash Control Entries<br>Review Payments<br>Cash Control Entries<br>Review Payments<br>Cash Control Entries<br>Review Payments<br>Cash Control Entries<br>Review Payments<br>Cash Control Entries<br>Review Payments<br>Cash Control Entries<br>Review Payments<br>Cash Control Entries<br>Review Payments<br>Cash Control Entries<br>Review Payments<br>Cash Control Entries | Search Results myUCF   Home                   |                           |
| Click Sav<br>Navigate<br>Payment | to Main Men<br>s > Create A<br>nancials<br>Main Menu<br>Search Menu:<br>Employee Self-Service<br>Supplier Contracts<br>Departmental Authorizati<br>Customer Contracts<br>Order Management<br>Items<br>Suppliers<br>Purchasing<br>eProcurement<br>Services Procurement<br>Grants<br>Proposal Management<br>Billing<br>Proposal Management<br>Billing                                                                                                    | u > Acco<br>ccounting                 | Advanced Search @ Last<br>Advanced Search @ Last<br>Advanced Search @ Last<br>Contine Payments<br>Cash Control Entries<br>Direct Journal Payments<br>Cash Control Entries<br>Cash Control Entries<br>Review Payments<br>Cash Control Entries<br>Review Payments<br>Cash Control Entries<br>Review Payments<br>Cash Control Entries<br>Review Payments<br>Cash Control Entries<br>Review Payments<br>Cash Control Entries<br>Review Payments<br>Cash Control Entries<br>Review Payments<br>Cash Control Entries<br>Review Payments<br>Cash Control Entries | Search Results myUCF   Home                   |                           |
| Click Sav<br>Navigate<br>Payment | to Main Men<br>s > Create A<br>nancials<br>Main Menu<br>Search Menu:<br>Employee Self-Service<br>Supplier Contracts<br>Departmental Authorizati<br>Customer Contracts<br>Order Management<br>Items<br>Suppliers<br>Purchasing<br>eProcurement<br>Services Procurement<br>Grants<br>Proposal Management<br>Billing<br>Proposal Management<br>Billing                                                                                                    | u > Acco<br>ccounting                 | Advanced Search @ Last<br>Advanced Search @ Last<br>Advanced Search @ Last<br>Contine Payments<br>Cash Control Entries<br>Direct Journal Payments<br>Cash Control Entries<br>Cash Control Entries<br>Review Payments<br>Cash Control Entries<br>Review Payments<br>Cash Control Entries<br>Review Payments<br>Cash Control Entries<br>Review Payments<br>Cash Control Entries<br>Review Payments<br>Cash Control Entries<br>Review Payments<br>Cash Control Entries<br>Review Payments<br>Cash Control Entries<br>Review Payments<br>Cash Control Entries | Search Results myUCF   Home                   |                           |

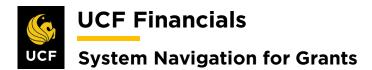

| Step | Action                                                                                                    |
|------|----------------------------------------------------------------------------------------------------|
| 7.   | Enter values in the following fields:                                                                                                    |
|      | <ul> <li>a) Deposit Unit [RFD01]</li> <li>b) Deposit ID (Enter ID associated with the deposit.)</li> </ul>                                                                                                    |
|      | Create Accounting Entries<br>Enter any information you have and click Search. Leave fields blank for a list of all values.                                                                                                    |
|      | Find an Existing Value                                                                                                    |
|      | Search Criteria     Deposit Unit = •   Deposit ID begins with •   Payment Sequence = •   Payment ID begins with •   User ID begins with •   Assigned Operator ID begins with •   Case Sensitive     Search   Clear   Basic Search   Image: Save Search Criteria |
| 8.   | Click Search. (See image in previous step.)                                                                                                    |
| 9.   | Enter values in the following fields (scroll right to view all fields):                                                                                                    |
|      | <ul> <li>a) GL Unit [RFD01]</li> <li>b) Line Amount</li> <li>c) Account [Revenue Account]</li> <li>d) PC Business Unit [RFD01]</li> <li>e) Project</li> <li>f) Activity [GRANT]</li> <li>g) Analysis Type [Rev]</li> <li>h) Fund</li> <li>i) Program</li> </ul> |

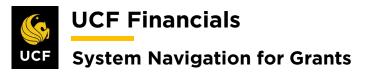

| Accounting E-               | tries Deposit Control     |                     |             |                   |                  |                 |             |                |              |
|-----------------------------|---------------------------|---------------------|-------------|-------------------|------------------|-----------------|-------------|----------------|--------------|
|                             |                           |                     |             |                   |                  |                 |             |                |              |
| Unit<br>Currency De         | RFD01<br>tails            | Deposit ID 7        |             |                   | Payment          | 1532            |             | Seq 1          |              |
| Amount                      | 50.00                     | USD                 |             | <i>🕫</i> 💌        |                  |                 |             |                |              |
|                             |                           |                     |             |                   |                  |                 |             |                |              |
|                             | Complete                  | Entry Event         | Q           | 3                 |                  |                 |             |                |              |
| Distribution<br>ChartFields | Lines<br>Currency Details | ournal Reference In | formation   | stribution Creati | Personalize   Fi |                 | 신 🔜 🕴       | First 🕢 1-2 of | r 12 🕑 Last  |
| Distribution                |                           | Speed Type          |             | Currency          | Account          | Dept            | PC Bus Unit | Project        | Activity     |
| Sequence                    |                           |                     |             |                   |                  |                 | PC bus onit | FIGEC          | Activity     |
| 1                           | 1 RFD01                   | Speed Type          | 50.00       |                   | 111000           | 02800019        |             |                |              |
| 2                           | 2 RFD01                   | Speed Type          | -50.00      | USD               | 601002           | L               | RFD01       | 00000018       | GRANT        |
|                             |                           |                     |             |                   |                  |                 |             |                |              |
| Accounting E                | ntries Deposit Contro     |                     |             |                   |                  |                 |             |                |              |
|                             |                           |                     |             |                   |                  |                 |             | _              |              |
| Unit<br>Currency De         | RFD01                     | Deposit ID 7        |             |                   | Payment          | 1532            |             | Seq 1          |              |
| Amount                      | 50.00                     | USD                 |             | <i>\$</i> 💌       |                  |                 |             |                |              |
|                             | Complete                  | Entry Event         | Q           |                   |                  |                 |             |                |              |
| Distribution                | Lines                     |                     |             |                   | Personalize   F  | Find   View All | 2  🔜        | First 🕢 1-2 o  | of 12 🛞 Last |
| ChartFields                 |                           | Journal Reference I | nformation  | istribution Creat |                  |                 |             |                |              |
| Distribution<br>Sequence    | n GL Unit                 | Speed Type          | Line Amount | Currency          | Analysis<br>Type | Source<br>Type  | ategory     | Subcategory    | Fund         |
| 1                           | 1 RFD01                   | Speed Type          | 50.00       | USD               |                  |                 |             |                | 91506        |
| 2                           | 2 RFD01                   | Speed Type          | -50.00      | USD               | REV              |                 |             |                | 91506        |
|                             |                           |                     |             |                   | 4                |                 |             |                | ×            |
|                             |                           |                     |             |                   |                  |                 |             |                |              |
| Accounting Er               | ntries Deposit Control    |                     |             |                   |                  |                 |             |                |              |
|                             | RFD01                     | Deposit ID 7        |             |                   | Payment 1        | 1532            |             | Seq 1          |              |
| Currency De<br>Amount       | 50.00                     |                     |             | <i>\$</i> 🗷       |                  |                 |             |                |              |
| Amount                      | 50.00                     | 030                 |             |                   |                  |                 |             |                |              |
|                             | Complete                  | Entry Event         | ٩           |                   |                  |                 |             |                |              |
| Distribution                |                           |                     |             |                   | Personalize   Fi |                 | 2   🔜 F     | irst 🕢 1-2 of  | 12 🕑 Last    |
| ChartFields                 |                           |                     |             |                   |                  |                 |             |                |              |
| Sequence                    | GL Unit                   | Speed Type          | Line Amount | Currency          | Program          | n Bud R         | ef Alt Acct | Oper Unit      | Affiliate    |
| 1                           | 1 RFD01                   | Speed Type          | 50.00       | USD               | ZZ               |                 | 111000      |                |              |
| 2                           | 2 RFD01                   | Speed Type          | -50.00      | USD               | ZZ               |                 | 613100      |                |              |
|                             |                           |                     |             |                   |                  |                 |             |                |              |
|                             |                           |                     |             |                   |                  |                 |             |                |              |
| lick the                    | e lightning               | bolt icc            | on.         |                   |                  |                 |             |                |              |
|                             |                           |                     |             |                   |                  |                 |             |                |              |
| Accou                       | nting Entries             | Deposi              | it Control  |                   |                  |                 |             |                |              |
|                             |                           |                     |             |                   |                  |                 |             |                |              |
|                             | Unit RFD                  | 01                  |             | Depo              | sit ID 7         |                 |             |                |              |
| Curre                       | ncy Details               |                     |             |                   |                  |                 |             |                |              |
|                             |                           |                     |             |                   |                  |                 |             |                |              |

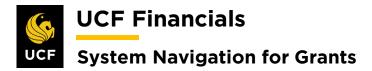

| Step | Action                               |                    |
|------|--------------------------------------|--------------------|
| 11.  | Click Save. (See image in th         | e next step.)      |
| 12.  | Check Complete.                      |                    |
|      | Accounting Entries Deposit Cont      | trol               |
|      | Unit UCF01                           |                    |
|      | Currency Details                     |                    |
|      | Amount 50.0                          | 00 U               |
|      | Complete                             |                    |
|      | Distribution Lines                   |                    |
|      | ChartFields Currency Details         | Jou                |
|      | Distribution GL Unit                 |                    |
|      | 1 1 UCF01                            |                    |
|      | 2 2 RFD01                            |                    |
|      |                                      |                    |
|      | Total                                |                    |
|      | Lines 10 Total Deb                   | its                |
|      | Save 🔯 Return to Search              | † <mark>∎</mark> F |
|      | Accounting Entries   Deposit Control |                    |

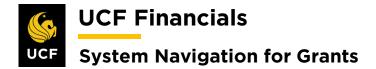

#### VI. GENERATE JOURNALS FOR AR PAYMENTS

After the Receivable Update has been run and deposits have been recorded, generate journals for Accounts Receivable (AR) payments. Follow these steps to generate journals for AR payments:

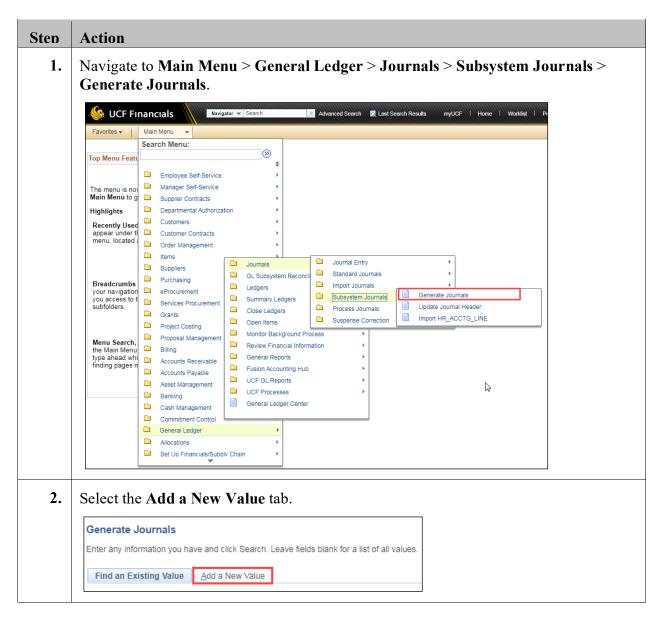

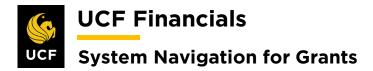

| Step | Action                                                                                                    |  |  |  |  |  |  |  |
|------|----------------------------------------------------------------------------------------------------|--|--|--|--|--|--|--|
| 3.   | Enter the Run Control ID (user defined).                                                                            |  |  |  |  |  |  |  |
|      | Generate Journals                                                                                                   |  |  |  |  |  |  |  |
|      | Eind an Existing Value Add a New Value                                                                              |  |  |  |  |  |  |  |
|      | Run Control ID                                                                                                    |  |  |  |  |  |  |  |
|      |                                                                                                    |  |  |  |  |  |  |  |
|      | Add                                                                                                    |  |  |  |  |  |  |  |
|      | <i>Note: When creating run controls, they cannot contain any spaces. Use underscores instead.</i>                   |  |  |  |  |  |  |  |
| 4.   | Click Add. (See image in previous step.)                                                                            |  |  |  |  |  |  |  |
| 5.   | Set up the <b>Run Control</b> as follows:                                                                           |  |  |  |  |  |  |  |
|      | a) Edit [Checked]                                                                                                   |  |  |  |  |  |  |  |
|      | <ul><li>b) Process Frequency [Always]</li><li>c) Set ID</li></ul>                                                   |  |  |  |  |  |  |  |
|      | d) Accounting Definition Name [ARDEFN]                                                                              |  |  |  |  |  |  |  |
|      | <ul><li>e) Applications Business Unit</li><li>f) Ledger Group [ACTUALS]</li></ul>                                   |  |  |  |  |  |  |  |
|      | g) Template [AR_PAYMENT]                                                                                            |  |  |  |  |  |  |  |
|      | <ul> <li>h) From Date Option (specify date)</li> <li>i) To Date Option (specify date)</li> </ul>                    |  |  |  |  |  |  |  |
|      | j) From Date                                                                                                    |  |  |  |  |  |  |  |
|      | k) To Date                                                                                                    |  |  |  |  |  |  |  |
|      | Generate Journals Request                                                                                           |  |  |  |  |  |  |  |
|      | Run Control ID Generate_Journal_for_AR_Paymen Report Manager Process Monitor Run                                    |  |  |  |  |  |  |  |
|      | Journal Processing Options           Image: Check         Post                                                      |  |  |  |  |  |  |  |
|      | Process Request Parameters Find   View All First (1) 1 of 1 (2) Last<br>Process Frequency Request Number 1 (1)      |  |  |  |  |  |  |  |
|      | Request Number 1     Request Number 1     SetiD     Q                                                               |  |  |  |  |  |  |  |
|      | O Don't Run *Accounting Definition Name                                                                             |  |  |  |  |  |  |  |
|      | Application Business Unit Q<br>Ledger Group Q                                                                       |  |  |  |  |  |  |  |
|      | Template     Q       *From Date Option     Begin Date - From Period       Template     Image: Complex of the period |  |  |  |  |  |  |  |
|      | *To Date Option End Date - To Period  To Date                                                                       |  |  |  |  |  |  |  |

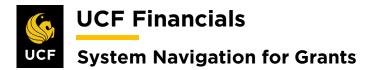

|            | Action                                                                                                    |                     |                                                                            |                                         |              |                                                                                                    |              |  |  |
|------------|----------------------------------------------------------------------------------------------------|---------------------|----------------------------------------------------------------------------|-----------------------------------------|--------------|----------------------------------------------------------------------------------------------------|--------------|--|--|
| <b>ó</b> . | Click <b>Run</b> . (See image in p<br>displays.                                                                                                    | previous step       | .) The <b>Proces</b>                                                       | s Sched                                 | luler l      | <b>Request</b> di                                                                                                    | alog         |  |  |
| 7.         | Ensure the <b>FS_JGEN</b> line                                                                                                    | is selected.        |                                                                            |                                         |              |                                                                                                    |              |  |  |
|            | Process Scheduler Request                                                                                                    |                     |                                                                            |                                         |              |                                                                                                    |              |  |  |
|            | User ID addyg                                                                                                    |                     | Run Control ID                                                             | Generate_Jou                            | urnal_for_A  | R_Paymen                                                                                                    |              |  |  |
|            | Server Name                                                                                                    | v F                 | Run Date 10/24/2019                                                        | Ħ                                       |              |                                                                                                    |              |  |  |
|            | Recurrence                                                                                                    | ▼ R                 | Run Time 2:41:58AM                                                         | Re                                      | eset to Curr | ent Date/Time                                                                                                    |              |  |  |
|            | Time Zone                                                                                                    |                     |                                                                            |                                         |              |                                                                                                    |              |  |  |
|            |                                                                                                    | FTP Contr           | ol Command                                                                 |                                         |              |                                                                                                    |              |  |  |
|            | Process List<br>Select Description                                                                                                    | Process Name        | Process Type                                                               | *Type                                   | *Format      | Distribution                                                                                                    |              |  |  |
|            | Currency Precision Error                                                                                                    | FSX6001             | BI Publisher                                                               | Web 🔻                                   | HTM          | <ul> <li>Distribution</li> </ul>                                                                                                    |              |  |  |
|            | S_JGEN                                                                                                    | FS_JGEN             | Application Engine                                                         | Web 🔻                                   | TXT          | <ul> <li>Distribution</li> </ul>                                                                                                    |              |  |  |
|            | FS_JGEN_PRE                                                                                                    | FS_JGEN_PRE         | Application Engine                                                         | Web 🔻                                   | TXT          | <ul> <li>Distribution</li> </ul>                                                                                                    |              |  |  |
|            | FS_JGEN_PRG                                                                                                    | FS_JGEN_PRG         | Application Engine                                                         | Web 🔻                                   | TXT          | <ul> <li>Distribution</li> </ul>                                                                                                    |              |  |  |
|            | HR JGEN & send email                                                                                                    | HRJGENEM            | PSJob                                                                      | (None) 🔻                                | (None)       | <ul> <li>Distribution</li> </ul>                                                                                                    |              |  |  |
|            | OK Cancel Refresh                                                                                                    |                     | 1 0000                                                                     | (,,,,,,,,,,,,,,,,,,,,,,,,,,,,,,,,,,,,,, | (            | Distribution                                                                                                    |              |  |  |
| 5.         | Click <b>OK</b> . (See image in the                                                                                                    |                     |                                                                            |                                         |              | Distribution                                                                                                    |              |  |  |
|            |                                                                                                    | ne previous s       |                                                                            |                                         |              |                                                                                                    |              |  |  |
|            | Click <b>OK</b> . (See image in th                                                                                                    | ne previous s       |                                                                            |                                         |              |                                                                                                    |              |  |  |
| •          | Click <b>OK</b> . (See image in the Click the <b>Process Monitor</b><br>Report Manager <b>Process Monitor</b>                                                                                                    | ne previous s       | tep.)                                                                      |                                         |              |                                                                                                    | :ss.         |  |  |
| •          | Click <b>OK</b> . (See image in the Click the <b>Process Monitor</b><br>Report Manager Process Monitor                                                                                                    | ne previous s       | tep.)                                                                      |                                         |              |                                                                                                    | 285.         |  |  |
| •          | Click <b>OK</b> . (See image in the Click the <b>Process Monitor</b><br>Report Manager Process Monitor<br>Click the <b>Refresh</b> button un                                                                                                    | ne previous s       | tep.)                                                                      |                                         |              |                                                                                                    | :\$\$.       |  |  |
| •          | Click OK. (See image in the<br>Click the Process Monitor<br>Report Manager Process Monitor<br>Click the Refresh button un<br>Process List Server List                                                                                                    | ne previous s       | tep.)                                                                      |                                         | ss disp      |                                                                                                    |              |  |  |
| •          | Click OK. (See image in the<br>Click the Process Monitor<br>Report Manager Process Monitor<br>Click the Refresh button un<br>Process List Server List<br>View Process Request For                                                                                     | ne previous s       | tep.)<br>Status for the                                                    | e proces                                | ss disp      | lays Succe                                                                                                    |              |  |  |
| •          | Click OK. (See image in the<br>Click the Process Monitor<br>Report Manager Process Monitor<br>Click the Refresh button un<br>Process List Server List<br>View Process Request For<br>User ID addyg Q Type                                                             | Run<br>ntil the Run | tep.)<br>Status for the                                                    | e proces                                | ss disp      | lays Succe                                                                                                    |              |  |  |
| •          | Click OK. (See image in the<br>Click the Process Monitor<br>Report Manager Process Monitor<br>Click the Refresh button un<br>Process List Server List<br>View Process Request For<br>User ID addyg Type<br>Server Name<br>Run Status Distribution                     | Run<br>ntil the Run | tep.) Status for the                                                       | e proces                                | ss disp      | lays Succe<br>Refresh<br>Report Manage                                                                                                   | er (         |  |  |
| •          | Click OK. (See image in the<br>Click the Process Monitor<br>Report Manager Process Monitor<br>Click the Refresh button un<br>Process List Gerver List<br>View Process Request For<br>User ID Addyg Type Name                                                          | Run<br>ntil the Run | tep.) Status for the nce From Save On Refree Personalize   Fi              | e proces                                | ss disp      | lays Succe<br>Refresh<br>Report Manage<br>First () 1-2 of 2 (<br>Distribution                                                            | er (         |  |  |
| 0.         | Click OK. (See image in the<br>Click the Process Monitor<br>Report Manager Process Monitor<br>Click the Refresh button un<br>Process List Server List<br>View Process Request For<br>User ID addyg Type<br>Server V Name<br>Run Status V Distribution<br>Process List | ne previous s       | tep.) Status for the nce From Save On Refre Personalize   Fl Run Date/Time | e proces                                | ss disp      | lays Succe<br>Refresh<br>Report Manage<br>First ( 1-2 of 2 (<br>Distribution<br>Detribution<br>Detribution<br>Detribution<br>Detribution | er<br>) Last |  |  |

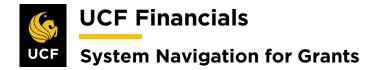

#### **VII. RESIDUAL REVENUE**

A residual revenue account is to allow a principal investigator (PI) spend funds that were allocated to them by other projects. This could be a direct allocation or excess funds that did not have to be returned. To set up a PI balance account, follow these steps:

| Step | Action                                                                                                    |  |  |  |  |  |  |
|------|----------------------------------------------------------------------------------------------------|--|--|--|--|--|--|
| 1.   | To set up the project, refer to the "System Navigation for Grants" manual, "Course 7. Research Foundation," section "I. Set Up a Non-grants Project."                                                                                                    |  |  |  |  |  |  |
| 2.   | Navigate to Main Menu > Grants > Awards > Project.                                                                                                    |  |  |  |  |  |  |
|      | UCF Financials Search Search Advanced Search 🖉 Last Search Results myUCF                                                                                                    |  |  |  |  |  |  |
|      | Favorites V Main Menu V                                                                                                    |  |  |  |  |  |  |
|      | Search Menu: Sponsor Websites                                                                                                    |  |  |  |  |  |  |
|      | Top Menu Featu                                                                                                    |  |  |  |  |  |  |
|      | The menu is no       Imager Self-Service       Institutions       Imager Self-Service         Highlights       Supplier Contracts       Sponsored Projects Off       Project Attilty         Recently Use<br>appear under timenu, located       Customers       Sponsors       Project Budgets         Order Managerent       Suppliers       Sponsors       Project Budget Inquiry         Breadcrumbs<br>your navigation       Protessionals       Process Retroactive Reports       Negotiate Award         your assigation       Protessionals       Process Retroactive ReA       Process Retroactive ReA         your assigation       Protect Self Service       Managerent       Modify End Dates         Wenu Search,<br>timing pagers       Project Outing       Modify End Dates         Accounts Receivable       Malagement       Malagement         Asset Management       Malagement       Malatachments |  |  |  |  |  |  |
|      | Commitment Control       >         General Ledger       >         Allocations       >         Set Up Financials/Supply Chain       >                                                                                                    |  |  |  |  |  |  |

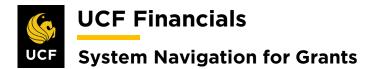

| Step | Action                                                                                                    |  |  |  |  |  |  |  |
|------|----------------------------------------------------------------------------------------------------|--|--|--|--|--|--|--|
| 3.   | Enter values in the following fields:                                                                                                    |  |  |  |  |  |  |  |
|      | <ul><li>a) Business Unit</li><li>b) Project</li></ul>                                                                                                    |  |  |  |  |  |  |  |
|      | Project General         Enter any information you have and click Search. Leave fields blank for a list of all values.         Find an Existing Value         Add a New Value                                                                                                    |  |  |  |  |  |  |  |
|      | ▼ Search Criteria       Business Unit = ▼       UCF01       Project [begins with ▼       Description [begins with ▼                                                                                                    |  |  |  |  |  |  |  |
|      | Program =  Program =  Processing Status =  Processing Status =  Processi |  |  |  |  |  |  |  |
| 4.   | Click Search. (See image in the previous step.)                                                                                                    |  |  |  |  |  |  |  |
| 5.   | On the <b>General Information</b> tab at the bottom right of the page, select <b>Project</b><br><b>Budgeting</b> from the <b>Go To</b> [ <b>More</b> ] dropdown menu.                                                                                                    |  |  |  |  |  |  |  |
|      | My Projects Project Valuation Project Team Project Activities Go To More                                                                                                    |  |  |  |  |  |  |  |
| 6.   | On the General tab of the Budget Plan page, enter or verify the following:                                                                                                    |  |  |  |  |  |  |  |
|      | <ul><li>a) Description [Grants Cost Budget]</li><li>b) Status [Active]</li></ul>                                                                                                    |  |  |  |  |  |  |  |
|      | c) Budget Type [Cost Budget]                                                                                                    |  |  |  |  |  |  |  |
|      | Budget Plan Project 16408146 Description EECS-RF GONZALEZ RESIDUAL                                                                                                    |  |  |  |  |  |  |  |
|      | Project Industrial Description EECS-AP GUNZALE2 RESIDUAL Processing Status Inactive Project Budget Plans Personalize   Find   View All   [2]   First (1 of 1 () Last General Calendar Commitment Control Finalize                                                                                                    |  |  |  |  |  |  |  |
|      | Plan ID     Description     *Status     Total Distributed Budget     Currency     Budget Type     Max Budget Items to Retrieve                                                                                                    |  |  |  |  |  |  |  |
|      | 1 Grants Cost Budget Active V 8,449.00 USD Cost Budget BD1 📗 🖳 🛨                                                                                                    |  |  |  |  |  |  |  |

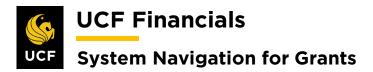

| Step | Action                                                                                                    |
|------|----------------------------------------------------------------------------------------------------|
| 7.   | Select the Calendar tab.                                                                                                    |
|      | Pudget Dian                                                                                                    |
|      | Budget Plan                                                                                                    |
|      | Project 16408146 Descriptio                                                                                                    |
|      | Project Budget Plans                                                                                                    |
|      | General         Commitment Control         Finalize                                                                                                    |
| 0    |                                                                                                    |
| 8.   | Enter or verify the following:                                                                                                    |
|      | <ul> <li>a) Calendar ID [BP]</li> <li>b) Number of Periods [Manually change to 1]</li> </ul>                                                                                |
|      |                                                                                                    |
|      | Budget Plan Project 16408146 Description EECS-RF                                                                                                    |
|      | Processing Statusactive Process Monitor                                                                                                    |
|      | Project Budget Plans       Personalize   Find   View All   [2]   []]       First (4) 1 of 1 (4) Last         General       Calendar       Commitment Control       Einalize |
|      | Plan ID Description *Status Total Distributed Budget Calendar ID Start Date Number of Periods                                                                               |
|      | 1 Grants Cost Budget Active ▼ 8,449.00 BP 11/01/2013 1 🛨                                                                                                    |
| 9.   | Click Save.                                                                                                    |
|      |                                                                                                    |
|      | Return to Project General                                                                                                    |
|      | Refresh                                                                                                    |
| 10.  | Select the General tab.                                                                                                    |
| 10.  | Select the General tab.                                                                                                    |
|      | Budget Plan                                                                                                    |
|      | Project 16408146 Descriptio                                                                                                    |
|      | Processing Status Inactive                                                                                                    |
|      | Project Budget Plans       General     Calendar     Commitment Control     Finalize                                                                                         |
|      |                                                                                                    |

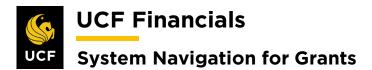

| Step | Action                                                                                                    |
|------|----------------------------------------------------------------------------------------------------|
| 11.  | Click the <b>yellow paper icon</b> .                                                                                                    |
|      | Budget Plan                                                                                                    |
|      | Project 16408146 Description EECS-RF GONZALEZ RESIDUAL Processing Status Inactive Process Monitor                                                                                                    |
|      | Project Budget Plans Personalize   Find   View All   20   R First ( 1 of General Qalendar Control Finalize )                                                                                                    |
|      | Plan ID Description *Status Total Distributed Budget Currency Budget Type Analysis Type Max Budget Items to Retrieve                                                                                                    |
|      | 1 Grants Cost Budget Active • 8,449.00 USD Cost Budget BD1                                                                                                    |
|      | Note: Establish a \$0-cost budget for every budget item where expenses could be posted by creating two lines that must be entered and finalized one at a time.                                                                                       |
| 12.  | In the <b>Budget Items</b> column, click the <b>yellow paper icon</b> . The <b>Project Budget Items</b> dialog box will display.                                                                                                    |
|      | Project Budget Details           Budget Periods         Project Detail         General Ledger Detail         Commitment C                                                                                                    |
|      | Status WBSID Activity Name/Budget Item Budget Items                                                                                                    |
|      | □ Grants Budget                                                                                                    |
|      | 1 Grant Budget                                                                                                    |
|      |                                                                                                    |
| 13.  | On the <b>Budget Items</b> tab, enter a value in the <b>Project Budget Item</b> field.                                                                                                    |
|      | Project Budget Items                                                                                                    |
|      | Activity GRANT Description Grant Budget                                                                                                    |
|      | Budget Adjustment 0.00 Currency Code USD                                                                                                    |
|      | Distributed Budget     0.00       Target Budget     0.00                                                                                                    |
|      | Undistributed Adjustment 0.00 Distribute Budget Spread Option Select Spread T Distributed Budget Add To/Subtract From                                                                                                    |
|      | Budget Item Distribution     Spread Option     Select Spread <ul> <li>Personalize   Find   [2]   []]</li> <li>First ④ 1 of 1 ⑥ Last</li> </ul>                                                                                                    |
|      | Budget Items         Project Detail         General Ledger Detail         Commitment Control Detail         FTTD           Detail 0.4 million         Detail 0.4 million         Detail 0.4 million         Detail 0.4 million         Undistributed |
|      | Project Budget Item Seq # Percentage Budget Adjustment Distributed Budget Target Budget Adjustment Adjustment                                                                                                    |
|      |                                                                                                    |
| 14.  | Select the General Ledger Detail tab.                                                                                                    |
|      | Budget Item Distribution Perso                                                                                                    |
|      | Budget Items         Project Detail         General Ledger Detail         Commitment Control Detail                                                                                                    |
|      |                                                                                                    |

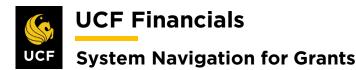

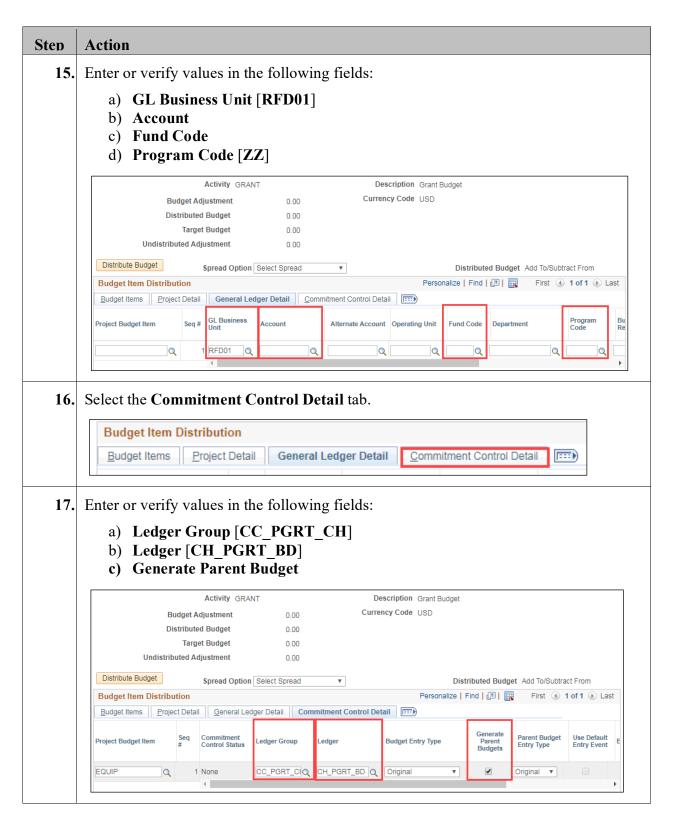

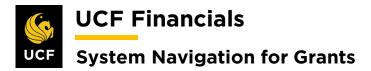

|   | Action                                                                                                    |
|---|----------------------------------------------------------------------------------------------------|
| • | Update the Spread Option to Adjust by Amount.                                                                                                    |
|   | Activity GRANT                                                                                                    |
|   | Budget Adjustment 0.00                                                                                                    |
|   | Distributed Budget 0.00                                                                                                    |
|   | Target Budget 0.00                                                                                                    |
|   | Undistributed Adjustment 0.00                                                                                                    |
|   | Distribute Budget Spread Option Select Spread v                                                                                                    |
|   | Budget Item Distribution Adjust by Amount                                                                                                    |
|   | Budget Items Project Detail General Led Adjust by Percentage                                                                                                    |
|   | Project Budget Item Seq Commitment Control Status                                                                                                    |
|   | # Control Status Select Spread                                                                                                    |
|   | Budget Items Project Detail General Ledger Detail Commitment Control Detail                                                                                                    |
| • | Budget Items       Project Detail       General Ledger Detail       Commitment Control Detail         Enter a \$1 budget.                                                                                                    |
| • |                                                                                                    |
|   | Enter a \$1 budget.                                                                                                    |
|   | Enter a \$1 budget.           Activity GRANT         Description Grant Budget           Budget Adjustment         0.00           Distributed Budget         0.00                                                                                                    |
|   | Enter a \$1 budget.           Activity GRANT         Description Grant Budget           Budget Adjustment         0.00                                                                                                    |
|   | Enter a \$1 budget.           Budget Adjustment         0.00         Currency Code         USD           Distributed Budget         0.00         Target Budget         0.00           Undistributed Adjustment         0.00         Distributed Adjustment         0.00                                                                                                    |
|   | Enter a \$1 budget.           Budget Adjustment         0.00         Currency Code         USD           Distributed Budget         0.00         Target Budget         0.00         Undistributed Adjustment         0.00                                                                                                    |
| • | Enter a \$1 budget.           Activity GRANT         Description Grant Budget           Budget Adjustment         0.00           Distributed Budget         0.00           Target Budget         0.00           Undistributed Adjustment         0.00           Distributed Adjustment         0.00           Undistributed Adjustment         0.00           Distribute Budget         Spread Option Adjust by Amount                                                                                                    |
|   | Enter a \$1 budget.          Activity GRANT       Description Grant Budget         Budget Adjustment       0.00         Distributed Budget       0.00         Target Budget       0.00         Undistributed Adjustment       0.00         Undistributed Adjustment       0.00         Undistributed Adjustment       0.00         Distributed Budget       Spread Option Adjust by Amount         Budget Item Distribution       Personalize   Find   @   @ First @ 1 of 1 @ Last                                                                                                    |
|   | Enter a \$1 budget.          Activity GRANT       Description Grant Budget         Budget Adjustment       0.00         Distributed Budget       0.00         Target Budget       0.00         Undistributed Adjustment       0.00         Undistributed Adjustment       0.00         Distribute Budget       Spread Option Adjust by Amount         Budget Item Distribution       Personalize   Find   Image: First the 1 of 1 to Last         Budget Items       Project Detail       Commitment Control Detail         Budget Items       Spread Project Detail       Commitment Control Detail                    |
|   | Enter a \$1 budget.          Activity GRANT       Description Grant Budget         Budget Adjustment       0.00         Distributed Budget       0.00         Target Budget       0.00         Undistributed Adjustment       0.00         Undistributed Adjustment       0.00         Distribute Budget       Spread Option Adjust by Amount         Distribute Budget       Spread Option Adjust by Amount         Project Detail       General Ledger Detail         Project Budget Item       Seq # Percentage         Budget Adjustment       Distributed Budget         OTHER       1         5,000.00       0.00 |
| • | Enter a \$1 budget.          Activity GRANT       Description Grant Budget         Budget Adjustment       0.00         Distributed Budget       0.00         Target Budget       0.00         Undistributed Adjustment       0.00         Undistributed Adjustment       0.00         Distribute Budget       Spread Option Adjust by Amount         Distribute Budget       Spread Option Adjust by Amount         Budget Item Distribution       Personalize   Find   20   20   20   20   20   20   20   2                                                                                                    |

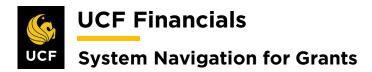

| Step | Action                                                                                                    |
|------|----------------------------------------------------------------------------------------------------|
| 22.  | Click Yes.                                                                                                    |
|      | Message                                                                                                    |
|      | New Budget Adjustment of 5000 does not match the original Budget Adjustment of 0.                                                                                                    |
|      | Yes No                                                                                                    |
|      |                                                                                                    |
| 23.  | Click OK.                                                                                                    |
|      | OK Cancel                                                                                                    |
| 24.  | Click the <b>Even Spread</b> button for each <b>Line</b> . The <b>yellow warning triangles</b> will change to <b>green checkmarks</b> .                                                                                                    |
|      | Budget Detail           Project 01018008         Description CTR HIGH ED-RF-OVERHEAD ACCOUN           Plan ID 1         Description Grants Budget                                                                                                    |
|      | Currency Code USD Charging Level Detail<br>Calendar ID BP Number of Periods 1<br>Analysis Type BUD<br>Budget eligible for finalization                                                                                                    |
|      | Budget not eligible for finalization     Distribute Budget [Add To[Subtract From V Expand [All Subtasks V Filter Budget Item ] [Search     Project Budget Details     Project Budget Details     Personalize   Find   [2]   [2]     Budget Fordis    Project Details     Personalize   Find   [2]   [2]                                                                                                    |
|      | Status         WBS 1D         Activity Name/Budget Item         Budget<br>Items         Spread Option         Percent         Budget<br>Adjustment         Distributed<br>Budget         Target Budget         Understroad<br>Adjustment         Even Spread         Other           Δ         E Grants Budget         Select Spread          5.000.00         0.00         5.000.00         5.000.00         0.00         5.000.00         0.00         5.000.00         0.00         5.000.00         0.00         5.000.00         0.00         5.000.00         0.00         5.000.00         0.00         5.000.00         0.00         5.000.00         0.00         5.000.00         0.00         5.000.00         0.00         5.000.00         0.00         5.000.00         0.00         5.000.00         0.00         5.000.00         0.00         5.000.00         0.00         5.000.00         0.00         5.000.00         0.00         5.000.00         0.00         5.000.00         0.00         5.000.00         0.00         5.000.00         0.00         5.000.00         0.00         5.000.00         0.00         5.000.00         0.00         5.000.00         0.00         5.000.00         0.00         5.000.00         0.00         5.000.00         0.00         0.00         5.000.00         0.00 |
|      | I         Grant Budget         Select Spread         ▼         5,000.00         0.00         5,000.00           ▲         Control Functional Spread         Spread         5,000.00         0.00         5,000.00         Even Spread         Other                                                                                                    |
|      | Copy From Another Plan                                                                                                    |
|      | Budget Detail Budget Detail                                                                                                    |
|      | Project 01018U08         Project 01018U08           Plan ID 1         Plan ID 1                                                                                                    |
|      | Currency Code USD Currency Code USD                                                                                                    |
|      | Calendar ID BP         Calendar ID BP           Analysis Type BUD         Analysis Type BUD                                                                                                    |
|      | <ul> <li>Budget eligible for finalization</li> <li>Budget eligible for finalization</li> </ul>                                                                                                    |
|      | Budget not eligible for finalization     Budget not eligible for finalization     Distribute Budget     Distribute Budget                                                                                                    |
|      | Project Budget Details Project Budget Details                                                                                                    |
|      | Budget Periods         Project Detail           Budget Periods         Project Detail                                                                                                    |
|      | Status WBS ID Activity Name                                                                                                    |
|      | Grants E     Grants E     Grants E     Grants E     Grants E                                                                                                    |
|      | ▲     Other                                                                                                    |
|      |                                                                                                    |
| 25.  | Click Save. (See image in next step.)                                                                                                    |

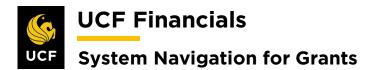

| Action                                                                                                    |
|----------------------------------------------------------------------------------------------------|
| Click the <b>Return to Budget Plan</b> link.                                                                                                    |
| Return to Budget Plan                                                                                                    |
| Return to Search 🔛 Notify 📿 Refresh                                                                                                    |
|                                                                                                    |
| Select the <b>Finalize</b> tab.                                                                                                    |
| Budget Plan                                                                                                    |
| Project 01018U08 Description                                                                                                    |
| Processing Status Active                                                                                                    |
| Project Budget Plans                                                                                                    |
| General Calendar Commitment Control Einalize                                                                                                    |
|                                                                                                    |
| Click the <b>Finalize</b> button.                                                                                                    |
|                                                                                                    |
| Budget Plan                                                                                                    |
| Project         01018U08         Description         CTR HIGH ED-RF:OVERHEAD ACCOUN           Processing Status         Active         Process Monitor                                                       |
| Project Budget Plans Personalize   Find   View All   🔄   🧱 First 🕢 1 of 1 🕟 Last                                                                                                    |
| General     Qalendar     Qommitment Control     Finalize       Place     Description     Total Distributed     Finalize                                                                                      |
| Plan ID Description *Status rotat Distributed<br>Budget Finalized Amount Last Finalized                                                                                                    |
| 1 Grants Budget Active                                                                                                    |
|                                                                                                    |
| Click the <b>Process Monitor</b> link.                                                                                                    |
| Budget Plan                                                                                                    |
| Project 01018U08 Description CTR HIGH ED-RF:OVERHEAD ACCOUN                                                                                                    |
| Processing Status Active Process Monitor                                                                                                    |
| Project Budget Plans Personalize   Find   View All   2   🔣 First 🚯 1 of 1 🕟 Last                                                                                                    |
| Ensure the <b>Process</b> runs to <b>Success</b> .                                                                                                    |
| Ensure the <b>Frocess</b> fulls to <b>Success</b> .                                                                                                    |
| Process List Server List                                                                                                    |
| View Process Request For                                                                                                    |
| User ID laddyg         Type         T         Last         T         Days         Refresh           Server         V         Name         Q         Instance From         Instance To         Report Manager |
| Server     V     Name     Q     Instance From     Instance To     Report Manager       Run Status     V     Ø     Save On Refresh     V     Ø     Save Save Save Save Save Save Save Save                    |
| Process List Personalize   Find   View All   🖉   🔡 First 🕢 1 of 1 🕢 Last                                                                                                    |
| Select Instance Seq. Process Type Process Name User Run Date/Time Run Status Distribution Details                                                                                                    |
| 9736544 Application Engine PC_WRAPPER addyg 10/23/2019 7:37:23PM EDT Success Posted Details                                                                                                    |
|                                                                                                    |

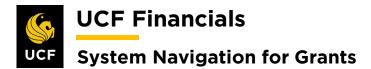

| Step | Action                                                                                                    |
|------|----------------------------------------------------------------------------------------------------|
| 31.  | Go back to step 5 to create and finalize a -\$1 <b>Line</b> to create a cost budget of net zero for each budget item for which expenses could be posted.                |
| 32.  | On the <b>Budget Plan</b> page, add a new row.                                                                                                    |
|      | Activity     GRANT     Description     Grant Budget       Budget Adjustment     0.00     Currency Code     USD       Distributed Budget     0.00                        |
|      | Budget Item Distribution     Personalize   Find   2   1 First (1 ) Last                                                                                                 |
|      | Budget Items         Project Detail         General Ledger Detail         Commitment Control Detail         IIII                                                        |
|      | Project Budget Item Seq # Percentage Budget Adjustment Distributed Budget Target Budget Undistributed Adjustment                                                        |
|      | OTHER Q 1 5,000.00 0.00 + -                                                                                                    |
|      | OK Cancel                                                                                                    |
| 33.  | <ul> <li>a) Description [Grants Revenue Budget]</li> <li>b) Status [Active]</li> <li>c) Budget Type [Revenue Budget]</li> </ul>                                         |
|      | Project     16408146     Description     EECS-RF     GONZALEZ     RESIDUAL       Processing Status     Inactive     Process Monitor                                     |
|      | Project Budget Plans       Personalize   Find   View All   [2]   ]       First (1) 1 of (1) Last         General       Calendar       Commitment Control       Finalize |
|      | Plan ID Description *Status Total Distributed Budget Currency Budget Type Analysis Type Max Budget Items to Retrieve                                                    |
|      | 1 Grants Cost Budget Active V 8,449.00 USD Cost Budget BD1 📳 <table-cell> 🕀 🛨</table-cell>                                                                              |
| 34.  | Select the <b>Calendar</b> tab.                                                                                                    |
|      | Budget Plan                                                                                                    |
|      | Project 16408146 Descriptio                                                                                                    |
|      | Processing Status Inactive                                                                                                    |
|      | Project Budget Plans                                                                                                    |
|      | General Calendar Commitment Control Finalize                                                                                                    |

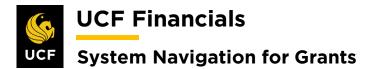

| Step | Action                                                                                                    |
|------|----------------------------------------------------------------------------------------------------|
| 35.  | Enter values in the following fields:                                                                                                    |
|      | a) Calendar ID [BP]                                                                                                    |
|      | b) Number of Periods [Manually change to 1]                                                                                                    |
|      | Budget Plan                                                                                                    |
|      | Project 16408146 Description EECS-RF Processing Statusactive Process Monitor                                                                                             |
|      | Project Budget Plans       Personalize   Find   View All   [2]   []       First () 1 of 1 () Last         General       Calendar       Commitment Control       Finalize |
|      | Plan ID Description *Status Total Distributed<br>Budget                                                                                                    |
|      | 1 Grants Cost Budget Active ₹ 8,449.00 BP 11/01/2013 1 🛨                                                                                                    |
| 36.  | Click Save.                                                                                                    |
|      | Return to Project General                                                                                                    |
|      | Return to Search                                                                                                    |
|      |                                                                                                    |
| 37.  | Select the General tab.                                                                                                    |
|      | Pudent Dian                                                                                                    |
|      | Budget Plan                                                                                                    |
|      | Project 16408146 Descriptio                                                                                                    |
|      | Project Budget Plans                                                                                                    |
|      | General Calendar Commitment Control Finalize                                                                                                    |
| 38.  | Click the <b>yellow paper icon</b> .                                                                                                    |
|      | Budget Plan                                                                                                    |
|      | Project         16408146         Description         EECS-RF GONZALEZ RESIDUAL           Processing Status         Inactive         Process Monitor                      |
|      | Project Budget Plans       Personalize   Find   View All   [2]   [2]       First (4) 1 of         General       Qalendar       Commitment Control       Finalize         |
|      | Plan ID Description *Status Total Distributed<br>Budget Currency Budget Type Analysis Type Max Budget Rems to<br>Retrieve                                                |
|      | 1 Grants Cost Budget Active                                                                                                    |
| 39.  | Select the <b>Budget Items</b> tab.                                                                                                    |
|      | Budget Item Distribution                                                                                                    |
|      | Budget Items         Project Detail         General Ledger Detail         Commitment Control Detail                                                                      |
|      |                                                                                                    |

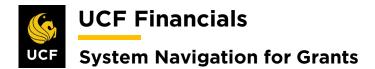

| Step | Action                                                                                                    |
|------|----------------------------------------------------------------------------------------------------|
| 40.  | In the Budget Items column, select the yellow paper icon.                                                                                                    |
|      | Budget<br>Items                                                                                                    |
| 41.  | On the <b>Budget Items</b> tab, enter the <b>Project Budget Item</b> .                                                                                                    |
|      | Activity GRANT Description Grant Budget                                                                                                    |
|      | Budget Adjustment 0.00 Currency Code USD                                                                                                    |
|      | Distributed Budget 0.00                                                                                                    |
|      | Target Budget 0.00                                                                                                    |
|      | Undistributed Adjustment 0.00                                                                                                    |
|      | Distribute Budget Spread Option Select Spread                                                                                                    |
|      | Budget Item Distribution Personalize   Find   🔄   🔡 First 🚯 1 of 1 🕟 Last                                                                                                    |
|      | Budget Items         Project Detail         General Ledger Detail         Commitment Control Detail         Image: Commitment Control Detail           Datie         Datie         Datie         Datie         Datie         Datie         Undistributed |
|      | Project Budget Item Seq # Percentage Budget Adjustment Distributed Budget Target Budget Adjustment                                                                                                    |
|      |                                                                                                    |
|      |                                                                                                    |
| 42.  | Select the General Ledger Detail tab.                                                                                                    |
|      |                                                                                                    |
|      | Budget Item Distribution Perso                                                                                                    |
|      | Budget Items Project Detail General Ledger Detail Commitment Control Detail                                                                                                    |
|      |                                                                                                    |

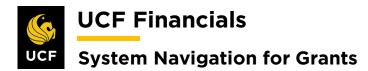

| Step | Action                                                                                                    |
|------|----------------------------------------------------------------------------------------------------|
| 43.  | Enter values in the following fields:                                                                                                    |
|      | <ul> <li>a) GL Business Unit [RFD01]</li> <li>b) Account [Change to Revenue account]</li> </ul>                                                                                                    |
|      | c) Fund Code [91506]                                                                                                    |
|      | d) Program Code [ZZ]                                                                                                    |
|      | Activity GRANT     Description Grant Budget       Budget Adjustment     0.00     Currency Code USD                                                                                                    |
|      | Distributed Budget 0.00<br>Target Budget 0.00                                                                                                    |
|      | Undistributed Adjustment 0.00                                                                                                    |
| 1    | Distribute Budget Spread Option Select Spread                                                                                                    |
| 1    | Budget Item Distribution       Personalize   Find   [2]   [2]   [3] First (1) 1 of 1 (2) Last         Budget Items       Project Detail       General Ledger Detail       Commitment Control Detail       Image: Application of the second second s                                                                                                    |
|      | Project Budget Item Seq # GL Business Unit Account Alternate Account Operating Unit Fund Code Department Program Code Re                                                                                                    |
|      |                                                                                                    |
|      |                                                                                                    |
| 44.  | Select the Commitment Control Detail tab.                                                                                                    |
|      | Budget Item Distribution                                                                                                    |
|      | Budget Items         Project Detail         General Ledger Detail         Commitment Control Detail                                                                                                    |
|      |                                                                                                    |
| 45.  | Enter values in the following fields:                                                                                                    |
|      | a) Ledger Group [CC_REV_PRJ]                                                                                                    |
|      | b) Ledger [CC_RV_PBUD]                                                                                                    |
|      | Activity         GRANT         Description         Grant Budget           Budget Adjustment         0.00         Currency Code         USD                                                                                                    |
|      | Distributed Budget 0.00                                                                                                    |
|      | Target Budget 0.00                                                                                                    |
|      | Undistributed Adjustment 0.00                                                                                                    |
|      | Distribute Budget Spread Option Select Spread                                                                                                    |
|      | Budget Item Distribution       Personalize   Find   [2]   [3]       First (1) 1 of 1 (2) Last         Budget Items       Project Detail       General Ledger Detail       Commitment Control Detail                                                                                                    |
|      | Project Budget Item<br># Commitment<br>Control Status Ledger Group Ledger Budget Budget Entry Type Generate Parent Budget Entry Type Generate Parent Budget Entry Type Budget Budget |
|      | EQUIP Q 1 None CC_PGRT_CIQ CH_PGRT_BD Q Original V Original V                                                                                                    |
|      |                                                                                                    |

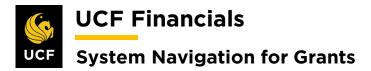

| Step  | Action                                                                                                    |
|-------|----------------------------------------------------------------------------------------------------|
| 46.   | Update the Spread Option to Adjust by Amount.                                                                                               |
|       | Activity GRANT                                                                                                    |
|       | Budget Adjustment 0.00                                                                                                    |
|       | Distributed Budget 0.00                                                                                                    |
|       | Target Budget 0.00                                                                                                    |
|       | Undistributed Adjustment 0.00                                                                                                    |
|       | Distribute Budget Spread Option Select Spread                                                                                               |
|       | Budget Item Distribution Adjust by Amount                                                                                                   |
|       | Budget Items Project Detail General Led Adjust by Percentage Clear Values                                                                   |
|       | Project Budget Item Seq Commitment Control Status Select Spread Select Spread                                                               |
|       | # Control status Select Spread                                                                                                    |
| 47.   | Select the <b>Budget Items</b> tab.                                                                                                    |
| • • • |                                                                                                    |
|       | Budget Item Distribution                                                                                                    |
|       | Budget Items Project Detail General Ledger Detail Commitment Control Detail                                                                 |
|       |                                                                                                    |
| 48.   | Enter the Amount for each budget line in the Budget Adjustment.                                                                             |
| 49.   | Click one of the <b>Distribute Budget</b> buttons. A <b>Message</b> displays.                                                               |
| 47.   | Chek one of the Distribute Budget buttons. A Wessage displays.                                                                              |
|       | Activity GRANT Description Grant Budget                                                                                                    |
|       | Budget Adjustment     0.00     Currency Code     USD       Distributed Budget     0.00                                                      |
|       | Target Budget 0.00                                                                                                    |
|       | Undistributed Adjustment 0.00                                                                                                    |
|       | Distribute Budget Spread Option Adjust by Amount                                                                                            |
|       | Budget Item Distribution Personalize   Find   🔄   🌉 First 🕢 1 of 1 🕢 Last                                                                   |
|       | Budget Items         Project Detail         General Ledger Detail         Commitment Control Detail                                         |
|       | Project Budget Item     Seq #     Percentage     Budget Adjustment     Distributed Budget     Target Budget     Undistributed<br>Adjustment |
|       | OTHER Q 1 5,000.00 0.00 +                                                                                                    |
|       | Distribute Budget                                                                                                    |
|       | OK Cancel                                                                                                    |

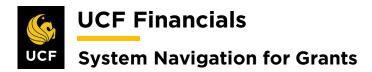

| Step | Action                                                                                                    |
|------|----------------------------------------------------------------------------------------------------|
| 50.  | Click Yes.                                                                                                    |
|      | Message                                                                                                    |
|      | New Budget Adjustment of 5000 does not match the original Budget Adjustment of 0.                                                                                                    |
|      | Yes No                                                                                                    |
| 51.  | Click <b>OK</b> .                                                                                                    |
|      | OK Cancel                                                                                                    |
| 52.  | Click the Even Surged by they for each Line. The vollow meaning twice glos will                                                                                                    |
| 52.  | Click the <b>Even Spread</b> button for each <b>Line</b> . The <b>yellow warning triangles</b> will change to <b>green checkmarks</b> .                                                                                                    |
|      | Budget Detail         Project 01018008         Description: CTR HIGH ED-RF:OVERHEAD ACCOUN           Plan ID         Description: Grants Eudget                                                                                                    |
|      | Currency Code     USD     Charging Level Detail       Calendar ID BP     Number of Periods 1       Analysis Type     BUD                                                                                                    |
|      |                                                                                                    |
|      | Budget Periods         Project Detail         General Ledger Detail         Commitment Control Detail         Emission           Status         WBS ID         Activity Name/Budget Item         Budget<br>Items         Spread Option         Percent         Budget<br>Adjustment         Distributed<br>Budget         Target Budget         Undistributed<br>Adjustment         Even Spread         Other |
|      | ▲         ⊟ Grants Budget         Select Spread         ▼         5,000.00         0.00         5,000.00         5,000.00           1         ⊟ Grant Budget         Select Spread         ▼         5,000.00         0.00         5,000.00         5,000.00           ▲         Other Direct Expenses with F&A         ■         5,000.00         0.00         5,000.00         Even Spread         Other    |
|      | Distribute Budget Copy From Another Plan                                                                                                    |
|      | Budget Detail Budget Detail                                                                                                    |
|      | Project 01018U08         Project 01018U08           Plan ID 1         Plan ID 1           Currency Code USD         Currency Code USD                                                                                                    |
|      | Currency Code     USD     Currency Code     USD       Calendar ID     BP     Calendar ID     BP       Analysis Type     BUD     Analysis Type     BUD                                                                                                    |
|      | ✓ Budget eligible for finalization     ✓ Budget eligible for finalization       ▲ Budget not eligible for finalization     ▲ Budget not eligible for finalization                                                                                                    |
|      | As Budget not eligible for finalization     Budget not eligible for finalization       Distribute Budget     Distribute Budget                                                                                                    |
|      | Project Budget Details     Project Budget Details       Budget Periods     Project Detail   Budget Periods                                                                                                    |
|      | Status         WES ID         Activity Name         Status         WES ID         Activity Name                                                                                                    |
|      | ▲ Grants E                                                                                                    |
|      | 1     □     Grant 8       ▲     Other                                                                                                    |
|      |                                                                                                    |
| 53.  | Click Save. (See image in the next step.)                                                                                                    |

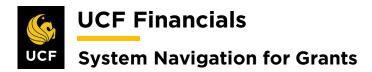

| Step | Action                                                                                                    |
|------|----------------------------------------------------------------------------------------------------|
| 54.  | Click the <b>Return to Budget Plan</b> link.                                                                                                    |
|      | Return to Budget Plan         Save         Return to Search         Notify         Refresh                                                                                                    |
| 55.  | Select the <b>Finalize</b> tab.                                                                                                    |
|      | Budget Plan                                                                                                    |
|      | Project 01018U08 Description                                                                                                    |
|      | Project Budget Plans                                                                                                    |
|      | General         Calendar         Commitment Control         Finalize                                                                                                    |
| 56.  | Click the <b>Finalize</b> button.                                                                                                    |
| 50.  | Budget Plan                                                                                                    |
|      | Project 01018U08 Description CTR HIGH ED-RF:OVERHEAD ACCOUN                                                                                                    |
|      | Processing Status Active     Process Monitor       Project Budget Plans     Personalize     Find     View All     Tirst     1 of 1     Last       General     Calendar     Commitment Control     Finalize     Image: Active     Image: Active     Image: Active     Image: Active |
|      | Plan ID Description *Status Total Distributed<br>Budget Finalized Amount Last Finalized                                                                                                    |
|      | 1 Grants Budget Active  5,000.00 Finalize                                                                                                    |
| 57.  | Click the <b>Process Monitor</b> link.                                                                                                    |
| 57.  |                                                                                                    |
|      | Budget Plan Project 01018U08 Description CTR HIGH ED-RF:OVERHEAD ACCOUN                                                                                                    |
|      | Processing Status Active     Process Monitor       Project Budget Plans     Personalize   Find   View All   [2]   ]     First (4) 1 of 1 (b) Last                                                                                                    |
| 58.  | Click <b>Refresh</b> to ensure the <b>Run Status</b> of the process displays <b>Success</b> .                                                                                                    |
| 50.  |                                                                                                    |
|      | Process List     Server List       View Process Request For                                                                                                    |
|      | User ID addyg Q Type V Last V 1 Days V Refresh<br>Server V Name Q Instance From Instance To Report Manager                                                                                                    |
|      | Server     Name     Report Manager       Run Status     V     Ø       Save On Refresh     Ø                                                                                                    |
|      | Process List         Personalize   Find   View All   [2]   ]         First () 1 of 1 () Last           Select Instance         Seq.         Process Type         Process Name         User         Run Date/Time         Run Status         Distribution         Details           |
|      | Outcome     Instance     Startus     Startus     Startus       9736544     Application Engine     PC_WRAPPER     addyg     10/23/2019     7:37:23PM EDT     Success     Posted     Details                                                                                         |
| 59.  | Contact the Financials Support Services team ( <u>fntrain@ucf.edu</u> ) to add the project to                                                                                                    |
|      | the Associated Budgets setup.                                                                                                    |
|      |                                                                                                    |

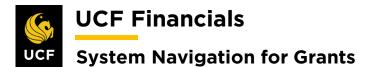

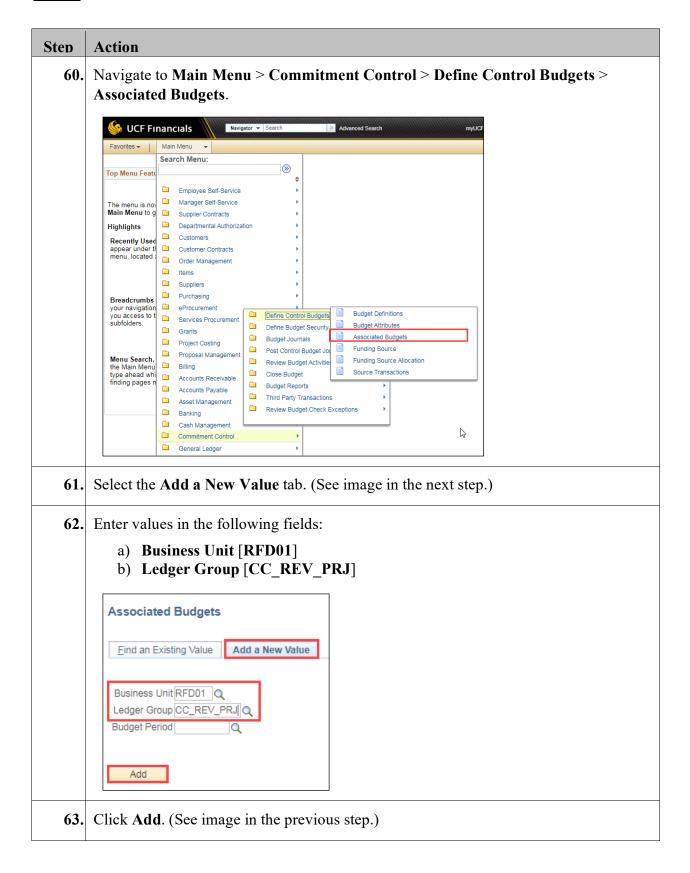

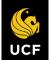

**UCF Financials** 

# System Navigation for Grants

| en<br>64. | Action<br>On the Rev                                             | enue tab e                                                                                                    | nter valu                                               | es in t  | he follo | wing fiel   | ds (scr                           | oll right to                              | view all fields        |
|-----------|------------------------------------------------------------------|----------------------------------------------------------------------------------------------------|---------------------------------------------------------|----------|----------|-------------|-----------------------------------|-------------------------------------------|------------------------|
|           | b) Fur<br>c) Pro<br>d) Pro<br>e) PC<br>f) Act<br>g) Me<br>h) Rev | count [Rev<br>nd [Revenu<br>gram [ZZ<br>ject<br>Bus Unit  <br>ivity [GR4<br>thod [Bud<br>cenue Cap<br>centage [1 | ue Budge<br>]<br>[RFD01]<br>[ANT]<br>geted]<br>[9999999 | et Fun   | ld]      | count]      |                                   |                                           |                        |
|           | Business U                                                       |                                                                                                    | ed Budgets<br>Ledger Group                              | CC_REV_F | PRJ      |             | ciated Expendi<br>e   Find   ∨iew | ture Budget CC_PGRT<br>All   [코] -  First | _PT<br>④ 1 of 1 ④ Last |
|           | Revenue Expe                                                     | Account                                                                                                    | Fund P                                                  | rogram   | Project  | PC          | Bus Unit Acti                     | vity                                      | Budget Period          |
|           | CC_REV_PRJ                                                       |                                                                                                    | ۲ ( C                                                   | ٩        |          | ٩           | ٩                                 | G                                         |                        |
|           | Business L<br>Budget Mapping<br>Revenue                          | )<br>enditure                                                                                                    | Ledger Grou                                             |          | PRJ      | Personali   | ze   Find   View                  |                                           | T_PT<br>④ 1of1 ④ Last  |
|           | Init Activity                                                    | Budge                                                                                                    | t Period *Metho                                         | d        |          | Revenue Cap | Currency                          | Percentage                                |                        |

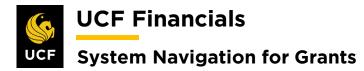

| Step | Action                                                                                                    |
|------|----------------------------------------------------------------------------------------------------|
|      | Enter values in the following fields:                                                                                                    |
|      | <ul> <li>a) Account</li> <li>b) Fund</li> <li>c) Project</li> <li>d) PC Bus Unit [RFD01]</li> </ul>                                                                                                    |
|      | Commitment Control Associated Budgets                                                                                                    |
|      | Business Unit     RFD01     Ledger Group     CC_REV_PRJ     Associated Expenditure Budget     CC_PGRT_PT       Budget Mapping     Personalize   Find   View All   [2]   []]     First () 1 of 1 () Last       Revenue     Expenditure     Employ                                                                                                    |
|      | Expense     Account     Fund     Project     PC Bus Unit     Budget Period       CC_PGRT_PT                                                                                                    |
|      | Refresh Q Refresh Q Update/Display                                                                                                    |
| 67.  | Click Save. (See image in the previous step.)                                                                                                    |
| 68.  | To see the available balance, navigate to <b>Main Menu</b> > <b>Commitment Control</b> > <b>Review Budget Activities</b> > <b>Budgets Overview</b> .                                                                                                    |
|      | VCF Financials Very Search volume<br>Favorites Value Value Val |
|      | you access to t       Image: Services Procurement         subfolders.       Grants         Image: Grants       Define Budget Security         Image: Grants       Define Budget Journals         Image: Grants       Project Costing         Image: Grants       Project Costing         Image: Grants                                                                                                    |
|      | Commitment Control<br>General Ledger<br>→                                                                                                    |
| 69.  | Asset Management     Banking     Cash Management     Commitment Control                                                                                                    |

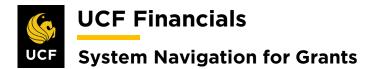

| Step | Action                                                                                                    |
|------|----------------------------------------------------------------------------------------------------|
| 70.  | Enter the Inquiry Name (user defined).                                                                                                    |
|      | Budgets Overview                                                                                                    |
|      | Eind an Existing Value Add a New Value                                                                                                    |
|      | Inquiry Name                                                                                                    |
|      | Add                                                                                                    |
| 71.  | Click Add. (See image in the previous step.)                                                                                                    |
| 72.  | Enter values in the following fields:                                                                                                    |
|      | Budget Type                                                                                                    |
|      | a) Business Unit [RFD01]                                                                                                    |
|      | <ul><li>b) Ledger Group/Set [Ledger Inquiry Set]</li><li>c) Ledger Inquiry Set [RF_REV_SET]</li></ul>                                                                              |
|      | ChartField Criteria                                                                                                    |
|      | a) <b>Project</b>                                                                                                    |
|      |                                                                                                    |
|      | Budget Inquiry Criteria Budget Overview                                                                                                    |
|      |                                                                                                    |
|      | Inquiry INQ Description                                                                                                    |
|      | Amount Criteria Search Clear Reset Ledger/Activity Log Integrity Act Log Internal Integrity                                                                                        |
|      | Budget Type                                                                                                    |
|      | *Business Unit Q Ledger Group/Set Ledger Group V Ledger Group Q                                                                                                    |
|      | <ul> <li>View Stat Code Budgets</li> <li>Display Chart</li> </ul>                                                                                                    |
|      | TimeSpan                                                                                                    |
|      | *Type of Calendar Detail Budget Period V                                                                                                    |
|      | Budget Criteria     Petronalize   Find   View All   [2]   []     First (1) of 1 (2) Last                                                                                           |
|      | Select         Ledger Group         Calendar ID         From Budget Period         To Budget Period         Include Adjustment<br>Period(s)         Include Closing<br>Adjustments |
|      |                                                                                                    |
|      | ChartField Criteria Budget Status                                                                                                    |
|      | ChartField ChartField From Value ChartField To Info ChartField Value Set Update/Add 🗹 Open                                                                                         |
|      | %     Q     %     Q     Update/Add     Closed                                                                                                    |
|      | Hold                                                                                                    |
|      | Refresh C Refresh                                                                                                    |
| 73.  | Click Save. (See image in the previous step.)                                                                                                    |

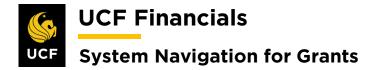

## VIII. TECH TRANSFER BILLING

A Tech Transfer is entered into UCF Financials only for the financial tracking as billing is managed by the department. This requires that a fixed contract be set up and events, which are equal to the amount that the department billed, will be processed in the system:

| Step | Action                                                                                                    |
|------|----------------------------------------------------------------------------------------------------|
| 1.   | Expenses are charged to the department.                                                                                                    |
| 2.   | When items are to be billed, the department generates the transactional summary document outside of UCF Financials.                                           |
| 3.   | The document is sent to the Research Foundation.                                                                                                    |
| 4.   | Refer to the "System Navigation for Grants" manual, "Course 2. Set Up Contracts," section "III. Set Up & Activate a Fixed Price Contract."                    |
| 5.   | Create an event that equals the total sum noted on the document from the department.                                                                          |
| 6.   | To process the bill, refer to the "System Navigation for Grants" manual, "Course 4. Process Billing."                                                         |
| 7.   | Attach the summary document to the invoice and send.                                                                                                    |
| 8.   | To close the items after cash is received, refer to the "System Navigation for Grants" manual, "Course 7. Research Foundation," section "III. Enter Deposit." |
|      | Once the payment has been applied, refer to the "System Navigation for Grants" manual, "Course 7. Research Foundation," section "IV. Apply Payment to Item."  |
| 9.   | Create a journal entry to move the cash, which covers the operation budget, back to the department.                                                           |
| 10.  | Excess cash will be distributed through a journal entry.                                                                                                    |

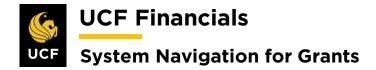

# IX. COPY A BILL

When a refund on a fixed amount contract needs to be processed, a bill can be copied. This process should never be done on a cost reimbursable bill (CRB). Afterward, the invoice can be altered. To copy a bill, follow these steps:

| ep | Action                                                                                                    |
|----|----------------------------------------------------------------------------------------------------|
| 1. | Navigate to Main Menu > Grants > Awards > Award Profile.                                                                                                    |
| 1. | Navigate to Main Menu - Grants - Awarus - Awaru Frome.                                                                                                    |
|    | Search myUCF                                                                                                    |
|    | Favorites 🗸 📔 Main Menu 👻                                                                                                    |
|    | Search Menu:                                                                                                    |
|    | Top Menu Feat                                                                                                    |
|    | Employee Self-Service                                                                                                    |
|    | The menu is nov Manager Self-Service  Main Menu to g Supplier Contracts                                                                                                    |
|    | Highlights Departmental Authorization                                                                                                    |
|    | Recently Used Customers                                                                                                    |
|    | appear under the Customer Contracts                                                                                                    |
|    | Interlu, located  Order Management  Interlu, located  Interlu, located  Interlu, lo                                                                                                    |
|    | Suppliers                                                                                                    |
|    | Breadcrumbs                                                                                                    |
|    | your navigation 🔁 eProcurement                                                                                                    |
|    | you access to t Services Procurement                                                                                                    |
|    | Project Costing Proposals                                                                                                    |
|    | Menu Search Proposal Management Awards Marad Profile                                                                                                    |
|    |                                                                                                    |
|    | the Main Menul Billing Institutions Review Activity                                                                                                    |
|    | the Main Menu Billing Billing Grossend Projects Off Project Activity                                                                                                    |
|    | the Main Menu       Billing       Installuors         type ahead whi       Accounts Receivable       Sponsored Projects Off       Project Activity         finding pages n       Accounts Payable       Departments       Project Budgets                                                                                                    |
| 2. | the Main Menu Billing Billing Grossend Projects Off Project Activity                                                                                                    |
| 2. | the Main Menu       Billing         type alead whi       Accounts Receivable         Accounts Receivable       Sponsored Projects Off         Project Activity       Project Activity         Project Budgets       Project Budgets                                                                                                    |
| 2. | the Main Menu<br>type abad whi<br>finding pages Accounts Receivable<br>Accounts Payable<br>Enter values in the following fields:<br>a) Business Unit<br>b) Project (Project ID)                                                                                                    |
| 2. | the Main Menu<br>type abad whi<br>finding pages Accounts Receivable<br>Accounts Payable<br>Enter values in the following fields:<br>a) Business Unit<br>b) Project (Project ID)                                                                                                    |
| 2. | the Main Menu   the Main Menu   Accounts Receivable   Sponsored Projects Office   Project Activity Project Activity Project Budgets    Enter values in the following fields: a) Business Unit b) Project (Project ID) Favorites   Main Menu   Grants   Awards   Award Profile                                                                                                    |
| 2. | It he Main Menu<br>type alward why<br>finding pages Accounts Receivable<br>Accounts Receivable<br>Accounts Payable<br>Sponsored Projects Off<br>Departments<br>Project Activity<br>Project Budgets<br>Project Budgets<br>Project Budgets<br>Project Budgets<br>Project Strictly<br>Project Budgets<br>Project Strictly<br>Project Budgets<br>Project Strictly<br>Project Budgets<br>Project Strictly<br>Project Budgets<br>Project Strictly<br>Project Budgets<br>Project Strictly<br>Project Budgets<br>Project Strictly<br>Project Budgets<br>Project Strictly<br>Project Budgets<br>Project Budgets<br>Project Budgets<br>Project Strictly<br>Project Strictly<br>Project Strictly<br>Project Budgets<br>Project Strictly<br>Project Strictly<br>Strictly<br>Strictly<br>Project Strictly<br>Strictly<br>Strictly  |
| 2. | the Main Menu   the Main Menu   Accounts Receivable   Sponsored Projects Off   Project Attivity   Project Attivity   Project Budgets   Enter values in the following fields: a) Business Unit b) Project (Project ID) Favorites  Main Menu  Grants  Accounts For a list of all values. Find an Existing Value Add a New Value                                                                                                    |
| 2. | It he Main Menu<br>type alward why<br>finding pages Accounts Receivable<br>Accounts Receivable<br>Accounts Payable<br>Sponsored Projects Off<br>Departments<br>Project Activity<br>Project Budgets<br>Project Budgets<br>Project Budgets<br>Project Budgets<br>Project Strictly<br>Project Budgets<br>Project Strictly<br>Project Budgets<br>Project Strictly<br>Project Budgets<br>Project Strictly<br>Project Budgets<br>Project Strictly<br>Project Budgets<br>Project Strictly<br>Project Budgets<br>Project Strictly<br>Project Budgets<br>Project Strictly<br>Project Budgets<br>Project Budgets<br>Project Budgets<br>Project Strictly<br>Project Strictly<br>Project Strictly<br>Project Budgets<br>Project Strictly<br>Project Strictly<br>Strictly<br>Strictly<br>Project Strictly<br>Strictly<br>Strictly  |
| 2. | the Main Menu   Accounts Receivable   Sponsored Projects Off   Project Activity   Project Activity   Project Budgets   Enter values in the following fields: a) Business Unit b) Project (Project ID) Favorites Main Menu   Grants   Awards   Award Profile Enter any information you have and click Search. Leave fields blank for a list of all values. Find an Existing Value Add a New Value Search Criteria                                                                                                    |
| 2. | the Main Menu   Accounts Receivable   Sponsored Projects Off   Project Activity   Project Activity   Project Budgets   Enter values in the following fields: a) Business Unit b) Project (Project ID) Favorites Main Menu   Grants   Accounts For a list of all values. Find an Existing Value Add a New Value Search Criteria Business Unit   UCED1 Contact Activity Contact Activity Project Charles Receivable Sonsored Project Office Contact Activity Contact Activity Contact Activity Project Activity Project Activity Project Budgets Contact Activity Project Budgets Contact Activity Contact Activity Project Budgets Contact Activity Contact Activity Project Budgets Contact Activity Project Activity Project Budgets Contact Activity Project Budgets Contact Activity Project Budgets Contact Activity Project Budgets Contact Activity Project Budgets Project Activity Project Activity Project Budgets Project Budgets Contact Activity Project Budgets Project Budgets Project Budgets Project Budgets Project Budgets Accounts Accounts Ac                                                                                                    |
| 2. | the Main Menu   Accounts Receivable   Sponsored Projects Off   Project Activity   Project Activity   Project Budgets   Enter values in the following fields: a) Business Unit b) Project (Project ID) Favorites Main Menu   Grants   Awards   Award Profile Enter any information you have and click Search. Leave fields blank for a list of all values. Find an Existing Value Add a New Value Search Criteria                                                                                                    |
| 2. | It Main Menu<br>The Main Menu<br>Accounts Receivable<br>Accounts Receivable<br>Accounts Payable<br>Departments<br>Project Activity<br>Project Activity<br>Project Activit |
| 2. | the Main Menu Minding pages in Accounts Receivable Sonsored Projects of Project Activity Project Activity Project Activity Project Activity Project Activity Project Budgets Enter values in the following fields: <ul> <li>a) Business Unit</li> <li>b) Project (Project ID)</li> </ul> Favorites  Main Menu  Grants  Accounts Payable  Favorites  Main Menu  Grants  Accounts Payable  Business Unit Enter any information you have and click Search. Leave fields blank for a list of all values. Find an Existing Value  Add a New Value  Business Unit  Business Unit  DEFON  Business Unit   Project Degins with   Project Degins with   Project Degins with   Project Degins with   Project Degins with                                                                                                    |
| 2. | It wain Menu Winding pages Accounts Receivable Counts Receivable Departments Project Activity Project Activity Project Activity Project Activity Project Activity Project Budgets Enter values in the following fields: a) Business Unit b) Project (Project ID) Favorites Main Menu Science Project Science Project Activity Project Budgets Enter values in the following fields: a) Business Unit b) Project (Project ID) Favorites Main Menu Science Project Science Project Activity Project Activity Project Budgets Enter any information you have and click Search. Leave fields blank for a list of all values. Find an Existing Value Add a New Value Project Degins with Project Legins with Project Legins With Project Legins With Project Legins With Projec                                                                                                    |
| 2. | the Main Menu Minding pages in Accounts Receivable Sonsored Projects of Project Activity Project Activity Project Activity Project Activity Project Activity Project Budgets Enter values in the following fields: <ul> <li>a) Business Unit</li> <li>b) Project (Project ID)</li> </ul> Favorites  Main Menu  Grants  Accounts Payable  Favorites  Main Menu  Grants  Accounts Payable  Business Unit Enter any information you have and click Search. Leave fields blank for a list of all values. Find an Existing Value  Add a New Value  Business Unit  Business Unit  DEFON  Business Unit   Project Degins with   Project Degins with   Project Degins with   Project Degins with   Project Degins with                                                                                                    |

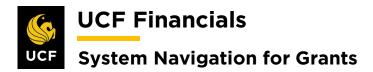

| Step | Action                                                                                                    |
|------|----------------------------------------------------------------------------------------------------|
| 3.   | Click Search.                                                                                                    |
|      | Case Sensitive                                                                                                    |
|      | Search Clear Basic Search 🖾 Save Search Criteria                                                                                                    |
|      |                                                                                                    |
| 4.   | Select the View Contract link.                                                                                                    |
|      | Favorites - Main Me                                                                                                    |
|      | Award Eunding R                                                                                                    |
|      |                                                                                                    |
|      | Referenc                                                                                                    |
|      |                                                                                                    |
|      |                                                                                                    |
|      | View Contract                                                                                                    |
|      | p                                                                                                    |
|      | Associated Project                                                                                                    |
| 5.   | Click the <b>Billing Plans</b> link.                                                                                                    |
|      | Other Information                                                                                                    |
|      | Summary of Amounts (2)           Billing Plans         Revenue Plans         Milestones         Renewals                                                    |
|      | Return to Award Profile                                                                                                    |
|      | General   Lines   Amendments                                                                                                    |
|      |                                                                                                    |
| 6.   | Click the bill <b>Plan</b> link. Assign Billing Plan                                                                                                    |
|      | Contract 000007489 TestE2E1 Sold To Customer Advanced Power Electronics Corp (APECOR)                                                                       |
|      | Contract Lines to be Assigned / Unassigned Line Product Line Description Billing Amount Price Type Plan Plan Description Billing                            |
|      | Infinity     Fixed Amount     15,000,00 Amount     B101     Fixed Amount     Miles       Select All     Clear All     Clear All     Clear All     Clear All |
|      |                                                                                                    |

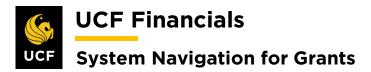

| Step | Action                                                                                                    |
|------|----------------------------------------------------------------------------------------------------|
| 7.   | Select the <b>History</b> tab.                                                                                                    |
|      | Billing Plan General Billing Plan Lines Event: History Contract 0000007489 BI Unit UCF01 Sold To Customer CNG50043 Advanced Power Electronics Corp Bill To CNG50043 Advanced Power (APECOR)                                                                                                    |
|      | Billing Plan  Billing Plan Billing Plan Bill |
|      | Description Fixed Amount     "Billing Status in Progress V <ul> <li>Actions</li> <li>Billing Method Milestone</li> <li>Hold</li> <li>Hold</li></ul>                                                                                                    |
| 8.   | Select the <b>Billing</b> Tab.                                                                                                    |
|      | Contract Billing History Personalize   Fin<br>Source Billing Contracts Projects                                                                                                    |
|      | *Cross *Cross System Process Process *Last Update Date/Time Last Update User D. Source Value Process *Last Update Date/Time Last Update User D. Net Amt Gross Amt Billing Currency Net E                                                                                                    |
|      | 1 Finalized BBI 07/19/2019 2:57:07PM BIPCC000 150.00 USD                                                                                                    |
|      | Return to Assign Billing Plan                                                                                                    |
| 9.   | Note the <b>Invoice Number</b> .                                                                                                    |
|      | Amount Details Negotiated Amount 15,000.00 Total Net Extended Amount 150.00                                                                                                    |
|      | Contract Billing History<br>Source Billing Contracts Projects                                                                                                    |
|      | Cross<br>Reference No. Bl Unit. Billing<br>Gregorice No. Bl Unit. Workshift Invoice Date Invoice Date Dating<br>Currency Net Extended Amt Gross Extended                                                                                                    |
|      | 1 UCF01 CN0032836 REG 07/15/2019 AR Item Info USD 150.00 150.00 €                                                                                                    |
|      |                                                                                                    |
| 10.  | Navigate to Main Menu > Billing > Maintain Bills > Copy Single Bill.                                                                                                    |
|      | Favorities •     Main Menu     •     >     Grants •     >     Awards •     >     Award Profile     >     General Information     >       Second Menu     -     -     -     -     -     -     -     -     -     -     -     -     -     -     -     -     -     -     -     -     -     -     -     -     -     -     -     -     -     -     -     -     -     -     -     -     -     -     -     -     -     -     -     -     -     -     -     -     -     -     -     -     -     -     -     -     -     -     -     -     -     -     -     -     -     -     -     -     -     -     -     -     -     -     -     -     -     -     -     -     -     -     -     -     -     -     -     -     -     -     -     -     -     -     -     -     -     -     -     -     -     -     -     -     -     -     -     -     -     -     -     -      -     -     -                                                                                                    |
|      | Search Menu:<br>Billing Plan Gene ↔                                                                                                    |
|      | Employee Self-Service     Bl Unit UCF       Manager Self-Service     Advanced Power Electronics Corp (APECOR)     Bill To CNG                                                                                                    |
|      | Supplier Contracts     Fixed Amount     Currency USD       Departmental Authorization     Fixed Amount     Currency USD                                                                                                    |
|      | Amount Detail                                                                                                    |
|      | Grider Management → 150 000                                                                                                    |
|      | Contract Billin Suppliers Personal                                                                                                    |
|      | Source     Billi     Purchasing       *Cross     eProcurement                                                                                                    |
|      | "Cross     Billing     Net E       Reference Rol.     Services Procurement     >       Grants      Invoice Date     Billing<br>Currency                                                                                                    |
|      | 1 U Project Costing Proposal Management 07/15/2019 AR Item Info USD                                                                                                    |
|      | Return to Assign E 🗀 Billing                                                                                                    |
|      | Accounts Payable     Maintain Bills     Standard Billing                                                                                                    |
|      | Asset Management     Generate Invoices     Copy Single Children       Im Save     Banking     Locate Bills     Adjust Entre Bill                                                                                                    |
|      | Cash Management Review Billing Informati Adjust Selected Bill Lines                                                                                                    |

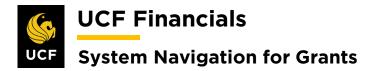

| Step | Action                                                                                                    |
|------|----------------------------------------------------------------------------------------------------|
| 11.  | Enter values in the following fields:                                                                                                    |
|      | a) Business Unit                                                                                                    |
|      | b) Invoice                                                                                                    |
|      | Copy Single Bill                                                                                                    |
|      | Enter any information you have and click Search. Leave fields blank for a list of all values.           Find an Existing Value                                                          |
|      | ▼Search Criteria                                                                                                    |
|      | Business Unit VCF01                                                                                                    |
|      | Invoice begins with  CNG032836  Bill Status  Customer begins with  Q                                                                                                    |
|      | Contract begins with v                                                                                                    |
|      | Case Sensitive                                                                                                    |
|      | Search Clear Basic Search 🖾 Save Search Criteria                                                                                                    |
| 10   |                                                                                                    |
| 12.  | Click Search. (See image in the previous step.)                                                                                                    |
| 13.  | Set up the <b>Run Control</b> with <b>Select Bill Action</b> as <b>Copy Bill</b> .                                                                                                    |
|      |                                                                                                    |
|      | Copy Single Bill                                                                                                    |
|      | Unit         UCF01         Bill To         CNG50043         Advanced Power Electronics Corp (APECOR)           Invoice         CNG032836         Invoice Amt         150.00         USD |
|      | Select Bill Action                                                                                                    |
|      | No Bill Action                                                                                                    |
|      | Copy Bill                                                                                                    |
|      | Number of Copies 1 Create Bills                                                                                                    |
|      | Copy Results     Personalize   Find   2   1 First ( ) 2 Last       Sequence     *Copy Bill   Invoice Date                                                                               |
|      | 1 NEXT                                                                                                    |
|      |                                                                                                    |
|      | Return to Search Notify                                                                                                    |
| 14.  | Click Save. (See image in the previous step.)                                                                                                    |
| 14.  | Chek Save. (See image in the previous step.)                                                                                                    |

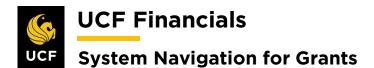

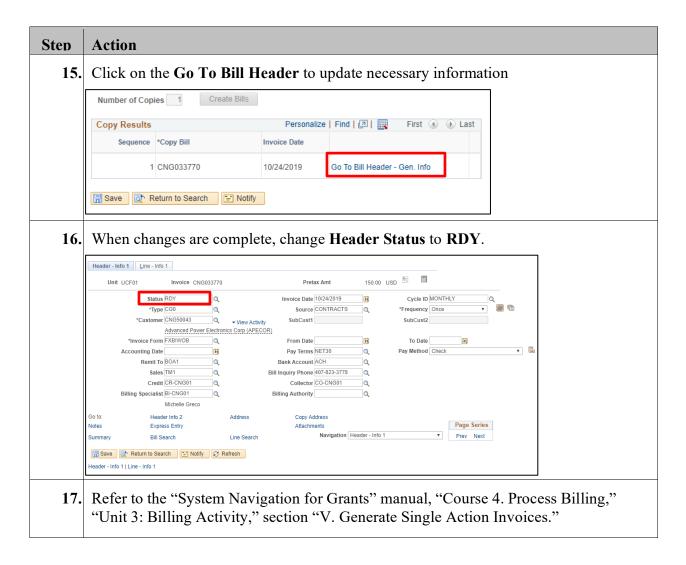

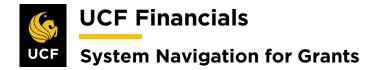

### X. GL ALLOCATION – DOUBLE BUDGETS

After the Research Foundation (RF) posts awarded or non-awarded project budgets, a nightly allocation will run to duplicate that budget into UCF01 so that payroll, which hits UCF01 first, can be posted without budget errors.

| Favorities       Main Menu         Top Menu Feat       Sarach Menu:         Top Menu Feat       Sarach Menu:         Image: Sard-Sarvice       Manager Sard-Sarvice         Image: Main Menu to Compare Sard-Sarvice       Manager Sard-Sarvice         Image: Main Menu to Compare Sard-Sarvice       Manager Sard-Sarvice         Image: Main Menu to Compare Sard-Sarvice       Main Menu to Compare Sard-Sarvice         Image: Main Menu to Compare Sard-Sarvice       Supplier Contrats         Image: Main Menu to Compare Sard-Sarvice       Castomer Contrats         Image: Main Menu to Compare Sard-Sarvice       Supplier Contrats         Image: Main Menu to Compare Sarvice Sarvice Sarvi                                                                                                    | Top Menu Feat       Search Menu:         Top Menu Feat       Employee Self-Service         Main Menu to co       Supplier Contacts         Main Menu to co       Supplier Contacts         Highlights       Customers         Recently Used       Customers         Order Management       Customers         Purchasing       Purchasing         your navigator       Suppliers         Your anyagets       Procurement         Subfolders.       Services Procurement         Wenu Search, the Management       Proposal Management         Wenu Search, the Management       Proposal Management         Wenu Search, total Step       Atocation Step         Accounts Recevable       Atocation Step         Accounts Recevable       Atocation Step         Atocation Carculation Logs       Workist         Workist       Proprist Contal         Reporting Tools       Reporting Tools                                                                                                    | UCF Fi                          | UCF Financials Navigator V Search Advanced Search 💽 Last Search Results myUC |                             |  |  |  |  |  |  |  |
|----------------------------------------------------------------------------------------------------|----------------------------------------------------------------------------------------------------|---------------------------------|------------------------------------------------------------------------------|-----------------------------|--|--|--|--|--|--|--|
| Top Menu Feat       Imployee Self-Service         The menu is no       Manager Self-Service         Main Menu to       Suppler Contracts         Highlights       Decadmental Authotzation         Breadcrumbs       Customer         appear undert       Customer         Breadcrumbs       Customer         SupplerS       Order Management         Breadcrumbs       SupplerS         Purchasing       Protocument         Subfolders       Grants         Project Costing       Project Costing         Project Costing       Accounts Receivable         Project Costing       Accounts Receivable         Accounts Receivable       Accounts Receivable         Accounts Receivable       Alocation Step         Allocation Calculation Logs       Workist         Banking       Alocation Calculation Logs                                                                                                    | Top Menu Feat       Employee Balt-Service         This menu is not       Bugget Contracts         Castomes       Castomes         Recently Uses       Castomes         Suppliers       Castome Contracts         Order Management       Suppliers         Suppliers       Purchaing         Your ransing       Suppliers         Suppliers       Garas         Proposal Management       Suppliers         Subfolders       Garas         Proposal Management       Suppliers         Subfolders       Garas         Proposal Management       Subfolders         Subfolders       Garas         Proposal Management       Subfolders         Standing       Garas         Counts Receivable       Mocaton Step         Accounts Receivable       Mocaton Castous         Standing       Garas         Counts Metervalue       Mocaton Castous         Standing       Garas         Menu Search,       Mocaton Castous         Barting       Garas         Counts Receivable       Mocaton Castous         Standing       Mocaton Castous         Standing       Mocaton Castous         Mocaton Castous                                                                                                    | Favorites -                     | Main Menu 👻                                                                  |                             |  |  |  |  |  |  |  |
| Imp Mentur Paal       Employee Self-Service         The menu is not       Manager Self-Service         Main Menu to 3       Supplier Contracts         Highlights       Departmental Authorization         Recently Used appear under to customer of menu, located       Customer Orata         Order Management       Items         Breadcrumbs       Project Costing         Your ravigation your ravigation your ravigation your ravigation to subfolders.       Services Procurement         If Project Costing       Items         Project Costing       Items         Accounts Payable       Items                                                                                                    | Important prediction       Employee Self-Service         The menu is no       Supplex Contracts         Supplex Contracts       Supplex Contracts         appear under       Customers         Customers       Customers         Supplex Contracts       Supplex Contracts         Breadcrumbs       Supplex Contracts         Supplex Contracts       Supplex Contracts         Proposal Management       Service Procument         Subfolders       Proposal Management         Proposal Management       Service Procument         Subfolders       Costoms Symplex         Proposal Management       Service Procument         Subfolders       Costoms Symplex         Costoms Symplex       Proposal Management         Service Procument       Mocation Step         Cash Management       Service         Service Procument       Mocation Casculation Logs         Service Structure       Mocation Casculation Logs         Service Structure       Mocation Casculation Logs         Service Tree Management       Mocation Casculation Logs         Service Structure       Mocation Casculation Logs         Service Tree Management       Mocation Casculation Casculation Logs         Reporting Tools       Mocation Casculation                                                                                                    |                                 |                                                                              |                             |  |  |  |  |  |  |  |
| Image Self-Service         Main Menu to         Highlights         Recently Used<br>appear under tr         Customer Contracts         Procent Main Menu<br>you access to<br>subfolders         Suppler Contracts         Breadcrumbs<br>you ravigator<br>you access to<br>subfolders         Proposal Management         Proposal Management                                                                                                    | The menu in to       Manager Self-Service         Highlighta       Departmental Authorization         Recently Uses       Otder Management         Order Management       Order Management         Your rangeber       Protocatione         Your Self-Contracts       Services Procurement         Your Self-Contracts       Services Procurement         Your Self-Contracts       Services Procurement         Your Self-Contracts       Services Procurement         Your Self-Contracts       Services Procurement         Your Self-Contracts       Services Procurement         Your Self-Contract       Services Procurement         Your Self-Contract       Services Procurement         Your Self-Contract       Services Procurement         Your Self-Contract       Services Procurement         Your Self-Contract Self-Service Contract       Services Procurement         Your Self-Contract Self-Service Contract       Services Procurement         Service Service       Services Contract Self-Service Contract         Service Service       Service Service         Service Service       Service Service         Service Service       Service Service         Service Service       Service Service         Service Service       Service Service     <                                                                                                    | Top Menu Feat                   |                                                                              |                             |  |  |  |  |  |  |  |
| The menu is no<br>Main Meru to:<br>Highlights<br>Recently Used<br>appear locations<br>appear locations<br>appear l | The menu is on whanger Self-Service         Suppier Contracts         Suppier Contracts         Customer         Customer         Customer         Customer         Customer         Suppier Contracts         Customer         Customer         Customer         Suppiers         Customer         Customer         Suppiers         Productmental         Customer         Suppiers         Productmental         Productmental         Productmental         Productmental         Productmental         Productmental         Product Status         Product Status         Product Status         Product Status         Product Status         Product Status         Product Status         Product Status         Product Status         Product Status         Product Status         Product Status         Product Status         Product Status         Atocation Status         Study Prancials/Supply Chain         Study Prancials/Supply Chain <tr< td=""><td></td><td></td><td></td><td></td></tr<>                                                                                                    |                                 |                                                                              |                             |  |  |  |  |  |  |  |
| Main Meuru tog       Supplier Contracts         Highlights       Departmental Authorization         Recently User       Customers         appear under timenu, located       Customer Contracts         Driver Nanigation       Order Management         Suppliers       Purchasing         you access to<br>subfolders.       Services Procurement         Vou access to<br>subfolders.       Services Procurement         Billing       Project Costing         Project Costing       Accounts Receivable         Accounts Receivable       Accounts Receivable         Accounts Receivable       Accounts Receivable         Allocations       Grants         Accounts Receivable       Allocation Step         Allocation Croup       Allocation Croup         Allocation Croup       Allocation Croup         Allocation Croup       Allocation Logs                                                                                                    | Wein Nerus too       Bugsher Contracts         Highlighs       DepartmentAluthorization         Recently Used       Customer Contracts         Bread curved       Customer Contracts         Bread curved       Customer Contracts         Bread curved       Customer Contracts         Bread curved       Customer Contracts         Bread curved       Putchasing         Your naringher       Putchasing         Your access to       Service Procurement         Your access to       Bing         Your access to       Bing         Your access to       Bing         Your access to       Bing         Your access to       Bing         Your access to       Bing         Your access to       Bing         Your access to       Bing         Your access to       Bing         Your access to       Bing         Your access to       Bing         Your access to       Bing         Your access to       Bing         Your access to       Bing         Accounts Recentable       Accounts Recentable         Bing       Accounts Recentable         Bing       Bing         Bing       Acc                                                                                                    | The menu is no                  |                                                                              |                             |  |  |  |  |  |  |  |
| Highlights <sup>1</sup> <sup>1</sup>                                                                                                    | Highlights       Departmental Authorization         Recently User       Customers         Customer       Customers         Provide       Customers         Order Management       Different         Breadcrumbs       Purchasing         your navigation       Purchasing         Your navigation       Purchasing         Your navigation       Porcement         Your Search,       Proposid Management         Proposid Management       Proposid Management         Billing       Proposid Management         Proposid Management       Proposid Management         Proposid Management       Proposid Management         Proposid Management       Morut Search,         Proposid Management       Morut Search,         Proposid Management       Morut Search,         Proposid Management       Moration Group         Accounts Payable       Moration Calculation Logs         Proposid Vorisit       Proposid Vorisit         Tree Manager       Alocation Calculation Logs         Proposid Vorisit       Proposid Vorisit         Tree Manager       Proposid Vorisit         Proposid Vorisit       Proposid Vorisit         Proposid Vorisit       Preoprid Tools                                                                                                    |                                 | -                                                                            |                             |  |  |  |  |  |  |  |
| Recently Used       Customer Contracts         appear under times       Order Management         items       items         Purchasing       Purchasing         you ravigator       Services Procurement         you access tot       Services Procurement         Grants       Proposal Management         Proposal Management       Proposal Management         Proposal Management       Accounts Receivable         Accounts Receivable       Accounts Receivable         Accounts Receivable       Accounts Receivable         Accounts Receivable       Accounts Receivable         Accounts Receivable       Accounts Receivable         Accounts Receivable       Accounts Receivable         Accounts Receivable       Accounts Receivable         Accounts Receivable       Accounts Receivable         Accounts Receivable       Accounts Receivable         Accounts Receivable       Accounts Receivable        Accounts Receivable         Accounts Receivable       Accounts Receivable         Accounts Receivable       Accounts Receivable         Accounts Receivable       Accounts Receivable         Accounts Receivable       Accounts Receivable         Accounts Receivable       Accounts Receivable         Ac                                                                                                    | Recently Used       Customer Contracts         menu, located       Otter Management         Items       Purchasing         Process tot       Percourement         You ravigatori       Grants         Crants       Propert Costing         Propert Costing       Propead Management         Orants       Propert Costing         Propead Management       Propead Management         Propead Management       Propead Management         Propead Management       Propead Management         Propead Management       Propead Management         Banking       Cash Management         Barking       Cash Management         Barking       Reconstription Control         Cash Management       Propead Management         Barking       Reconstription Control         Set Up Financials/Burply Chant       Alocation Step         Motation Group       Alocation Calculation Logs         Workist       Propeitools         Reporting Tools       Propeitools         Reporting Tools       Propeitools         Reporting Tools       Propeitools                                                                                                    | Highlights                      |                                                                              |                             |  |  |  |  |  |  |  |
| appear under uf Customer Contracts   menu, located Order Management   Breadcrumbs Purchasing   your navigation Procuement   subfolders. Services Procurement   Supfolders. Proposal Management   Project Costing Proposal Management   Project Costing Proposal Management   Billing Accounts Receivable   Accounts Receivable Accounts Receivable   Accounts Receivable Accounts Receivable   Accounts Receivable Allocation Step   Allocation Group Allocation Group   Allocation Group Allocation Calculation Logs                                                                                                    | appear under ti<br>ender Contacts<br>Order Management<br>Bredcrumbs<br>Purchasing<br>Purchasing<br>Purchasing<br>Porocurement<br>Services Procurement<br>Services Procurement<br>Services Procurement<br>Project Costing<br>Project Costing<br>Project Costing<br>Project Costing<br>Project Costing<br>Accounts Reavable<br>Accounts Reavable<br>Accounts Reavab                                                                                                    |                                 | Customers +                                                                  |                             |  |  |  |  |  |  |  |
| Breadcrumbs       Order Management       >         your navigator       Purchasing       >         your crease to       Services Procurement       >         Subfolders       Grants       >         Grants       >       Project Costing         Propesal Management       >         Propesal Management       >         Subfolders       Billing         Ype ahead whi       Accounts Receivable         Accounts Receivable       >         Accounts Payable       >         Accounts Payable       >         Accounts Receivable       >         Accounts Receivable       >         Accounts Receivable       >         Accounts Receivable       >         Accounts Receivable       >         Accounts Receivable       >         Accounts Receivable       >         Accounts Receivable       >         Accounts Receivable       >         Accounts Receivable       >         Accounts Payable       >         Actionations       Reporting         Allocation Step       Allocation Group         Enterprise Components       >         Accounts The Manager       >     <                                                                                                    | Breadcrumbe       Supplers         Purchasing       Purchasing         Port arring dator       Purchasing         Project Costing       Project Costing         Project Costing       Project Costing         Project Costing       Project Costing         Accounts Receivable       Project Costing         Accounts Receivable       Project Costing         Preopie Tools                                                                                                    | appear under t                  | Customer Contracts                                                           |                             |  |  |  |  |  |  |  |
| Breadcrumbs<br>you ravigation<br>you access to<br>subfolders.<br>Menu Search,<br>the Main Menu<br>type ahead whi<br>finding pages                                                                                                    | Breadcrumts<br>your navigation<br>subfolders.<br>Grants<br>Project Costing<br>Project Costing<br>Project Costing<br>Project Costing<br>Project Costing<br>Accounts Receivable<br>Accounts Receivable<br>Receivable<br>Receivable<br>Accounts Receivable<br>Accounts Receivable<br>Accounts Receivable<br>Accounts Receivable<br>Accounts Receivable<br>Accounts Receivable<br>Account Receivable<br>Account Receivab                                                                                                    | menu, located                   | Order Management                                                             |                             |  |  |  |  |  |  |  |
| Breadcrumbs<br>your navigation<br>you access to<br>subfolders.<br>Menu Search,<br>the Main Menu<br>type ahead whi<br>finding pages<br>Accounts Receivable<br>Accounts Receivable<br>Accounts Receivable<br>Accounts Receivable<br>Accounts Receivable<br>Accounts Receivable<br>Accounts Receivable<br>Accounts Receivable<br>Accounts Receivable<br>Accounts Receivable<br>Accounts Receivable<br>Accounts Receivable<br>Accounts Receivable                                                                                                    | Breadcrumbs<br>your navigation<br>subfolders.<br>Project Costing<br>Project Costing<br>Project Costing<br>Project Costing<br>Project Costing<br>Project Costing<br>Project Costing<br>Project Costing<br>Correct Project Costing<br>Project Costing<br>Project Costin |                                 |                                                                              |                             |  |  |  |  |  |  |  |
| Breadcrumbs   your access to t   subfolders.   Grants   Project Costing   Project Costing <td< td=""><td>Breadcrumbs       eProcurement         you access to       Services Procurement         Grants       Project Costing         Proposal Management       Billing         the Main Meru       Billing         type ahead while       Accounts Receivable         Accounts Payable       Accounts Payable         Grants       Barking         Grants       Grants         Grants approximation       Barking         Grants Control Foreign and the payable       Accounts Payable         Grants Control Foreign approximation       Allocation Step         Allocations       General Ledger         Set Up Financiate/Supply Chain       Allocation Carculation Logs         Vorkist       Heaving         Reporting Tools       PeopleTools         PeopleTools       PeopleTools</td><td></td><td></td><td></td><td></td></td<>                                                                                                    | Breadcrumbs       eProcurement         you access to       Services Procurement         Grants       Project Costing         Proposal Management       Billing         the Main Meru       Billing         type ahead while       Accounts Receivable         Accounts Payable       Accounts Payable         Grants       Barking         Grants       Grants         Grants approximation       Barking         Grants Control Foreign and the payable       Accounts Payable         Grants Control Foreign approximation       Allocation Step         Allocations       General Ledger         Set Up Financiate/Supply Chain       Allocation Carculation Logs         Vorkist       Heaving         Reporting Tools       PeopleTools         PeopleTools       PeopleTools                                                                                                    |                                 |                                                                              |                             |  |  |  |  |  |  |  |
| you access to t<br>subfolders.<br>Grants<br>Project Costing<br>Project Costing<br>Proposal Management<br>Billing<br>Accounts Receivable<br>Accounts Receivable<br>Accounts Payable<br>Accounts Payable<br>Allocation Step<br>Allocation Calculation Logs                                                                                                    | you access to the services Procurement and the services Project Costing and the services Project Costing Project Costing Project Costing Project Costing Accounts Receivable Accounts Receivable Accounts Payable Accounts Payable                                                                                                    |                                 |                                                                              |                             |  |  |  |  |  |  |  |
| subbilders.       Grants       +         Menu Search,<br>the Main Menu       Project Costing       +         Dilling       +       +         Billing       +       +         Menu Search,<br>the Main Menu       Billing       +         Accounts Receivable       +       +         Accounts Receivable       +       +         Asset Management       +       +         Asset Management       +       +         Banking       +       +         Commitment Control       +       +         General Ledger       -       +         Allocation Step       -       -         Allocation Group       -       Allocation Calculation Logs         Worklist       +       -       -         Nortist       +       -       -         Reporting Tools       +       -       -                                                                                                    | Subfolders.<br>Grants<br>Project Costing<br>Project Costing<br>Project Costing<br>Accounts Receivable<br>Accounts Receivable<br>Account Receivable<br>Account Receivable                                                                                                    | you access to t                 |                                                                              |                             |  |  |  |  |  |  |  |
| Menu Search, the Main Menu Search, the Main Menu Search,                                                                                                    | Menu Search, the Main Menu       Project Costing         Image: Project Costing       Proposal Management         Image: Project Costing       Proposal Management         Image: Project Costing       Project Costing         Image: Project Costing       Project Costing <td>subfolders.</td> <td></td> <td></td> <td></td>                                                                                                    | subfolders.                     |                                                                              |                             |  |  |  |  |  |  |  |
| Menu Search,       Biling         the Main Menu       Accounts Receivable         type ahead whi       Accounts Receivable         finding pages       Accounts Payable         Asset Management       Asset Management         Banking       Cash Management         Cash Management       Commitment Control         General Ledger       Allocation Step         Allocations       Allocation Group         Set Up Financials/Supply Chain       Allocation Calculation Logs         Workist       Tree Manager         Reporting Tools       Finanger                                                                                                    | Menu Search,       Bling         the Main Menu,       Accounts Receivable         Accounts Payable       Accounts Payable         Accounts Payable       Accounts Payable         Accounts Payable       Accounts Payable         General Ledger       Banking         Commitment Control       Allocation Step         Allocations       Reporting         Allocation Calculation Logs       Allocation Calculation Logs         Reporting Tools       PeopleTools         PeopleTools       Allocationss.                                                                                                    |                                 | -                                                                            |                             |  |  |  |  |  |  |  |
| the Main Menú Li Billing  type ahead wh i Accounts Receivable Accounts Receivable Accounts Payable Accounts Payable Asset Management Asset Management Cash Management Cash Man                                                                                                    | the Main Menú<br>Accounts Receivable<br>Accounts Receivable<br>Accounts Receivable<br>Accounts Receivable<br>Accounts Receivable<br>Accounts Receivable<br>Accounts Receivable<br>Accounts Receivable<br>Accounts Receivable<br>Accounts Receivable<br>Cash Management<br>Commitment Control<br>Banking<br>Cash Management<br>Commitment Control<br>Banking<br>Allocation Step<br>Allocation Group<br>Allocation Calculation Logs<br>Worklist<br>Tree Manager<br>Reporting Tools<br>PeopleTools<br>Create a Run Control ID to process the allocations.                                                                                                    | the Main Menu<br>type ahead whi | Proposal Management                                                          |                             |  |  |  |  |  |  |  |
| finding pages n       Accounts Payable         Accounts Payable       Accounts Payable         Accounts Payable       Banking         Banking       Cash Management         Cash Management       Commitment Control         General Ledger       Allocation Step         Allocations       Allocation Step         Allocation Group       Allocation Calculation Logs         Enterprise Components       Allocation Calculation Logs         Worklist       Reporting Tools                                                                                                    | finding pages n       Accounts Revenue         Accounts Rayable       Accounts Rayable         Asset Management       Banking         Cash Management       Commitment Control         General Ledger       Allocation Step         Allocations       Reports         Allocation Group       Allocation Calculation Logs         Set Up Financials/Supply Chain       Allocation Calculation Logs         Worklist       Allocation Calculation Logs         Reporting Tools       PeopleTools         PeopleTools       Create a Run Control ID to process the allocations.                                                                                                    |                                 |                                                                              |                             |  |  |  |  |  |  |  |
| Image: Asset Management       Image: Asset Management         Image: Banking       Image: Allocation Concol         Image: Commitment Control       Image: Allocation Step         Image: Commitment Control       Image: Allocation Step         Image: Allocations       Image: Allocation Step         Image: Allocations       Image: Allocation Group         Image: Allocation Calculation Logs       Image: Allocation Logs         Image: Tree Manager       Image: Allocation Calculation Logs                                                                                                    | Asset Management<br>Banking<br>Cash Management<br>Commitment Control<br>General Ledger<br>Neports<br>Historia Allocation Step<br>Allocation Group<br>Enterprise Components<br>Workist<br>Tree Manager<br>Reporting Tools<br>People Tools<br>Create a Run Control ID to process the allocations.                                                                                                    |                                 | Accounts Receivable                                                          |                             |  |  |  |  |  |  |  |
| Image: Sanking       Image: Sanking         Image: Sanking       Image: Sanking         Image: Sanking       Image: San                                                                                                    | Banking       Banking         Cash Management       Commitment Control         General Ledger       Image: Commitment Control         Allocations       Image: Commitment Control         Banking       Image: Commitment Control         Banking       Image: Commitment Control         Banking       Image: Commitment Control         Banking       Image: Commitment Control         Banking       Image: Commitment Control         Banking       Image: Commitment Control         Banking       Image: Commitment Control         Banking       Image: Commitment Control         Banking       Image: Commitment Control         Banking       Image: Commitment Control         Banking       Image: Commitment Control         Banking       Image: Commitment Control         Banking       Image: Commitment Control         Banking       Image: Control         Banking       Image: Control         Banking       Image: Control         Banking       Image: Control         Banking       Image: Control         Banking       Image: Control         Banking       Image: Control         Banking       Image: Control         Banking       Image: Cont                                                                                                    |                                 | Accounts Payable                                                             |                             |  |  |  |  |  |  |  |
| Cash Management       •         Commitment Control       •         General Ledger       •         Allocations       •         Set Up Financials/Supply Chain       •         Enterprise Components       •         Worklist       •         Tree Manager       •         Reporting Tools       •                                                                                                    | Create a Run Control ID to process the allocations.                                                                                                    |                                 |                                                                              |                             |  |  |  |  |  |  |  |
| Commitment Control General Ledger Allocations Set Up Financials/Supply Chain Enterprise Components Worklist Reporting Tools                                                                                                    | Create a Run Control ID to process the allocations.                                                                                                    |                                 |                                                                              |                             |  |  |  |  |  |  |  |
| General Ledger       Allocations       Allocation Step         Allocations       Allocation Group         Enterprise Components       Allocation Calculation Logs         Worklist       Allocation Step         Tree Manager       Reporting Tools                                                                                                    | General Ledger       Allocation Step         Allocations       Allocation Step         Allocation Group       Allocation Calculation Logs         Worklist       Allocation Calculation Calculation Logs         Reporting Tools       PeopleTools         Create a Run Control ID to process the allocations.                                                                                                    |                                 |                                                                              |                             |  |  |  |  |  |  |  |
| Allocation Group Allocation Calculation Logs Vorkils Tree Manager Reporting Tools                                                                                                    | Set Up Financials/Supply Chain         Enterprise Components         Worklist         Tree Manager         Reporting Tools         People Tools         Create a Run Control ID to process the allocations.                                                                                                    |                                 |                                                                              |                             |  |  |  |  |  |  |  |
| Set Up - inancials/supply chain       Image: Chain Calculation Logs         Enterprise Components       Image: Chain Calculation Logs         Image: Chain Calculation Calculation Logs       Image: Chain Calculation Logs         Image: Chain Calculation Calculation Calculation Logs       Image: Chain Calculation Logs         Image: Chain Calculation Calculation Calculation Calculation Logs       Image: Chain Calculation Calculation Logs         Image: Chain Calculation Calculation Calculation Calculation Calculation Calculation Calculation Calculation Logs       Image: Chain Calculation Calculation Ca                                                                                                    | Allocation Calculation Logs                                                                                                    |                                 |                                                                              |                             |  |  |  |  |  |  |  |
| Contractions Components Contractions Contractions Contra                                                                                                    | Create a Run Control ID to process the allocations.                                                                                                    |                                 | Set Up Financials/Supply Chain                                               |                             |  |  |  |  |  |  |  |
| Tree Manager       Reporting Tools                                                                                                    | Create a Run Control ID to process the allocations.                                                                                                    |                                 |                                                                              | Allocation Calculation Logs |  |  |  |  |  |  |  |
| Reporting Tools                                                                                                    | Create a Run Control ID to process the allocations.                                                                                                    |                                 |                                                                              |                             |  |  |  |  |  |  |  |
|                                                                                                    | Create a Run Control ID to process the allocations.                                                                                                    |                                 |                                                                              |                             |  |  |  |  |  |  |  |
|                                                                                                    | Create a <b>Run Control ID</b> to process the allocations.                                                                                                    |                                 |                                                                              |                             |  |  |  |  |  |  |  |
|                                                                                                    |                                                                                                    |                                 |                                                                              |                             |  |  |  |  |  |  |  |
|                                                                                                    |                                                                                                    |                                 |                                                                              |                             |  |  |  |  |  |  |  |
|                                                                                                    |                                                                                                    | Create a                        | Run Control ID to proc                                                       | cess the allocations.       |  |  |  |  |  |  |  |
| Create a <b>Run Control ID</b> to process the allocations.                                                                                                    | Run validation queries.                                                                                                    | er cate u                       |                                                                              |                             |  |  |  |  |  |  |  |
| Create a <b>Run Control ID</b> to process the allocations.                                                                                                    | Run validation queries.                                                                                                    |                                 |                                                                              |                             |  |  |  |  |  |  |  |
| -                                                                                                    | · ·                                                                                                    | Run vali                        | dation queries.                                                              |                             |  |  |  |  |  |  |  |
| -                                                                                                    |                                                                                                    |                                 | •                                                                            |                             |  |  |  |  |  |  |  |
| -                                                                                                    | Modify the <b>Posted Date Criteria</b> on the allocation steps.                                                                                                    | M. 1:6-4                        | he Derted Dete Criterie                                                      | a an tha allocation stand   |  |  |  |  |  |  |  |

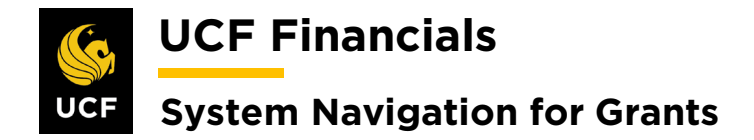

#### XI. GL ALLOCATION – OTHER TRANSACTIONS

Each night an allocation process runs that picks up Research Foundation (RF) transactions that were entered into UCF01 and moves them to RFD01.

# XII. GL ALLOCATION - PAYROLL UCF TO RF

After the initial payroll budget from the Human Capital Management (HCM) system hits UCF01, an allocation process runs to move Research Foundation (RF) project and department charges to RFD01.

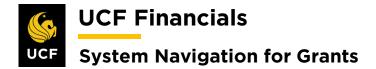

#### XIII. MANUAL CONVERSION RESIDUAL REVENUE

Revenue budgets need to be manually set up to allow for the system to control spending on these projects. After access is granted, do the following to set up a Revenue Budget for each project:

| Step | Action                          |                                                                |                       |                                                                                                    |
|------|---------------------------------|----------------------------------------------------------------|-----------------------|----------------------------------------------------------------------------------------------------|
|      | ACTION                          |                                                                |                       |                                                                                                    |
|      | Navigate                        | to Main Mo                                                     | enu > Grant           | ts > Awards > Pr                                                                                                    |
|      |                                 |                                                                |                       | •                                                                                                    |
|      | 🌭 UCF Fir                       | nancials Navig                                                 | ator 👻 Search         | Advanced Search                                                                                                    |
|      | Favorites 🕶                     | Main Menu 👻                                                    |                       |                                                                                                    |
|      |                                 | Search Menu:                                                   |                       |                                                                                                    |
|      | Top Menu Featu                  |                                                                | ⊗ _                   | 0 0 -                                                                                                    |
|      |                                 | Employee Self-Service                                          | •                     |                                                                                                    |
|      | The menu is not                 | Manager Self-Service                                           | in Menu               | u to get started.                                                                                                    |
|      | Highlights                      | Supplier Contracts                                             | •                     | to get etailed.                                                                                                    |
|      |                                 | 🗀 Departmental Authoriza                                       | tion 🕨                |                                                                                                    |
|      | Recently Used<br>Favorites menu | Customers                                                      | •                     | ORACLE'                                                                                                    |
|      |                                 | Customer Contracts                                             | •                     | Rutshare Waldhare                                                                                                    |
|      |                                 | Order Management                                               | •                     | Contractor Marcalan<br>Heydrawethan<br>Of Anal in Protection<br>of Anal in Protection                                                                                                    |
|      |                                 | Items                                                          | •                     | Same sherein                                                                                                    |
|      | Breadcrumbs                     | Suppliers                                                      | *                     | ORACLE                                                                                                    |
|      | and give you ac                 | <ul> <li>Purchasing</li> <li>eProcurement</li> </ul>           |                       |                                                                                                    |
|      |                                 | <ul> <li>eProcurement</li> <li>Services Procurement</li> </ul> |                       | Carlonging and Carlonging and Carlon |
|      |                                 | Grants                                                         | Sponsor Websites      | The Antony Line     Section 1 Antony Line     Section 1 Antony Line                                                                                                    |
|      |                                 | Project Costing                                                | Proposals             |                                                                                                    |
|      | Menu Search,                    | <ul> <li>Proposal Management</li> </ul>                        | Awards                | UCF GM Process                                                                                                    |
|      | supports type a<br>much faster. | Billing                                                        | Institutions          | Award Fiole                                                                                                    |
|      |                                 | Accounts Receivable                                            | Sponsored Projects Of |                                                                                                    |
|      |                                 | Accounts Payable                                               | Departments           | Project Activity                                                                                                    |
|      |                                 | 🗀 Asset Management                                             | Professionals         | Project Budgets                                                                                                    |
|      |                                 | Banking                                                        | Sponsors              | Project Budget Inquiry     Commitment Control Errors                                                                                                    |
|      |                                 | Cash Management                                                | Subrecipients         | Commitment Control Errors Negotiate Award                                                                                                    |
|      |                                 | Commitment Control                                             | Interactive Reports   | Process Facilities Admin                                                                                                    |
|      |                                 | General Ledger                                                 | Grants Center         | Process Retroactive F&A                                                                                                    |
|      |                                 | Allocations                                                    |                       |                                                                                                    |
|      |                                 | Set Up Financials/Supp                                         |                       | Review Award Modifications                                                                                                    |
|      |                                 | Enterprise Components                                          | My Proposals          | Modify End Dates                                                                                                    |
|      |                                 | Worklist                                                       | •                     | FA Error Interactive Report                                                                                                    |
|      |                                 | Tree Manager                                                   |                       | Review Retroactive F&A                                                                                                    |
|      |                                 | Reporting Tools     PeopleTools                                |                       | Milestone Notification                                                                                                    |
|      |                                 | PeopleTools     My UCF Profile                                 | · · · · ·             | Maintain Attachments                                                                                                    |
|      |                                 | My OCF Prolife My Personalizations                             |                       |                                                                                                    |
|      | l l                             |                                                                |                       |                                                                                                    |
|      |                                 |                                                                | -                     |                                                                                                    |

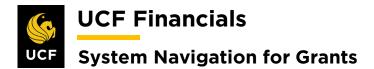

| Step | Action                                                                                                    |
|------|----------------------------------------------------------------------------------------------------|
| 2.   | Enter values in the following fields:                                                                                                    |
|      | <ul><li>a) Business Unit</li><li>b) Project</li></ul>                                                                                                    |
|      | Favorites *       Main Menu *       > Grants *       > Awards *       > Project         Project General       Enter any information you have and click Search. Leave fields blank for a list of all values.       Find an Existing Value       Add a New Value         *       Search Criteria       Business Unit = *       Defail Project       *         Processing Status = *       Defail Project       *       *         Processing Status = *       •       *       *         Include History       Case Search Criteria       *       *         Find an Existing Value       Add a New Value       *       * |
| 3.   | Click Search. (See image in the previous step.)                                                                                                    |
| 4.   | Click the Go To [More] dropdown menu. (See image in the next step.)                                                                                                    |
| 5.   | Select Project Budgeting.                                                                                                    |
|      | More Project Bludgeting Project Initiation Checklist Project Status                                                                                                    |
| 6.   | Click Search.                                                                                                    |

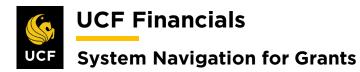

| Step | Action                                                                                                    |  |  |  |  |  |
|------|----------------------------------------------------------------------------------------------------|--|--|--|--|--|
| 7.   | On the Budget Plan page, verify the row for the Revenue Budget.                                                                                                    |  |  |  |  |  |
|      | General                                                                                                    |  |  |  |  |  |
|      | <ul> <li>a) Description [Grants Budget]</li> <li>b) Budget Type [Revenue Budget]</li> </ul>                                                                                                    |  |  |  |  |  |
|      | Calendar                                                                                                    |  |  |  |  |  |
|      | <ul> <li>a) Calendar ID [BP]</li> <li>b) Number of Periods [manually change to 1]</li> </ul>                                                                                                    |  |  |  |  |  |
|      | Budget Plan Project 12018071 Description CHM-RF: MURPHY BALANCE ACCOUNT Processing Status Active Process Monitor                                                                                                    |  |  |  |  |  |
|      | Project Budget Plans Personalize   Find   View All   🖉   🔜 First 🕔 1-2 of 2 🕢 Last                                                                                                    |  |  |  |  |  |
|      | Generat     Qalendar     Qommitment Control     Finalize     Trrrp       Plan ID     Description     *Status     Total Distributed<br>Budget     Currency     Budget Type     Analysis Type     Max Budget<br>Items to<br>Retrieve |  |  |  |  |  |
|      | 1 CHM-RF: MURPHY BALANCE Active T 1.00 USD Cost Budget BUD 🗈 <table-cell></table-cell>                                                                                                    |  |  |  |  |  |
|      | 2 CHM-RF: MURPHY BALANCE Active 🔻 50,000.00 USD Revenue Budget RBD 📑 🛱 🛨                                                                                                    |  |  |  |  |  |
|      | Save as Template Return to Project General Return to Search Display Return to Search Display Update/Display                                                                                                    |  |  |  |  |  |
| 8.   | Click Save.                                                                                                    |  |  |  |  |  |
|      | Return to Project General                                                                                                    |  |  |  |  |  |
|      | Save Creation Return to Search E Notify C Refresh                                                                                                    |  |  |  |  |  |
| 9.   | On the General tab, click the yellow paper icon.                                                                                                    |  |  |  |  |  |
|      | Max Budget<br>Items to<br>Retrieve                                                                                                    |  |  |  |  |  |

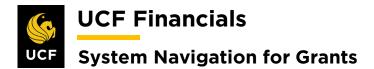

| Step Action                                                                                                    |                                                                             |  |  |  |  |  |  |  |
|----------------------------------------------------------------------------------------------------|-----------------------------------------------------------------------------|--|--|--|--|--|--|--|
| <b>10.</b> Under the <b>Budget Items</b> heading, click the <b>yellow paper icon</b> .                                                                                                    | Under the <b>Budget Items</b> heading, click the <b>yellow paper icon</b> . |  |  |  |  |  |  |  |
| Budget<br>Items Spread Option                                                                                                    |                                                                             |  |  |  |  |  |  |  |
| Select Spread 🔻                                                                                                    |                                                                             |  |  |  |  |  |  |  |
| Select Spread v                                                                                                    |                                                                             |  |  |  |  |  |  |  |
|                                                                                                    |                                                                             |  |  |  |  |  |  |  |
|                                                                                                    |                                                                             |  |  |  |  |  |  |  |
| 11. Enter values in the following fields:                                                                                                    |                                                                             |  |  |  |  |  |  |  |
| Pudget Itoms                                                                                                    |                                                                             |  |  |  |  |  |  |  |
| Budget Items                                                                                                    |                                                                             |  |  |  |  |  |  |  |
| a) <b>Project Budget Item</b>                                                                                                    |                                                                             |  |  |  |  |  |  |  |
| General Ledger Detail                                                                                                    |                                                                             |  |  |  |  |  |  |  |
| a) GL Business Unit [RFD01]                                                                                                    |                                                                             |  |  |  |  |  |  |  |
| b) Account [Change to Revenue account.]                                                                                                    |                                                                             |  |  |  |  |  |  |  |
| <ul> <li>c) Fund Code [91506]</li> <li>d) Program Code [ZZ]</li> </ul>                                                                                                    | c) Fund Code [91506]<br>d) Program Code [77]                                |  |  |  |  |  |  |  |
|                                                                                                    |                                                                             |  |  |  |  |  |  |  |
| Commitment Control Detail                                                                                                    | Commitment Control Detail                                                   |  |  |  |  |  |  |  |
| a) Ledger Group [CC_REV_PRJ]                                                                                                    |                                                                             |  |  |  |  |  |  |  |
| b) Ledger [CC_RV_PBUD]                                                                                                    | b) Ledger [CC_RV_PBUD]                                                      |  |  |  |  |  |  |  |
| Project Budget Items                                                                                                    | ×                                                                           |  |  |  |  |  |  |  |
| Activity CONSULTING Description                                                                                                    | ныр                                                                         |  |  |  |  |  |  |  |
| Budget Adjustment 0.00 Currency Code USD<br>Distributed Budget 0.00                                                                                                    |                                                                             |  |  |  |  |  |  |  |
| Target Budget     0.00       Undistributed Adjustment     0.00                                                                                                    |                                                                             |  |  |  |  |  |  |  |
| Distribute Budget                                                                                                    |                                                                             |  |  |  |  |  |  |  |
| Budget Item Distribution Personalize   Find   21   R First @ 1 of 1 @ Last                                                                                                    |                                                                             |  |  |  |  |  |  |  |
| Budget Item Distribution       Personalize   Find   [2]   [2] First (3) 1 of 1 (2) Last         Budget Items       Project Detail       General Ledger Detail       Commitment Control Detail       IIII)         Broiert Budget Items       Son if       Percentage       Budget Adjustment       Distributed Budget       Turget Budget       Undistributed |                                                                             |  |  |  |  |  |  |  |
| Project Budget Item Seq # Percentage Budget Adjustment Distributed Budget Target Budget Undistributed Adjustment                                                                                                    |                                                                             |  |  |  |  |  |  |  |
|                                                                                                    |                                                                             |  |  |  |  |  |  |  |
| Distribute Budget                                                                                                    |                                                                             |  |  |  |  |  |  |  |
| OK Cancel                                                                                                    |                                                                             |  |  |  |  |  |  |  |

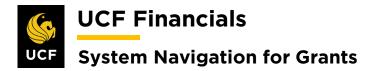

| Step | Action                                                                                                    |  |  |  |  |  |  |
|------|----------------------------------------------------------------------------------------------------|--|--|--|--|--|--|
| 12.  | Update the Spread Option to Adjust by Amount.                                                                                                    |  |  |  |  |  |  |
|      | Spread Option Select Spread   I General Le   Adjust by Amount   Adjust by Amount   I Clear Values   I Clear Values   I   Percentage   Percentage Spread |  |  |  |  |  |  |
|      | Select Spread                                                                                                    |  |  |  |  |  |  |
| 13.  | On the Budget Items tab, enter the Amount for each budget line in the Budget<br>Adjustment.                                                             |  |  |  |  |  |  |
| 14.  | . Click one of the <b>Distribute Budget</b> buttons. (See image in the previous step.)                                                                  |  |  |  |  |  |  |
| 15.  | Click OK. (See image in Step 12.)                                                                                                    |  |  |  |  |  |  |
| 16.  | • Click the Even Spread button for each line. The yellow warning triangles will change to green checkmarks.                                             |  |  |  |  |  |  |
| 17.  | Click Save.<br>Go To: Budget Plan Budget Items Budget vs. Actual<br>Return to Budget Plan<br>Save Creation Return to Search IN Notify Refresh           |  |  |  |  |  |  |
| 18.  | Click the Return to Budget Plan link. (See image in the previous step.)                                                                                 |  |  |  |  |  |  |

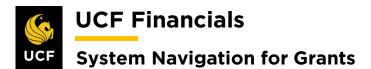

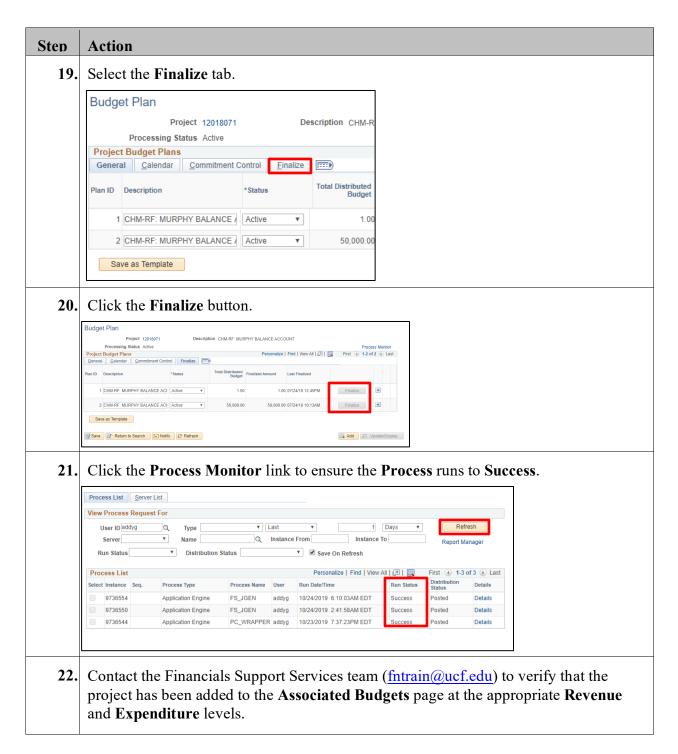

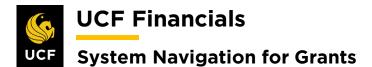

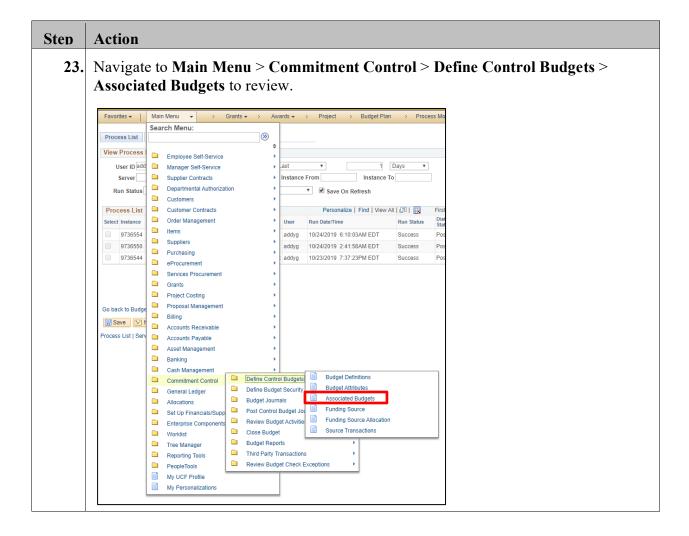

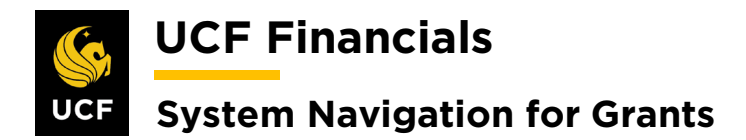

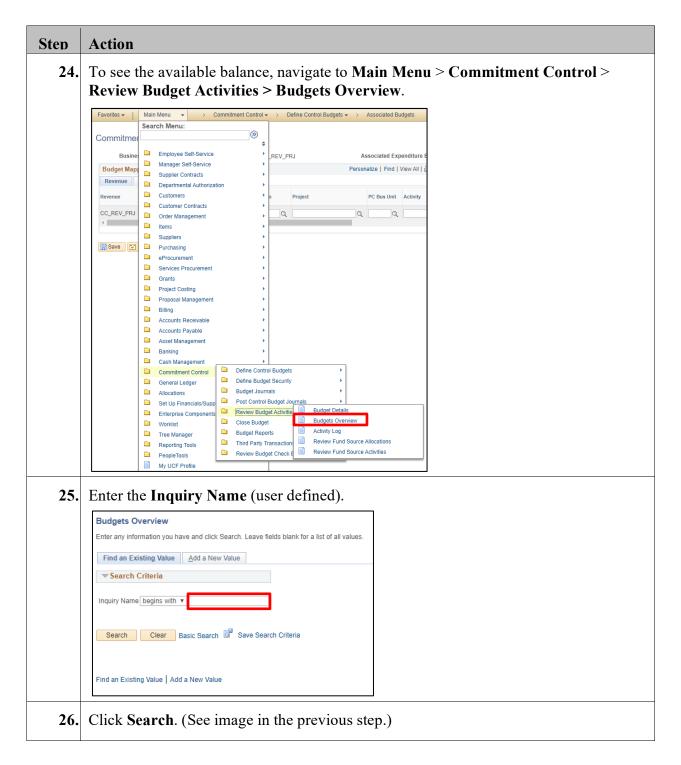

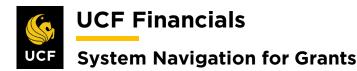

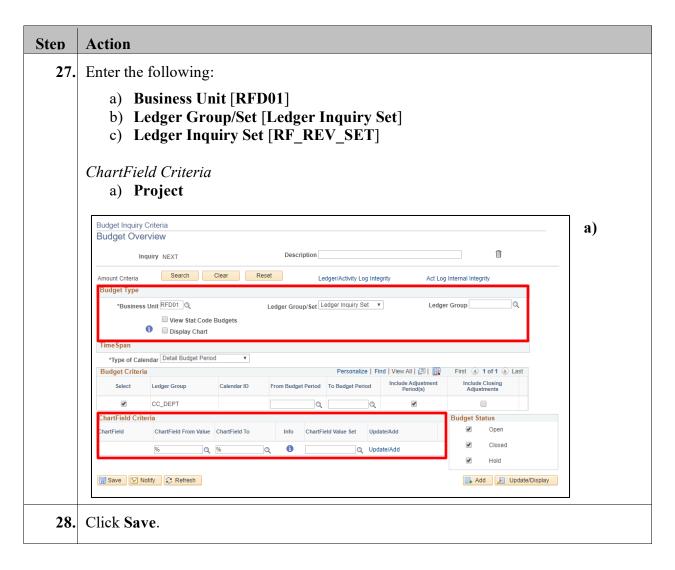

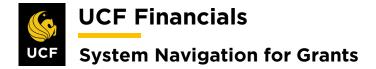

### XIV. GENERATE JOURNALS FOR AR DIRECT PAYMENTS

After the Receivable Update has been run and direct journals have been created, journals for Accounts Receivable (AR) direct payments should be generated. Journals can then be posted. To generate journals for AR direct payments, follow these steps:

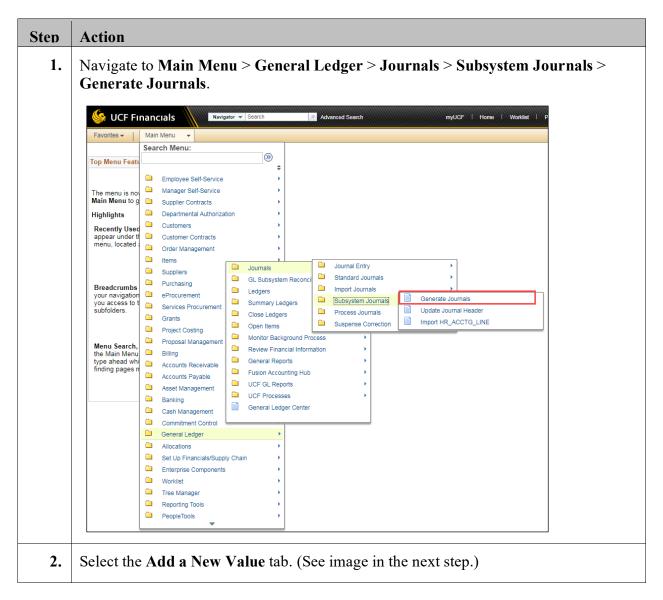

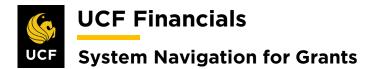

| Step | Action                                                                                            |  |  |  |  |  |  |
|------|---------------------------------------------------------------------------------------------------|--|--|--|--|--|--|
| 3.   | Enter the Run Control ID (user defined).                                                          |  |  |  |  |  |  |
|      | Generate Journals                                                                                 |  |  |  |  |  |  |
|      | Eind an Existing Value Add a New Value                                                            |  |  |  |  |  |  |
|      |                                                                                                   |  |  |  |  |  |  |
|      | Run Control ID                                                                                    |  |  |  |  |  |  |
|      | Add                                                                                               |  |  |  |  |  |  |
|      | <i>Note: When creating run controls, they cannot contain any spaces. Use underscores instead.</i> |  |  |  |  |  |  |
| 4.   | Click Add. (See image in the previous step.)                                                      |  |  |  |  |  |  |
| 5.   | Set up the <b>Run Control</b> as follows:                                                         |  |  |  |  |  |  |
|      | a) Edit [Checked]                                                                                 |  |  |  |  |  |  |
|      | <ul><li>b) Process Frequency [Always]</li><li>c) Set ID</li></ul>                                 |  |  |  |  |  |  |
|      | d) Accounting Definition Name [ARDIRJRNL]                                                         |  |  |  |  |  |  |
|      | e) Applications Business Unit                                                                     |  |  |  |  |  |  |
|      | f) Ledger Group [ACTUALS]                                                                         |  |  |  |  |  |  |
|      | g) Template [AR_DIRJRNL]                                                                          |  |  |  |  |  |  |
|      | <ul> <li>h) From Date Option (specify date)</li> <li>i) To Date Option (specify date)</li> </ul>  |  |  |  |  |  |  |
|      | j) From Date                                                                                      |  |  |  |  |  |  |
|      | k) To Date                                                                                        |  |  |  |  |  |  |
|      | Generate Journals Request                                                                         |  |  |  |  |  |  |
|      | Run Control ID GenJournals_for_AR_Direct_Paym Report Manager Process Monitor Run                  |  |  |  |  |  |  |
|      | Journal Processing Options                                                                        |  |  |  |  |  |  |
|      | Edit     Budget Check     Post                                                                    |  |  |  |  |  |  |
|      | Process Request Parameters Find   View All First () 1 of 1 () Last                                |  |  |  |  |  |  |
|      | Process Frequency     Request Number 1       Once     *SettD                                      |  |  |  |  |  |  |
|      | Always     Don't Run     *Accounting Definition Name                                              |  |  |  |  |  |  |
|      | Application Business Unit Q                                                                       |  |  |  |  |  |  |
|      | Ledger Group Q                                                                                    |  |  |  |  |  |  |
|      | Template Q<br>*From Date Option Begin Date - From Period • From Date 19                           |  |  |  |  |  |  |
|      | *To Date Option End Date - To Period  To Date To Date                                             |  |  |  |  |  |  |
|      | Leave a field blank to select all its values.                                                     |  |  |  |  |  |  |

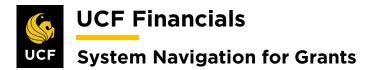

| Step | Action                                                                                                    |                              |                      |                    |                           |             |  |  |  |
|------|----------------------------------------------------------------------------------------------------|------------------------------|----------------------|--------------------|---------------------------|-------------|--|--|--|
| 6.   | Click <b>Run</b> . (See image in displays.                                                                       | n the previous st            | ep.) The <b>Pro</b>  | cess Sche          | duler Red                 | quest box   |  |  |  |
| 7.   | Ensure the <b>FS_JGEN</b> Li                                                                                     | ne is checked.               |                      |                    |                           |             |  |  |  |
|      | User ID addyg Run Control ID GenJournals_for_AR_Direct_Paym                                                      |                              |                      |                    |                           |             |  |  |  |
|      |                                                                                                    |                              |                      |                    |                           |             |  |  |  |
|      | Server Name                                                                                                    |                              | 10/24/2019           |                    |                           |             |  |  |  |
|      | Recurrence                                                                                                    | <ul> <li>Run Time</li> </ul> | 6:10:03AM            | Reset to Current E | Date/Time                 |             |  |  |  |
|      | <b>D</b>                                                                                                    | FTP Control Com              | nand                 |                    |                           |             |  |  |  |
|      | Process List<br>Select Description                                                                               | Process Name Proc            | ess Type *Type       | *Format            | Distribution              |             |  |  |  |
|      | Currency Precision Error                                                                                         | FSX6001 BI P                 | ublisher Web         | • HTM •            | Distribution              |             |  |  |  |
|      | FS_JGEN                                                                                                    | FS_JGEN App                  | lication Engine Web  | TXT T              | Distribution              |             |  |  |  |
|      | FS_JGEN_PRE                                                                                                    | FS_JGEN_PRE App              | lication Engine Web  | TXT T              | Distribution              |             |  |  |  |
|      | FS_JGEN_PRG                                                                                                    |                              | lication Engine Web  |                    | Distribution              |             |  |  |  |
|      | HR JGEN & send email OK Cancel Refresh                                                                           | HRJGENEM PSJ                 | ob (None)            | ▼ (None) ▼         | Distribution              |             |  |  |  |
|      | On Galicel Ineliesi                                                                                              |                              |                      |                    |                           |             |  |  |  |
| 8.   | Click <b>OK</b> . (See image in                                                                                  | the previous ste             | ep.)                 |                    |                           |             |  |  |  |
| 9.   | Click the <b>Process Monit</b>                                                                                   | or.                          |                      |                    |                           |             |  |  |  |
|      | Generate Journals Request                                                                                        |                              |                      |                    |                           |             |  |  |  |
|      | Run Control ID         GenJournals_for_AR_Direct_Paym         Report Manager         Process Monitor         Run |                              |                      |                    |                           |             |  |  |  |
| 10.  | Click the <b>Refresh</b> button                                                                                  | until the <b>Run</b> S       | status of the        | process di         | splays Su                 | ccess.      |  |  |  |
|      | Process List Server List                                                                                         |                              |                      |                    |                           |             |  |  |  |
|      | View Process Request For                                                                                         |                              |                      |                    |                           |             |  |  |  |
|      | User ID addyg Q Type V Last V 1 Days V Refresh                                                                   |                              |                      |                    |                           |             |  |  |  |
|      | Server Name Q Instance From Instance To Report Manager                                                           |                              |                      |                    |                           |             |  |  |  |
|      | Run Status V Distribution Status V Save On Refresh                                                               |                              |                      |                    |                           |             |  |  |  |
|      | Process List                                                                                                    |                              | Personalize   Find   | View All           |                           | of 3 🕟 Last |  |  |  |
|      | Select Instance Seq. Process Type                                                                                | Process Name User            | Run Date/Time        | Run Stat           | us Distribution<br>Status | Details     |  |  |  |
|      | 9736554 Application Engine                                                                                       | FS_JGEN addyg                | 10/24/2019 6:10:03AM | EDT Success        | Posted                    | Details     |  |  |  |
|      | 9736550 Application Engine                                                                                       |                              | 10/24/2019 2:41:58AM |                    | Posted                    | Details     |  |  |  |
|      | 9736544 Application Engine                                                                                       | PC_WRAPPER addyg             | 10/23/2019 7:37:23PM | EDT Success        | Posted                    | Details     |  |  |  |